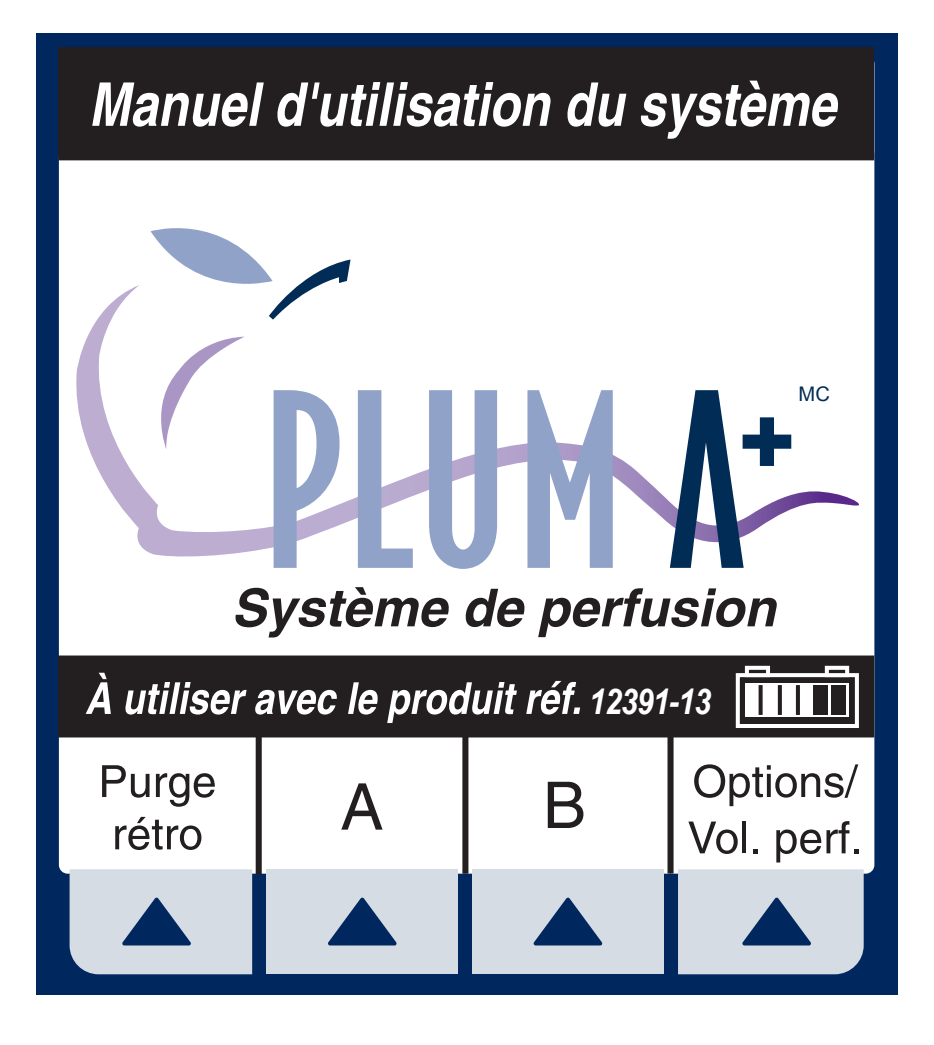

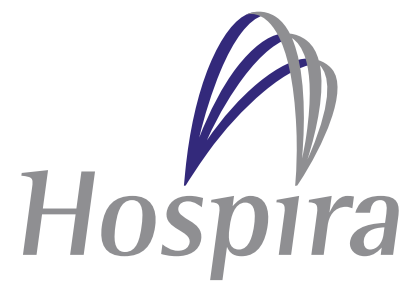

Hospira, Inc., 275 North Field Drive, Lake Forest, IL 60045, USA

*430-95208-006 (A, 2013-11)*

# Historique des révisions

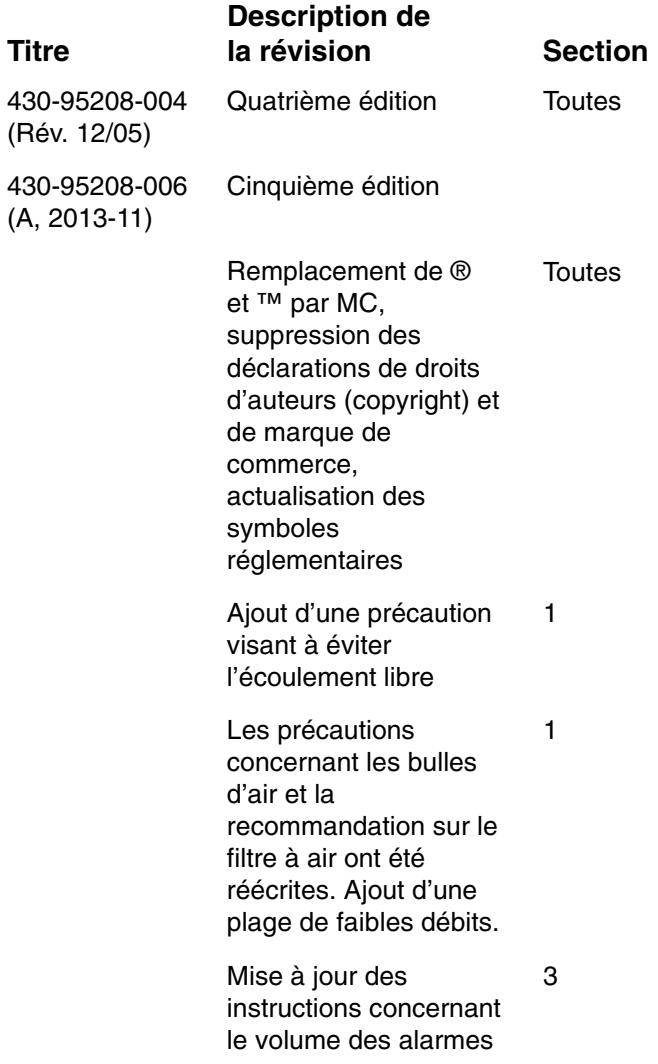

Ajout d'une illustration d'une tubulure de perfusion et d'un avertissement visant à éviter l'écoulement libre 3

Ajout d'instructions pour la fermeture des pinces 3 et 4

Mise à jour relative à l'alarme de présence d'air en aval de la cassette et au risque de bolus 9

Modification de ml à mL Toutes

# **REMARQUES**

۳

# Table des matières

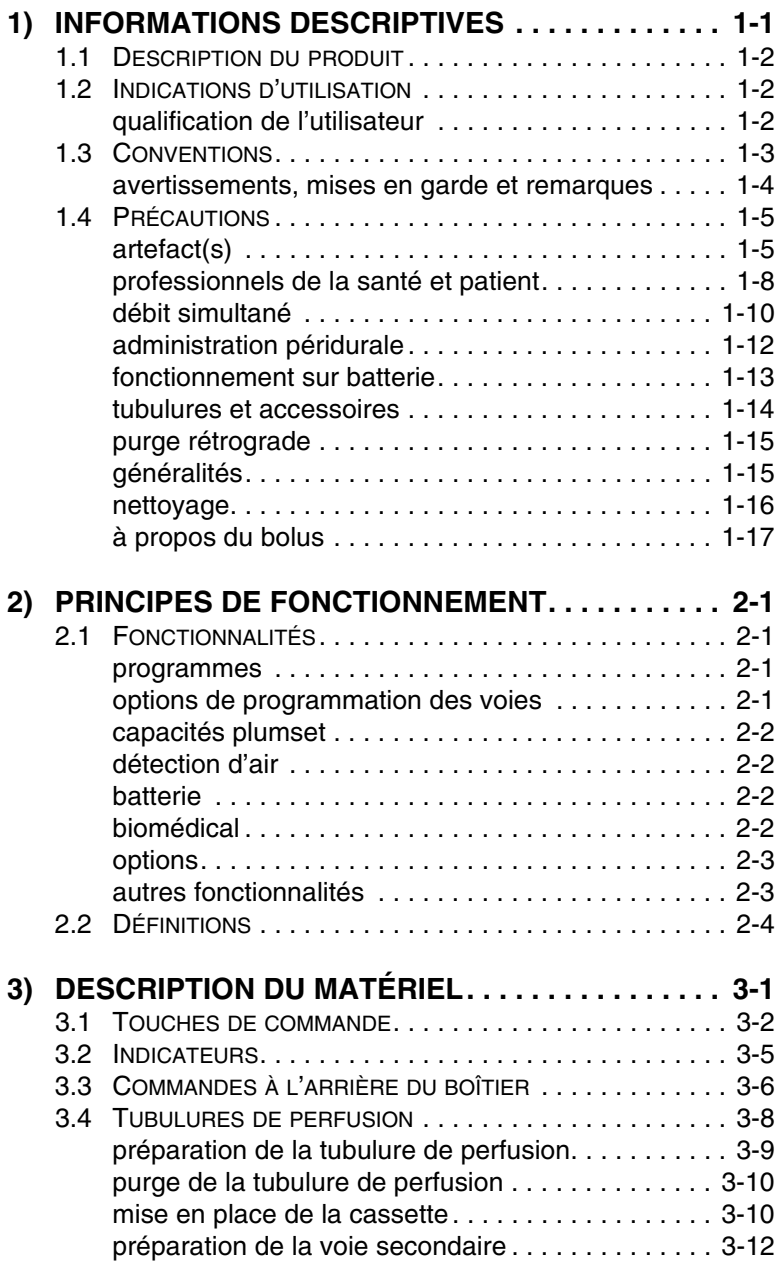

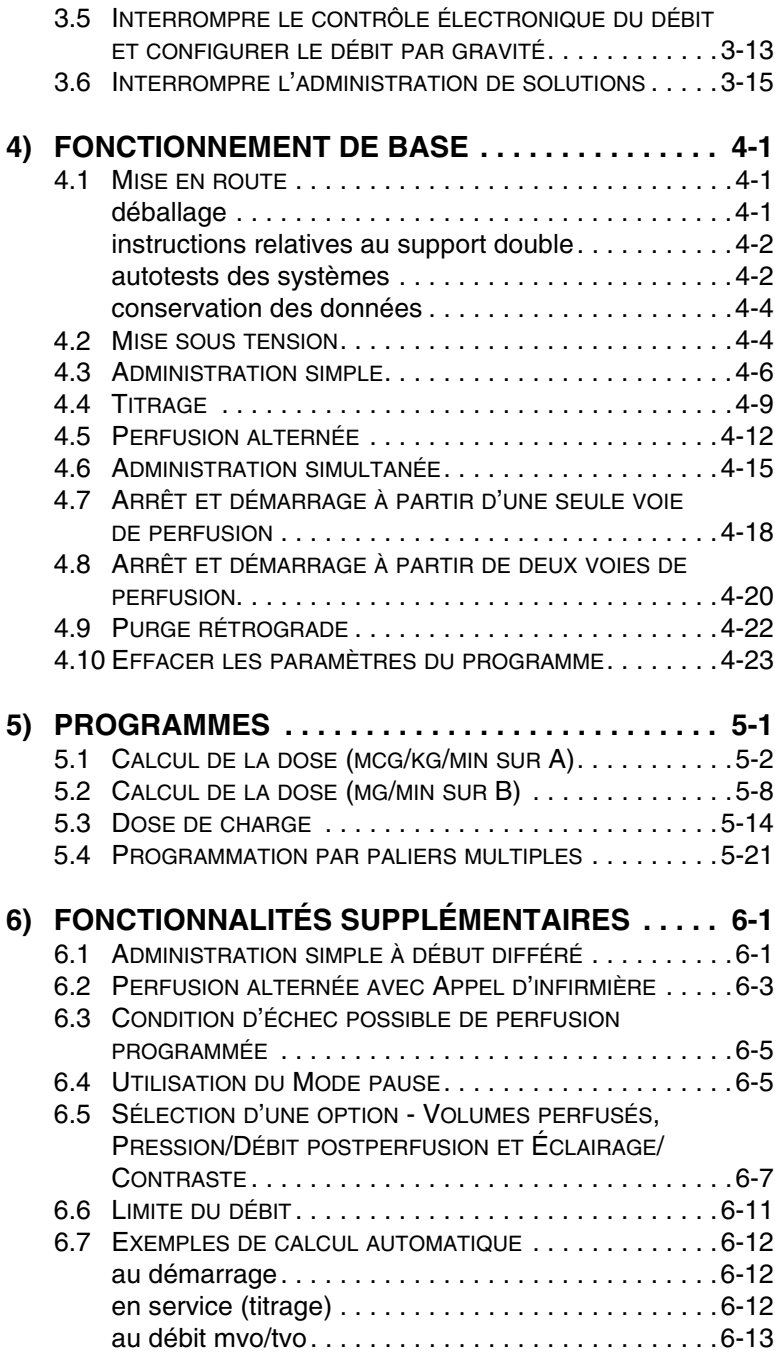

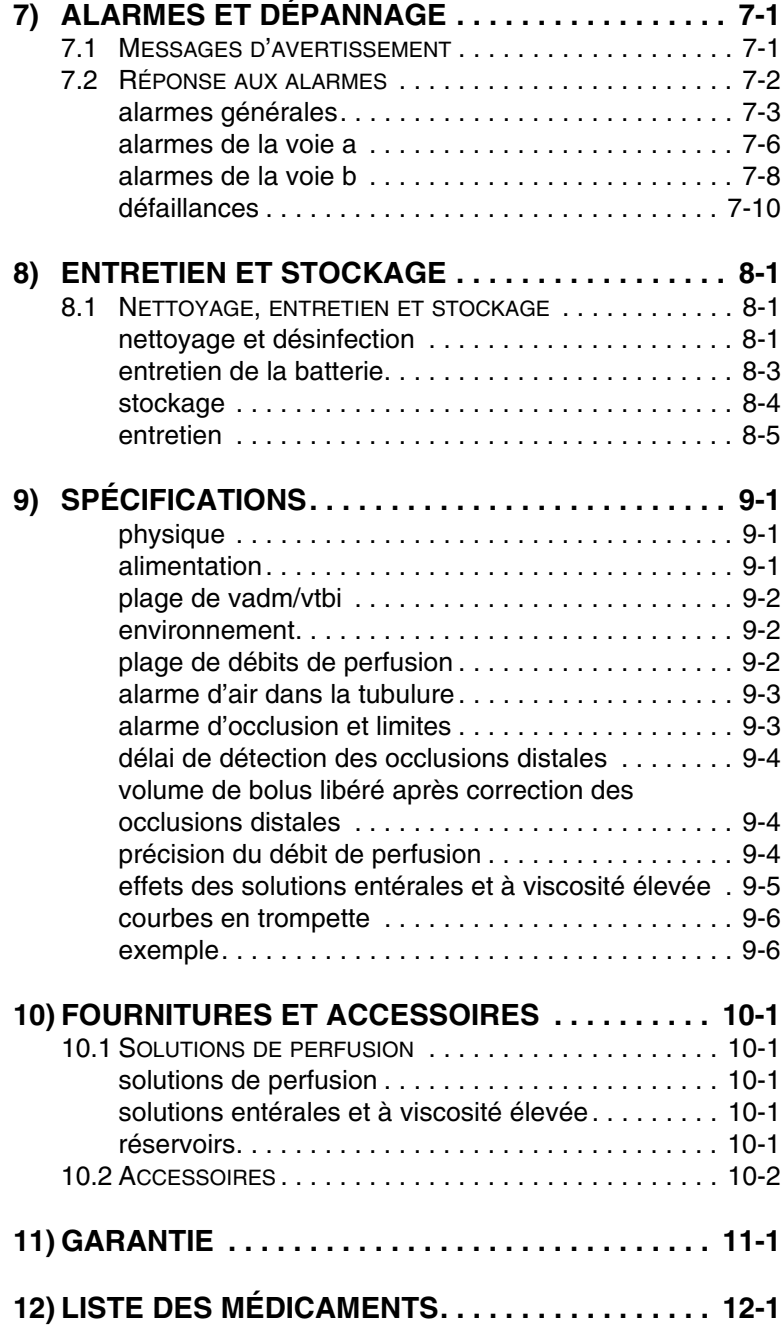

 $\equiv$ 

# **[REMARQUES](#page-156-0)**

# <span id="page-8-0"></span>1) Informations descriptives

Le système de perfusion volumétrique Plum A+<sup>MC</sup> est conçu pour satisfaire aux exigences en matière d'administration de solutions caractéristiques des environnements de soins de santé changeants d'aujourd'hui. La pompe Plum A+ est un système de perfusion multifonction basé sur une cassette comptant deux voies d'entrée et une voie de sortie. La pompe peut être utilisée pour une administration standard, en mode alterné ou en mode simultané. Les modes de programmation portent sur ce qui suit :

- Perfusion standard
- Programmation par paliers multiples
- Dose de charge
- Calcul de la dose

La pompe Plum A+ est conçue pour administrer des solutions par voie parentérale, entérale ou péridurale à de nombreux débits différents et à partir de multiples types de réservoirs.

La pompe Plum A+ peut être utilisée dans la plupart des services dispensant des soins aux patients, y compris, de manière non limitative :

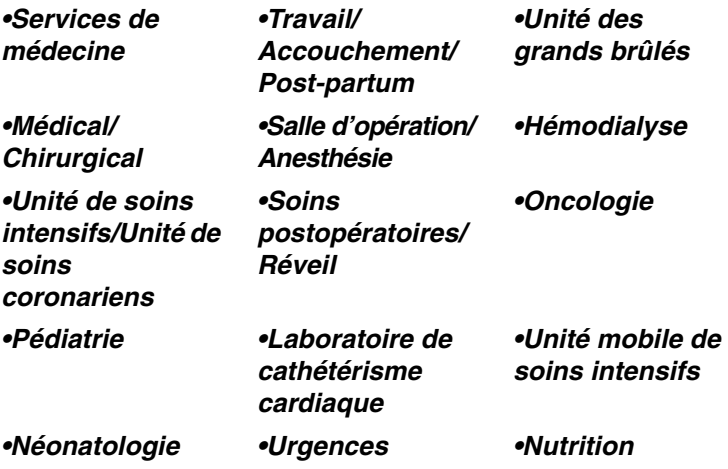

## **1.1 Description du produit**

<span id="page-9-0"></span>Le système comporte un module de perfusion (appelé « pompe » ci-après) et un assortiment de dispositifs d'administration i.v. (intraveineux) jetables (appelé « tubulure » ci-après), des accessoires en option, et le manuel de l'utilisateur.

Un port de données permet également l'interfaçage avec un ordinateur hôte.

**REMARQUE :** N'utilisez pas le port de données en cours de perfusion.

Tout équipement accessoire relié aux interfaces numériques et analogiques doit être certifié conforme aux normes CEI respectives (p. ex. CEI 60950 pour les équipements de traitement de données et CEI 60601-1 pour les équipements médicaux). De plus, toutes les configurations doivent être conformes à la norme du système CEI 60601-1-1. Tout individu reliant tout équipement supplémentaire à toute entrée ou sortie des signaux configure un système médical, et a donc la responsabilité de s'assurer que le système est conforme aux exigences de la norme du système CEI 60601-1-1. En cas de doute, veuillez consulter le service technique ou votre représentant local.

## **1.2 Indications d'utilisation**

### <span id="page-9-2"></span><span id="page-9-1"></span>**QUALIFICATION DE L'UTILISATEUR**

La pompe Plum A+ doit être utilisée sous la direction ou la supervision d'un médecin ou d'un professionnel de la santé agréé ayant été formé pour employer la pompe et administrer des solutions, des médicaments, du sang total ou des globules rouges par les voies pertinentes, soit parentérale, entérale ou

#### *Système de perfusion Plum A+ 1- 3*

péridurale. La formation doit mettre l'accent sur la prévention des complications liées à l'administration intraveineuse, y compris les précautions à prendre pour éviter l'injection accidentelle d'air. La voie péridurale peut être utilisée à des fins d'anesthésie ou d'analgésie.

#### **AVERTISSEMENT**

**ADMINISTREZ UNIQUEMENT DES ANESTHÉSIQUES/ ANALGÉSIQUES APPROUVÉS POUR LA VOIE PÉRIDURALE (TEL QUE L'INDIQUE OU LE PERMET L'ÉTIQUETTE DU MÉDICAMENT APPROUVÉE PAR LA FDA (FOOD AND DRUG ADMINISTRATION - ORGANISME AMÉRICAIN DE SURVEILLANCE DES ALIMENTS ET DES MÉDICAMENTS). L'ADMINISTRATION PÉRIDURALE DE MÉDICAMENTS AUTRES QUE CEUX INDIQUÉS POUR LA VOIE PÉRIDURALE POURRAIT BLESSER GRAVEMENT LE PATIENT.**

# **1.3 Conventions**

<span id="page-10-0"></span>Cette section décrit les conventions utilisées dans ce manuel, c'est-à-dire :

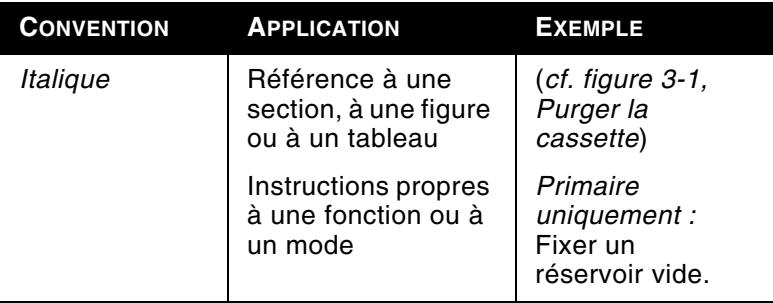

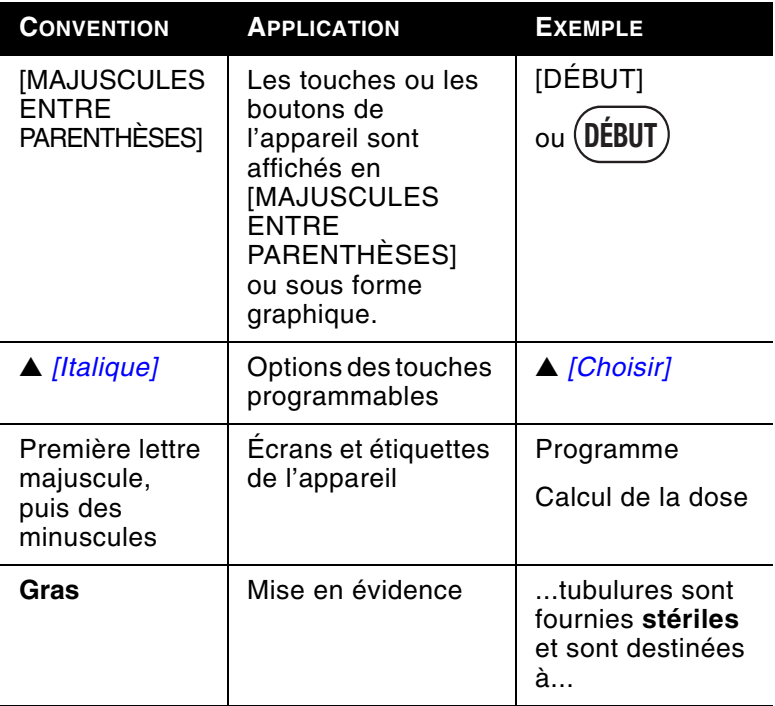

#### <span id="page-11-0"></span>**AVERTISSEMENTS, MISES EN GARDE ET REMARQUES**

Les messages d'alerte utilisés dans ce manuel figurent ci-dessous. Portez-leur une attention toute particulière.

#### **AVERTISSEMENT**

**L'AVERTISSEMENT MET L'ACCENT SUR DES MESURES DE SÉCURITÉ DEVANT TOUJOURS ÊTRE SUIVIES. LE NON-RESPECT D'UN AVERTISSEMENT PEUT METTRE LA VIE DU PATIENT EN DANGER.**

**MISE EN GARDE : LA MISE EN GARDE APPARAÎT GÉNÉRALEMENT EN REGARD D'UNE PROCÉDURE OU D'UN ÉNONCÉ. ELLE CONTIENT DES**

**INFORMATIONS PERMETTANT D'ÉVITER D'ENDOMMAGER DE FAÇON IRRÉVERSIBLE LE** PRODUIT OU DE CAUSER UNE PANNE. LE NON-**RESPECT D'UNE MISE EN GARDE PEUT BLESSER GRAVEMENT LE PATIENT OU L'UTILISATEUR.**

**REMARQUE :** La remarque met en évidence des informations complémentaires relatives à un concept ou à une procédure.

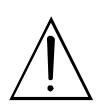

Ce symbole indique à l'utilisateur que des documents annexes sont à consulter.

**REMARQUE :** Les figures sont des graphiques représentant le produit de manière approximative. Par conséquent, elles peuvent ne pas correspondre exactement au produit.

# **1.4 Précautions**

<span id="page-12-0"></span>La pompe Plum A+ est conçue et fabriquée de façon à être d'emploi sûr, fiable et convivial. La section suivante décrit en détail les précautions et les dangers possibles liés à son utilisation.

Pour que l'utilisation de la pompe Plum A+ se fasse en toute sécurité, portez attention aux précautions et aux dangers suivants.

### <span id="page-12-1"></span>**ARTEFACT(S)**

Des potentiels électriques faibles et non dangereux sont souvent observés lorsque des solutions sont administrées à l'aide d'un appareil de perfusion. Ces potentiels respectent les normes de sécurité acceptées, mais peuvent

créer des artefacts sur les appareils de détection de tension comme l'ECG, l'EMG et l'EEG. L'intensité de ces artefacts varie en fonction du débit de perfusion. Si l'appareil de monitorage ne fonctionne pas correctement ou si les connexions des électrodes de détection sont desserrées ou défectueuses, ces artefacts peuvent être accentués au point de simuler des signaux physiologiques réels. Afin de déterminer si l'anomalie affectant l'appareil de monitorage est due à l'appareil de perfusion plutôt qu'à une autre source environnementale, réglez l'appareil de perfusion de sorte que la solution ne soit plus administrée. Si l'anomalie disparaît, les interférences électroniques produites par ce dernier appareil en étaient probablement la cause. Une bonne installation et un entretien correct de l'équipement de monitorage devraient éliminer l'artefact. Reportez-vous à la documentation correspondante du système de monitorage pour des instructions sur l'installation et l'entretien.

- Le système Plum A+ est conçu pour fonctionner normalement en présence de la plupart des conditions d'interférences électromagnétiques. En cas d'interférences extrêmes, telles que celles produites par un générateur électrochirurgical, il est possible que le fonctionnement du détecteur ou du microordinateur soit perturbé. Même si cela devait se produire, cela donnerait probablement lieu à une fausse alarme ou à la détection d'une défaillance de système qui ne présenterait aucun danger pour le patient ou l'opérateur.
- L'utilisation d'un émetteur radioélectrique comme un téléphone cellulaire ou une radio bidirectionnelle à proximité de cet appareil peut en affecter le fonctionnement.

#### *Système de perfusion Plum A+ 1- 7*

- La référence 12391-29 est conforme à CEI/EN standard 60601-1-2 : 2001 La référence 12391-13 est conforme à CEI/EN standard 60601-1-2 : 1993
- Ce matériel a été testé et prouvé conforme aux limites de compatibilité électromagnétique imposées par la directive relative aux dispositifs médicaux 93/42/EEC (EN 55011 Classe B et EN 60601-1-2:2001). Ces limites sont conçues pour offrir une protection raisonnable contre les interférences nuisibles dans une installation médicale typique. Ce matériel génère, utilise et peut émettre de l'énergie radioélectrique et, s'il n'est pas installé ou utilisé conformément aux instructions, peut causer des interférences nuisibles à d'autres appareils se trouvant à proximité. Il n'existe cependant aucune garantie que de telles interférences ne se produiront pas avec une installation particulière. Si ce matériel produit des interférences préjudiciables à d'autres appareils (identifiables en mettant l'appareil hors tension puis de nouveau sous tension), nous recommandons à l'utilisateur de tenter d'y remédier de l'une des manières suivantes :
	- Orienter le dispositif de réception différemment ou le déplacer
	- Eloigner le matériel des autres dispositifs
	- Brancher le matériel sur un circuit électrique différent de celui du ou des autres dispositifs
	- Contacter le fabricant ou un technicien pour obtenir de l'aide
- L'utilisation d'un dispositif radioélectrique portable peut avoir un impact sur le matériel médical.
- L'équipement accessoire relié aux interfaces analogues et numériques doit être certifié selon les normes respectives du CEI (par exemple le CEI 60950 pour le matériel informatique et le CEI

60601-1 pour l'équipement médical). En outre, toutes les configurations seront conformes au CEI standard 60601-1-1 de système. Toute personne qui relie le matériel supplémentaire à l'entrée de signal ou pièce de rendement configure un système médical, et est donc responsable de s'assurer que le système est conforme aux conditions du CEI standard 60601- 1-1 de système. En cas de doute, consultez le service après vente technique ou votre représentant local.

#### <span id="page-15-0"></span>**PROFESSIONNELS DE LA SANTÉ ET PATIENT**

- Un débit primaire supérieur au débit secondaire résulte en la perfusion plus rapide de tout médicament secondaire restant dans la tubulure ou la cassette.
- Examinez l'étiquette du médicament pour vous assurer que la compatibilité, la concentration, les débits de perfusion et les volumes du médicament conviennent aux modes d'administration secondaire, en mode simultané et en mode alterné.
- Arrangez la tubulure, les cordons et les câbles de façon à réduire au minimum les risques d'enchevêtrement ou de strangulation.
- Avant d'ouvrir la porte de la cassette, fermez la pince de la voie primaire ou retirez le réservoir secondaire de son port pour secondaire pour éviter de mélanger les solutions primaire et secondaire.
- Pour éviter l'écoulement libre, fermez toutes les pinces à coulisse et les pinces CAIRMC avant d'ouvrir la porte de la cassette.
- Bien que cela soit peu probable, la défaillance de certains composants mécaniques robustes, comme le mécanisme de blocage de débit libre ou les ressorts de contrôle de la valve, peut limiter l'administration de la solution au contenu du réservoir. Une simple défaillance de certains

composants de contrôle du moteur/électroniques entraînerait l'administration imprévue d'au plus 5 mL de solution.

- Une petite quantité de solution est expulsée de la tubulure (moins de 0,05 mL) chaque fois que la porte est ouverte ou fermée lorsqu'une tubulure est installée. Si des médicaments puissants sont utilisés, prenez toutes les précautions nécessaires pour éviter la surmédication du patient.
- Avant de retirer une seringue de la cassette, soulevez légèrement le piston pour éviter de répandre la solution. Dans le cas d'un réservoir rigide, fermez la pince à coulisse supérieure, ouvrez la porte de la cassette, puis retirez et retournez la cassette (ports vers le bas).
- Des bulles d'air peuvent se former en aval de la cassette à la suite de la libération normale de l'air dissous dans la solution.
- Des bulles d'air peuvent se former en aval de la cassette à la suite d'un dégazage normal de l'air dissout dans la solution dans un ou plusieurs des cas suivants :
	- La solution utilisée a été réfrigérée
	- Certaines solutions sont connues pour se dégazer systématiquement en cours d'utilisation
	- La pompe est installée beaucoup plus haut que le patient
	- La pompe perfuse à des débits extrêmement faibles, entre 0,1 et 5 mL/h.

Dans ces cas, un filtre éliminant l'air peut être utilisé s'il est cliniquement indiqué.

• L'ouverture et la fermeture répétées de la porte peuvent éliminer l'alarme d'air proximal dans la tubulure et causer une alarme d'air distal nécessitant une nouvelle purge.

- Les résultats d'essais in vitro incitent à penser que les concentrés de globules rouges dont l'hématocrite est exceptionnellement élevé doivent être dilués dans des solutions compatibles avec le sang, comme du chlorure de sodium à 0,9 % injectable, afin de diminuer l'hémolyse et d'accroître le débit.
- L'écran affiche le volume à administrer (Vadm/ VTBI) en nombres entiers lorsque la valeur est supérieure à 99,9. Les fractions de millilitre administrées ne sont pas affichées, mais elles sont conservées dans la mémoire.

#### <span id="page-17-0"></span>**DÉBIT SIMULTANÉ**

#### *CONSIGNES*

Lors de l'administration de médicaments critiques de courte demi-vie (*cf. Médicaments critiques dans cette section*) avec la pompe Plum A+ en mode simultané, les consignes de débit de perfusion suivantes doivent être observées :

- Si le médicament critique (demi-vie de moins de 6 minutes) doit être administré à un débit inférieur à 2 mL/h, le débit de l'autre perfusion ne peut être supérieur à 5 fois celui du médicament critique. Par exemple, la dopamine administrée à 1,5 mL/h ne peut s'accompagner d'une perfusion programmée à un débit supérieur à 7,5 mL/h.
- Si le médicament critique (demi-vie de moins de 6 minutes) doit être administré à un débit compris entre 2 mL/h et 5 mL/h, le débit de l'autre perfusion ne peut être supérieur à 10 fois celui du médicament critique. Par exemple, la dopamine administrée à 3,5 mL/h ne peut s'accompagner d'une perfusion programmée à un débit supérieur à 35 mL/h.
- Si le médicament critique (demi-vie de moins de 6 minutes) doit être administré à un débit d'au moins

5,1 mL/h, n'importe quel débit peut être programmé pour l'autre perfusion.

**REMARQUE :** Le total du débit primaire et du débit secondaire ne peut dépasser 500 mL/h.

Ces consignes sont *uniquement* applicables à l'administration *de médicaments critiques de courte demi-vie* en *mode simultané.*  Les réactions peuvent varier d'un patient à l'autre et nécessiter l'ajustement des débits de perfusion.

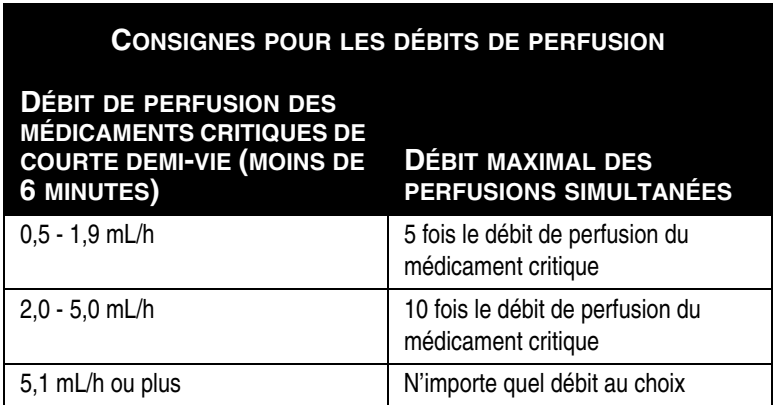

#### *MÉDICAMENTS CRITIQUES*

Parmi les médicaments ayant une courte demi-vie (environ 6 minutes ou moins s'ils sont administrés par voie intraveineuse), on retrouve :

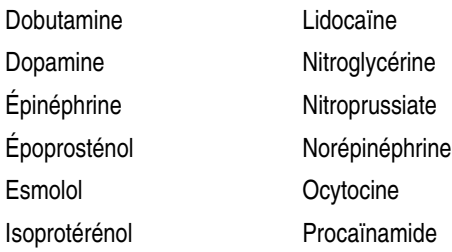

#### *1- 12 1) Informations descriptives*

Les consignes ayant trait au débit simultané doivent être suivies lorsque le débit de perfusion de ces médicaments est de 5 mL/h ou moins.

**REMARQUE :** Cette liste de médicaments critiques ou à courte demi-vie n'est pas exhaustive.

Le personnel médical devrait se familiariser avec les propriétés pharmacodynamiques de chaque médicament critique avant de l'administrer.

Ces renseignements visent à informer les membres du personnel médical des rares situations où il pourrait y avoir confusion si ce phénomène ne leur était pas familier.

#### <span id="page-19-0"></span>**ADMINISTRATION PÉRIDURALE**

- La voie péridurale est recommandée pour les anesthésies ou analgésies allant jusqu'à 96 heures.
- Cet appareil peut être utilisé pour administrer uniquement des anesthésiques/analgésiques approuvés pour la voie péridurale (tel que l'indique ou le permet l'étiquette du médicament approuvée par la FDA (Food and Drug Administration - organisme américain de surveillance des aliments et des médicaments). L'administration péridurale de médicaments autres que ceux indiqués pour la voie péridurale pourrait blesser gravement le patient.
- Dans le cas d'une administration par voie péridurale, l'utilisation de cathéters, de tubulures de perfusion sans Y de dérivation et d'autocollants Hospira indiquant qu'une injection péridurale est en cours est recommandée.
- L'administration de médicaments par voie péridurale est réservée au personnel connaissant bien les techniques pertinentes et les problèmes liés au traitement des patients. Il est essentiel de mettre correctement en place le

cathéter péridural, car son déplacement pourrait entraîner une administration intravasculaire ou intrathécale. Les établissements pratiquant les administrations péridurales doivent être équipés de matériel de réanimation et avoir à leur disposition de l'oxygène, de la naloxone et d'autres médicaments de réanimation. Un équipement de monitorage adéquat (par ex. un oxymètre) est recommandé pour la surveillance continue du patient durant l'administration péridurale. Pendant au moins 24 heures après l'administration d'un médicament par voie péridurale, les patients doivent demeurer dans un endroit où se trouvent le matériel et le personnel qui convient à la situation et faire l'obiet d'une évaluation fréquente. UNE DÉPRESSION RESPIRATOIRE RETARDÉE FAISANT SUITE À L'ADMINISTRATION PÉRIDURALE CONTINUE DE SULFATE DE MORPHINE SANS CONSERVATEUR A ÉTÉ OBSERVÉE.

La zone péridurale comprend 58 ouvertures par lesquelles la solution peut s'échapper. La montée de la pression durant l'administration est transitoire. Cependant, si une grande quantité de solution est administrée sur une courte période, le retour à la normale de la pression sera plus long. En cas de surmédication au cours de l'administration, observez de près le patient pour détecter tout signe de compression médullaire (désorientation, céphalée, névralgie transitoire) et de surdosage.

#### <span id="page-20-0"></span>**FONCTIONNEMENT SUR BATTERIE**

• N'utilisez pas la pompe Plum A+ pour administrer des solutions sans la batterie. L'emploi d'une batterie bien entretenue et chargée permet d'assurer le fonctionnement optimal de l'appareil.

- La batterie peut ne pas être complètement chargée à la réception du produit. Branchez la pompe sur un circuit d'alimentation secteur pendant au moins six heures.
- Utilisez le circuit d'alimentation secteur autant que possible. Stockez la pompe en la branchant sur un circuit d'alimentation secteur pour assurer la charge complète de la batterie en cas d'urgence. Si la qualité de la prise de terre est douteuse, utilisez l'alimentation par batterie.
- Si l'alarme indiquant que la batterie est faible retentit, branchez immédiatement la pompe sur un circuit d'alimentation secteur.

#### <span id="page-21-0"></span>**TUBULURES ET ACCESSOIRES**

- Seule une tubulure LifeCare<sup>MC</sup> Plum compatible peut être utilisée avec la pompe Plum A+. Reportez-vous aux instructions sur la tubulure retenue pour obtenir de plus amples informations.
- La tubulure de perfusion doit être changée conformément aux consignes du CDC (Centre de contrôle des maladies) ou du fournisseur de soins de santé. La tubulure doit être jetée après utilisation.
- La tubulure de perfusion LifeCare<sup>MC</sup> IV avec filtre non sanguin intégré ne peut être utilisée pour l'administration de sang, de produits sanguins, d'émulsions, de suspensions ou de tout médicament qui n'est pas totalement soluble dans la solution administrée. Ces médicaments peuvent être administrés via le site de perfusion en Y, sous le filtre.
- Pour les débits de perfusion plus faibles (5 mL/h ou moins), l'utilisation d'une tubulure Plum microbore à parois épaisses est recommandée. Cela réduit la quantité de bolus de solution

pouvant être administré lorsqu'une occlusion distale est corrigée.

- La taille des seringues doit être supérieure à 3 cc. Utilisez l'adaptateur de seringue (réf. 11986- 48) si vous employez des seringues de taille inférieure à 10 cc. Certaines seringues de 10 cc peuvent nécessiter l'utilisation d'un adaptateur. Les seringues de taille supérieure à 10 cc peuvent être directement fixées au port secondaire de la cassette. L'utilisation d'un adaptateur de seringue peut réduire la fréquence des alarmes d'occlusion proximale.
- Utilisez une aiguille de calibre 19 G ou plus ou un cathéter au point de ponction veineuse pour les solutions visqueuses si le débit de perfusion est supérieur à 500 mL/h.

Reportez-vous à la *Section 10 pour de plus amples informations sur les tubulures et les accessoires.*

### <span id="page-22-0"></span>**PURGE RÉTROGRADE**

- La purge rétrograde n'est pas recommandée pour reconstituer les réservoirs secondaires contenant des poudres sèches.
- Pour éviter la pressurisation lors d'une purge rétrograde dans une seringue, l'utilisateur doit s'assurer qu'il y a suffisamment d'espace libre pour accepter la solution purgée.

### <span id="page-22-1"></span>**GÉNÉRALITÉS**

- Il peut y avoir risque d'explosion si la pompe est utilisée en présence d'anesthésiques inflammables.
- N'utilisez pas la pompe Plum A+ en cas d'échec de l'autotest.
- N'utilisez pas la pompe Plum A+ si le boîtier est ouvert.

• Fermez bien la porte de la cassette lorsque la pompe n'est pas utilisée pour éviter de l'endommager.

#### <span id="page-23-0"></span>**NETTOYAGE**

Pour davantage d'informations sur le nettoyage de la pompe, reportez-vous à la *Section 8*.

- Pour éviter des dommages mécaniques ou électroniques, n'immergez pas la pompe Plum A+ dans un liquide ou une solution de nettoyage.
- Ne vaporisez pas de solution de nettoyage en direction des ouvertures de l'instrument.
- Certaines solutions de nettoyage ou de désinfection peuvent ronger lentement les composants fabriqués à partir de certains matériaux plastiques. L'utilisation d'agents ou de solutions de nettoyage abrasifs non recommandés par Hospira risque d'endommager l'appareil. N'utilisez pas de composés contenant un mélange d'alcool isopropylique et de chlorure d'ammonium diméthylbenzylique.
- N'utilisez jamais d'objets tranchants (ongles, trombones, aiguilles, etc.) pour nettoyer la pompe.
- N'utilisez pas la chaleur, la vapeur, de l'oxyde d'éthylène ou la radiation pour stériliser l'appareil.
- Pour éviter d'endommager la pompe, les solutions de nettoyage doivent être utilisées conformément aux instructions. Les propriétés désinfectantes des solutions de nettoyage varient ; contactez le fabricant pour obtenir des informations spécifiques.

#### <span id="page-24-0"></span>**À PROPOS DU BOLUS**

Respectez la procédure suivante pour éviter d'administrer un bolus à la suite d'une occlusion distale (c.-à-d. lorsqu'une pince distale est fermée).

- Si un réservoir secondaire est utilisé, fermez la pince de la tubulure proximale avant d'ouvrir la porte de la cassette.
- Pour éviter l'écoulement libre, fermez toutes les pinces à coulisse et les pinces CAIR avant d'ouvrir la porte de la cassette.
- Ouvrez la porte et retirez la cassette.
- Ouvrez brièvement le régulateur de débit pour libérer la pression, puis refermez-le.
- Éliminez la source d'occlusion (pince fermée).
- Réinsérez la cassette et refermez la porte.
- Ouvrez toutes les pinces et poursuivez la perfusion.

Lorsque vous cherchez à éliminer une occlusion et que toutes les pinces sont ouvertes, prenez garde de ne pas administrer un bolus en ouvrant le régulateur de débit pour libérer la pression éventuelle. Fermez la pince de la tubulure reliant la cassette au patient avant d'ouvrir le régulateur de débit pour libérer la pression. *Reportez-vous à la Section 7, Alarmes et dépannage, pour davantage d'informations*.

÷

# **REMARQUES**

# <span id="page-26-0"></span>2) Principes de fonctionnement

# **2.1 Fonctionnalités**

<span id="page-26-1"></span>La pompe Plum A+ est un système de perfusion volumétrique à deux voies conçu pour répondre à la demande croissante de normalisation dans les hôpitaux, les cliniques ou les établissements prodiguant des soins de santé à domicile. Avec sa voie primaire, sa voie secondaire et sa capacité d'administrer une solution en mode alterné, la pompe Plum A+ convient à une grande variété d'applications médicales, chirurgicales et de soins intensifs. Sa compatibilité totale avec la tubulure et les accessoires de perfusion de la série LifeCare Plum et les systèmes de protection sans aiguille LifeShield<sup>MC</sup> et CLAVE<sup>MC</sup> fait de la pompe Plum A+ un système de perfusion pratique et économique.

### <span id="page-26-2"></span>**PROGRAMMES**

- **Calcul de la dose**
- **Dose de charge**
- **Programmation par paliers multiples**

#### <span id="page-26-3"></span>**OPTIONS DE PROGRAMMATION DES VOIES**

- **Liste des médicaments**
- **Appel d'infirmière**
- **Paramètre Début différé**
- **Administration simultanée**
- **Titrage**
- **Plage de débits micro 0,1 à 99,9 mL/h (par incréments de 0,1 mL) pour les deux voies**
- **Plage de débits macro 100 à 999 mL/h (par incréments de 1 mL) pour les deux voies**
- **Administration automatique de médicament secondaire (mode alterné)**
- **Paramètre Mode pause**

### <span id="page-27-0"></span>**CAPACITÉS PLUMSET**

- **Mécanisme de blocage de débit libre**
- **Connexion directe pour l'administration par seringue**

#### <span id="page-27-1"></span>**DÉTECTION D'AIR**

- **Piège à air**
- **Suppression d'air/Purge rétrograde**
- **Détection d'air Proximal**
- **Détection d'air Distal**

#### <span id="page-27-2"></span>**BATTERIE**

- **Indicateur de batterie**
- **Temps de recharge de la batterie de six heures**
- **Batterie longue durée (six heures) à utiliser en cas d'urgence ou lors d'un déplacement provisoire**

#### <span id="page-27-3"></span>**BIOMÉDICAL**

- **Communication série**
- **Évolutivité (champ)**
- **Limite du débit**
- **Journal des alarmes**
- **Connecteur de relais pour les appels d'infirmière**

#### <span id="page-28-0"></span>**OPTIONS**

- **Volumes perfusés (Volume A, B ou total)**
- **MVO/TVO à la fin de l'administration de la dose (1 mL/h ou moins selon le débit de perfusion) ou Poursuivre débit pour continuer au débit actuel**
- **Paramètres de pression distale variables**

## <span id="page-28-1"></span>**AUTRES FONCTIONNALITÉS**

- **Précision volumétrique non pulsatile**
- **Contrôle du microprocesseur**
- **Grand écran à affichage à cristaux liquides (ACL)**
- **Rétroéclairage du panneau en cas d'alimentation secteur**
- **Commutateur de verrouillage**
- **Utilisation de seringues standard**
- **Administration de solutions parentérale ou entérale (non parentérale)**
- **Administration de sang ou de produits sanguins**
- **Grande variété de tubulures de perfusion standard ou spécialisées**
- **Verrouillage du clavier par mot de passe**

# **2.2 Définitions**

<span id="page-29-0"></span>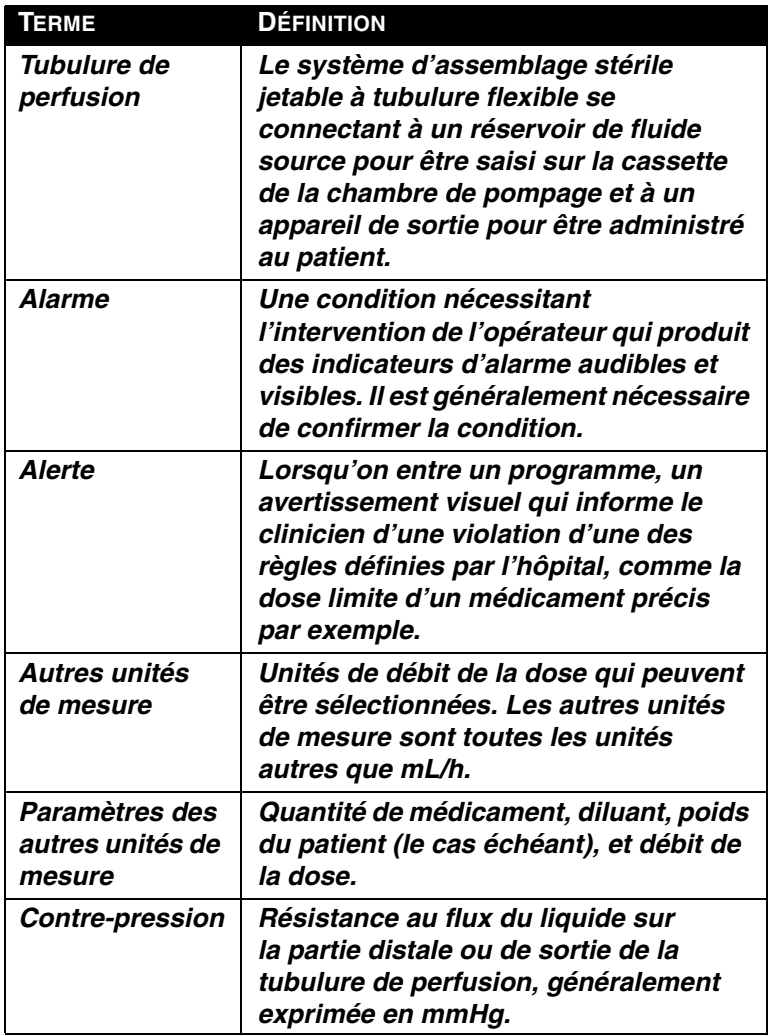

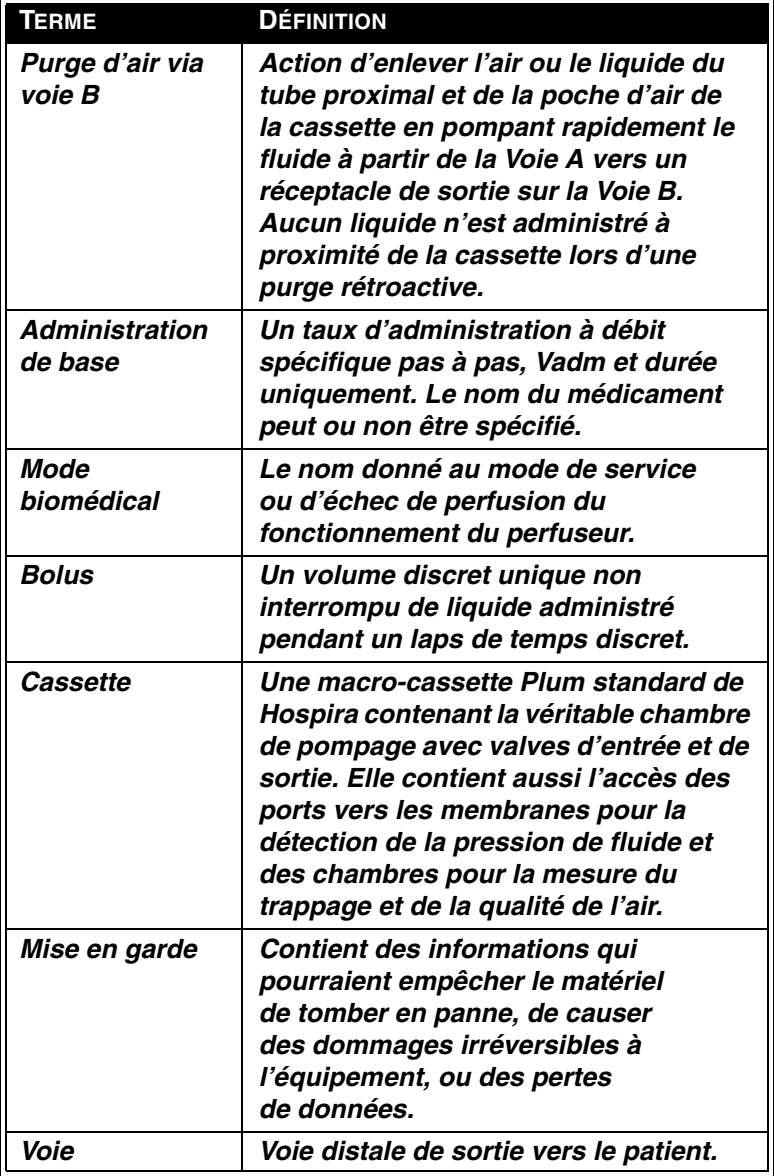

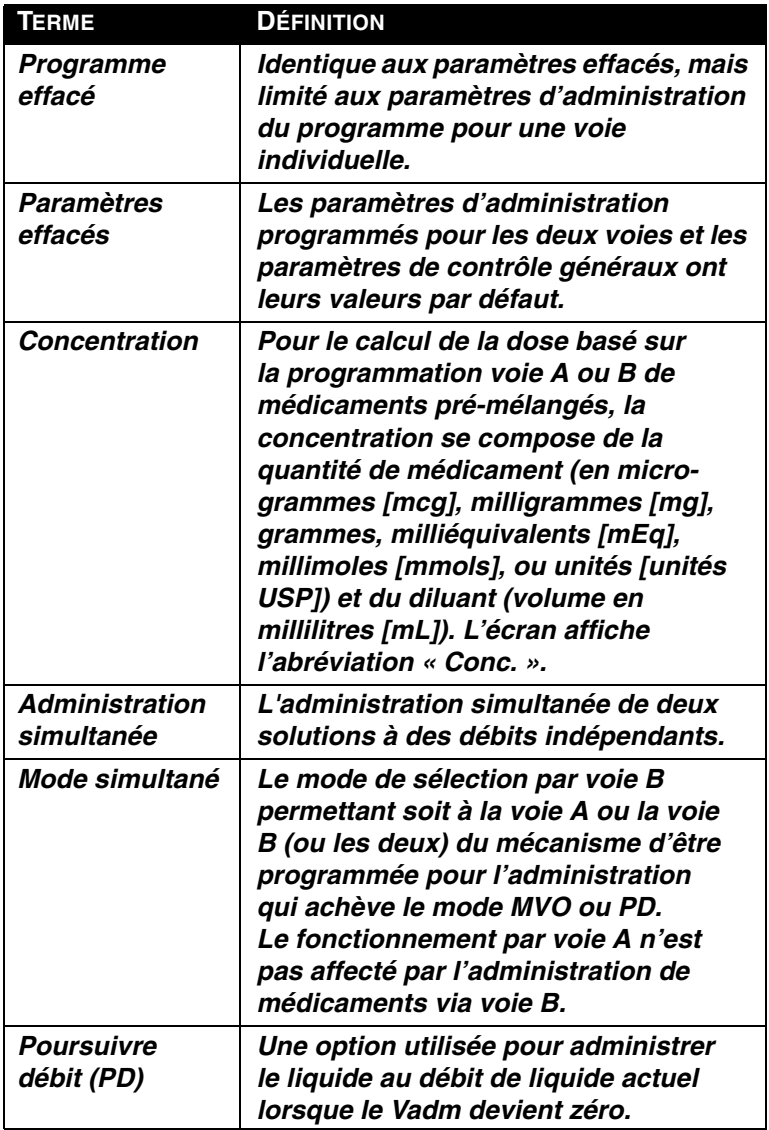

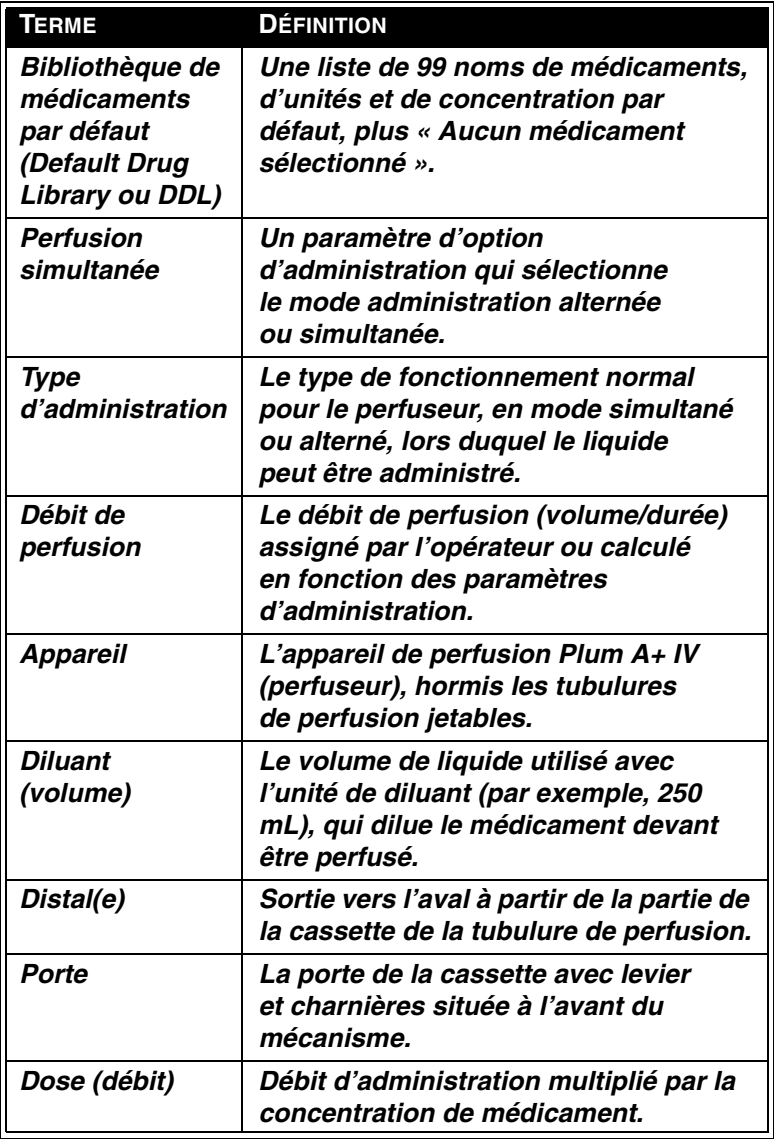

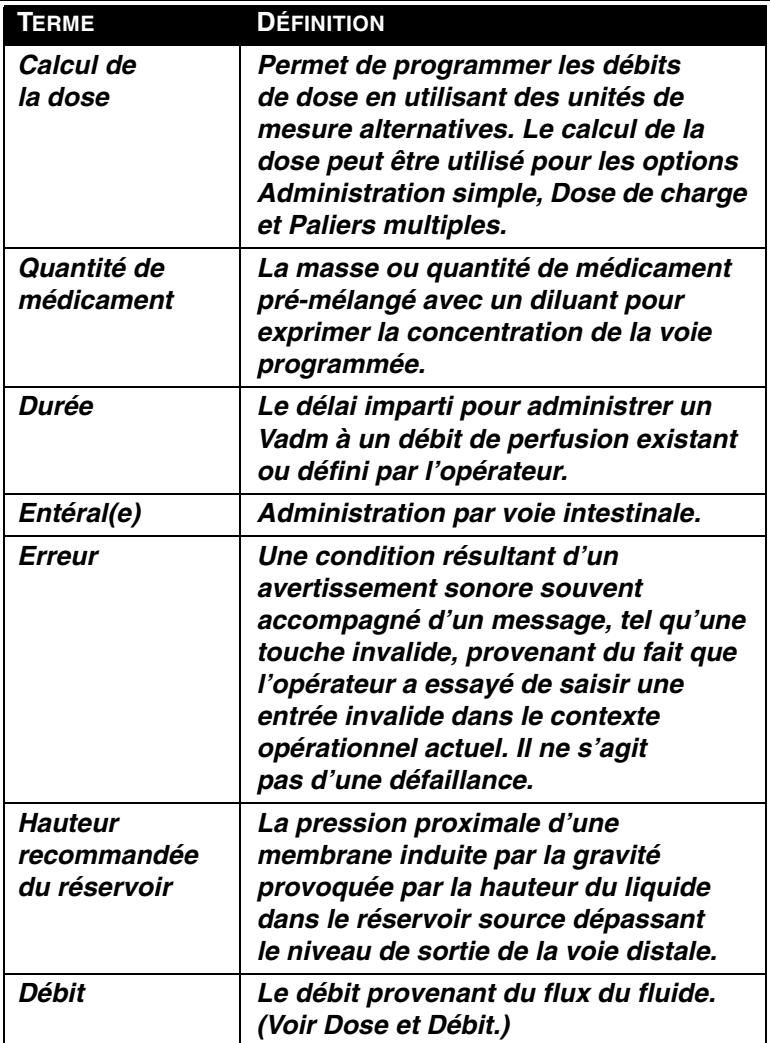

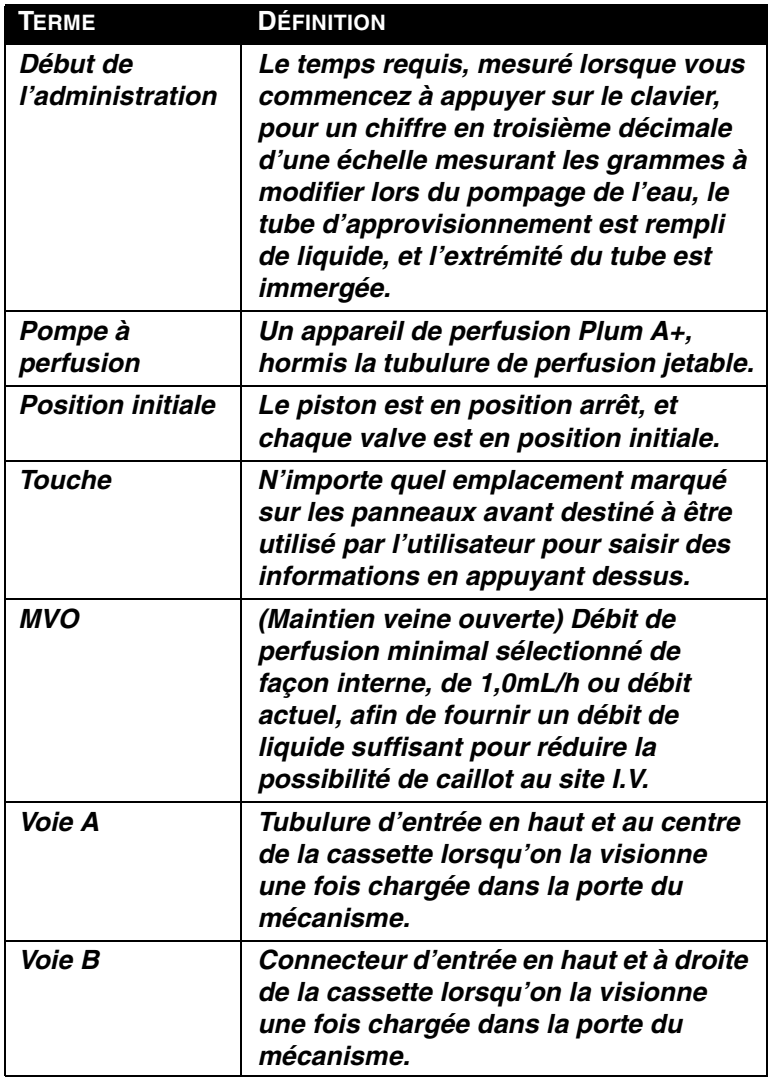

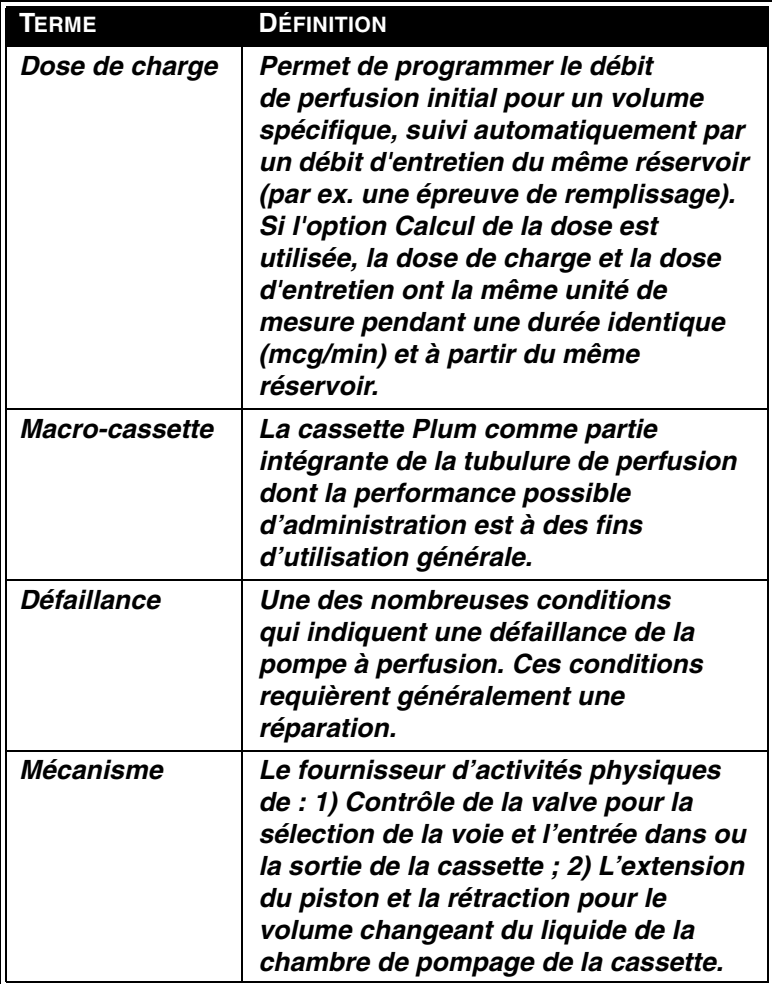
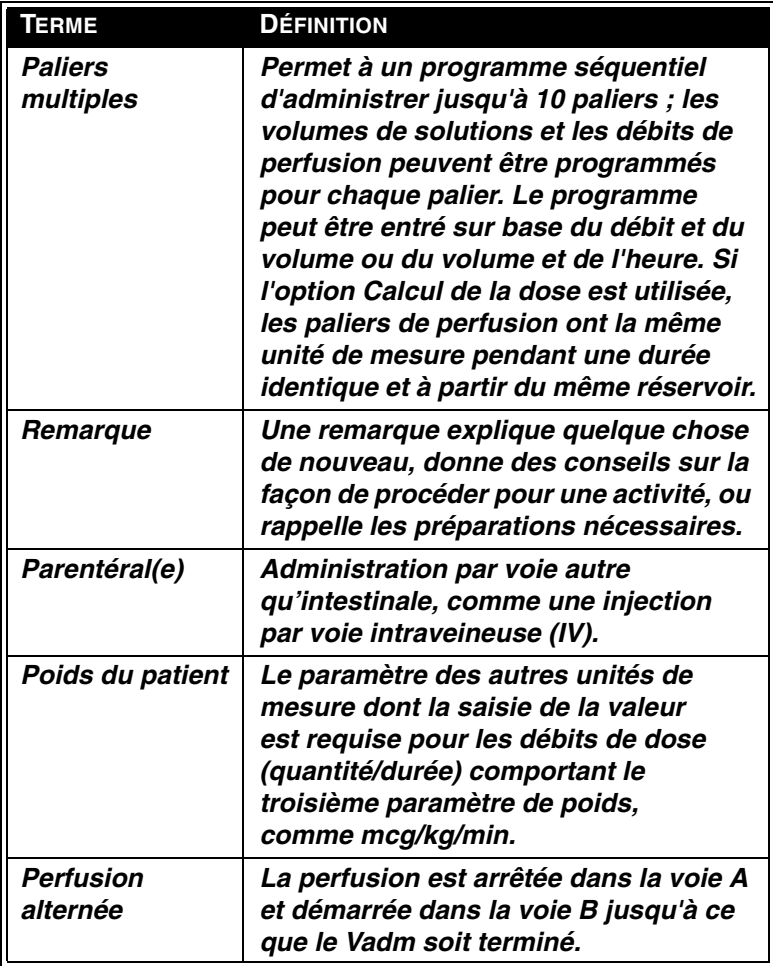

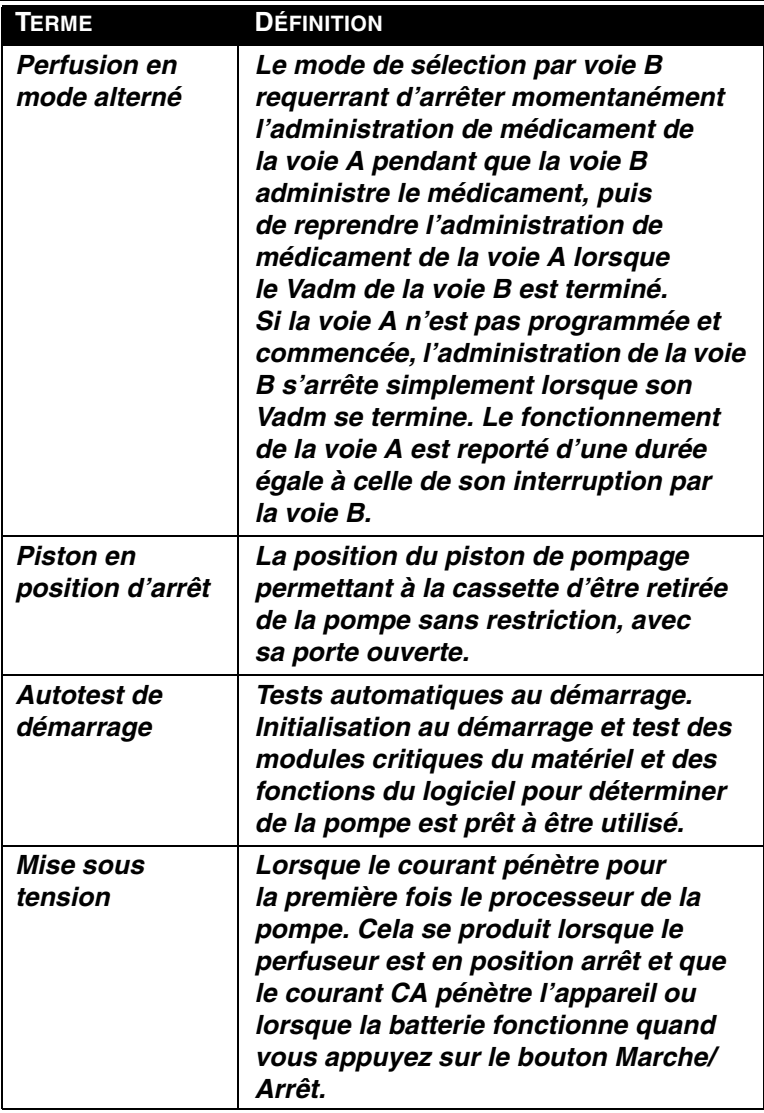

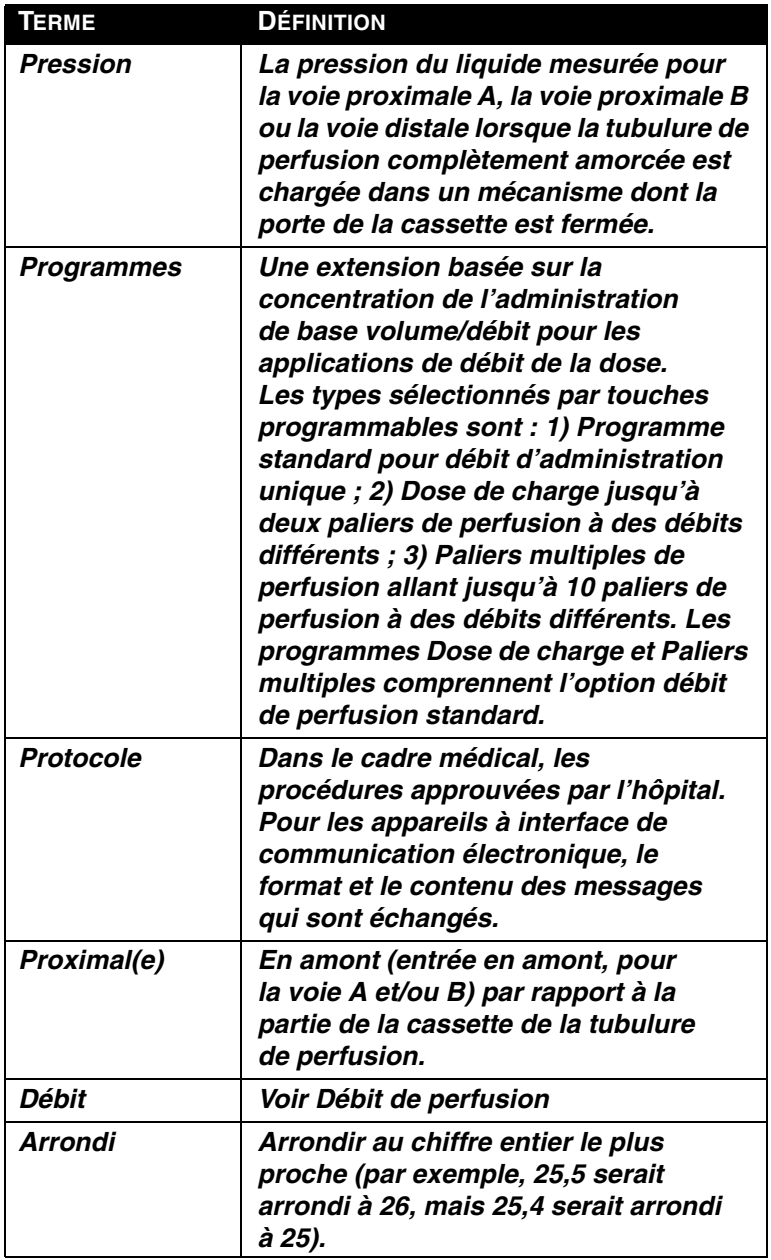

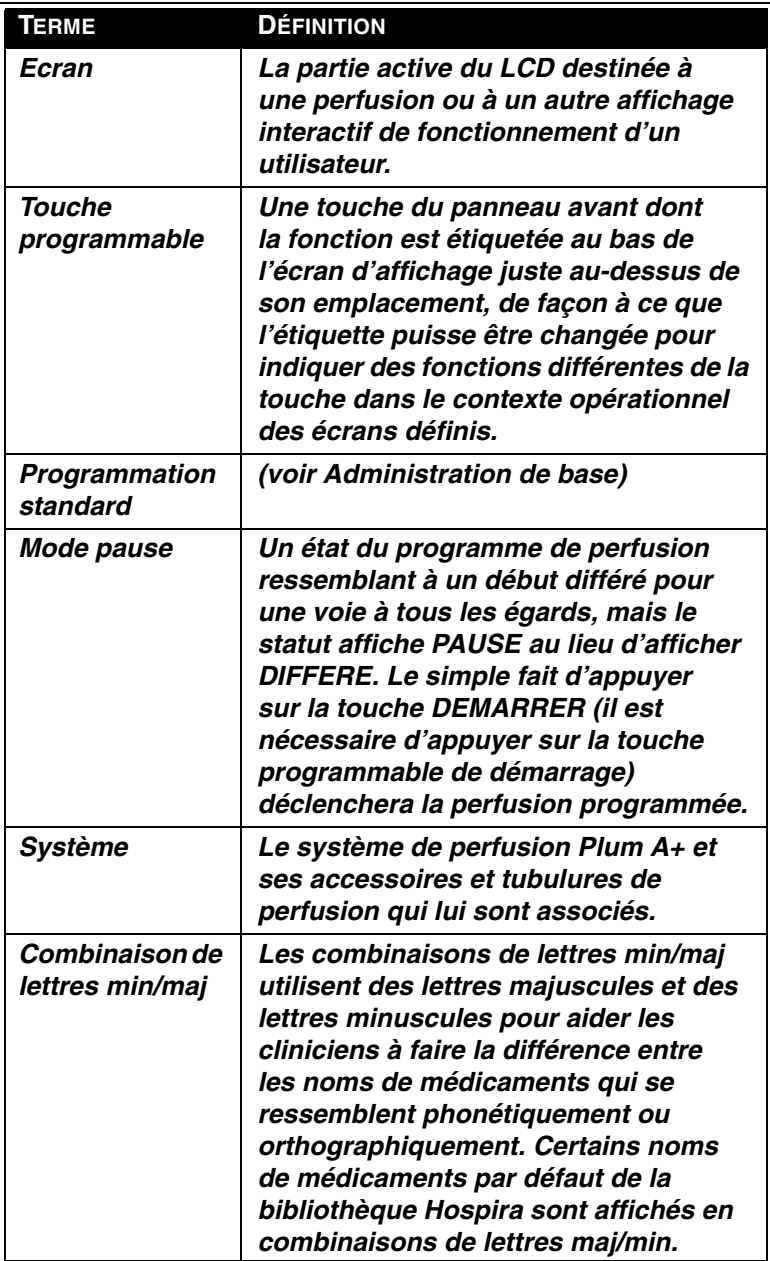

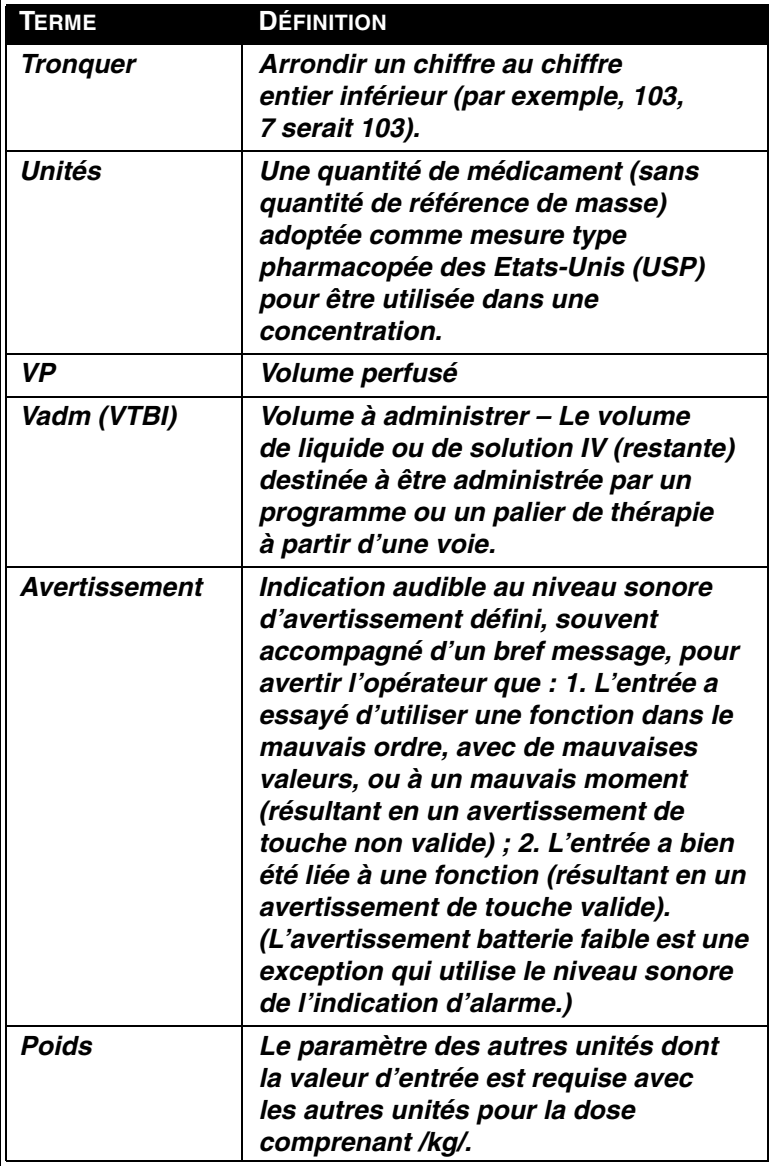

Ī.

# **REMARQUES**

# 3) Description du matériel

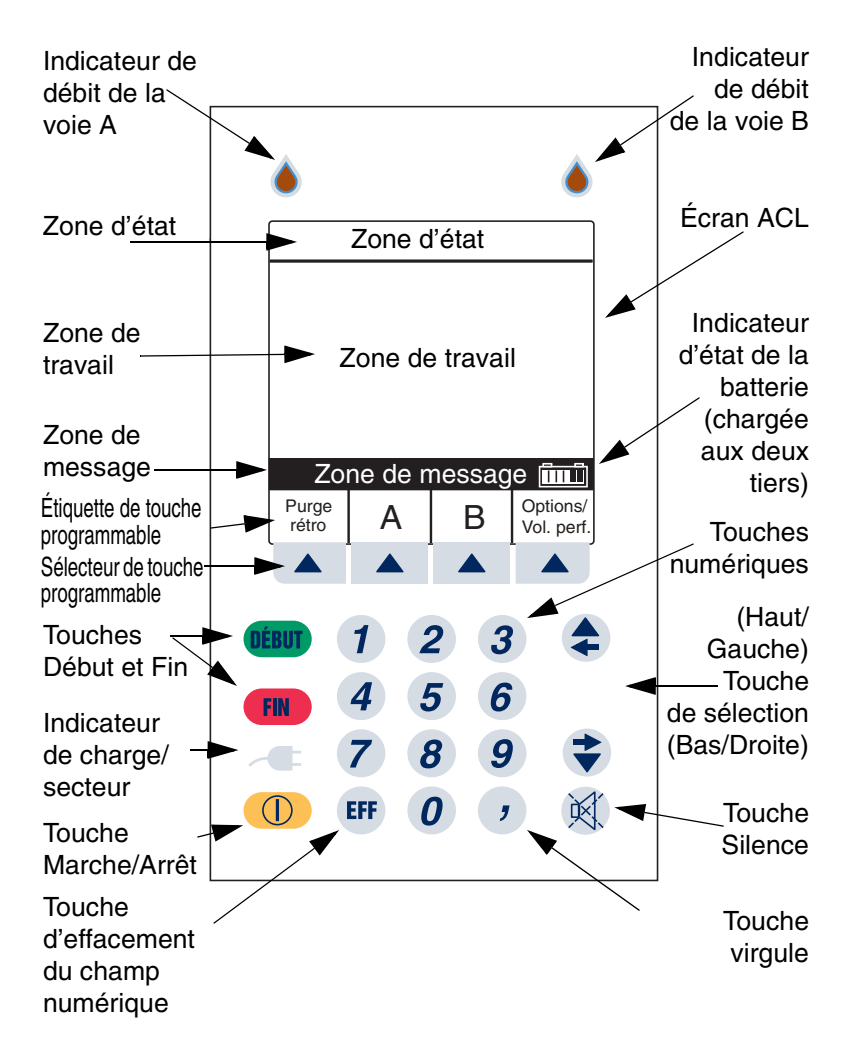

**Présentation de base de l'écran du panneau avant et du clavier numérique**

## **3.1 Touches de commande**

#### **La touche [MARCHE/ ARRÊT] est utilisée pour contrôler l'alimentation de la pompe Plum A+.**

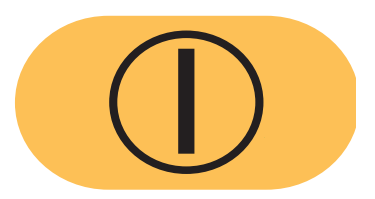

**REMARQUE :** Toutes les administrations doivent être arrêtées avant de pouvoir couper l'alimentation.

**REMARQUE :** Pour confirmer l'arrêt de la pompe, ne la débranchez pas avant d'avoir entendu un **« double bip »** (après environ 5 secondes). Si vous n'entendez pas de **« double bip »**, la pompe se réactivera automatiquement en détectant la coupure de l'alimentation secteur et en activant l'alimentation par batterie.

**La touche [DÉBUT] est utilisée pour démarrer la perfusion et confirmer la programmation.**

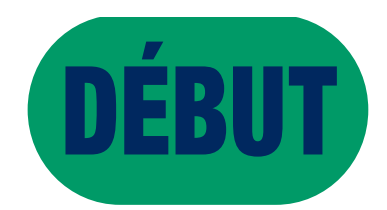

**La touche [FIN] est utilisée pour arrêter la perfusion sur une voie ; elle est utilisée en conjonction avec les touches programmables pour arrêter la perfusion sur les deux voies.**

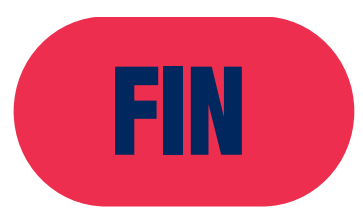

**La touche [SILENCE] est utilisée pour supprimer une alarme sonore au cours d'une intervention pour en corriger la cause.**

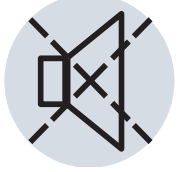

**La touche [SÉLECTIONNER] (ou ) est utilisée pour déplacer le curseur de sélection sur les différents champs de programmation.**

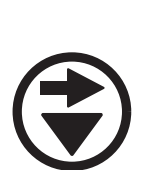

#### *3- 4 3) Description du matériel*

**Les touches numériques sont utilisées pour entrer des valeurs dans un champ sélectionné requérant des données numériques.**

**La touche [EFF] permet d'effacer le contenu d'un champ sélectionné afin d'y entrer des données.**

**La touche [VIRGULE] est utilisée pour entrer manuellement des nombres qui ne sont pas des entiers (1,2 mL par exemple).**

**Les touches programmables sont situées au bas de l'écran principal et remplissent une variété de fonctions. La fonction est indiquée par le texte figurant au-dessus de la touche programmable en question.**

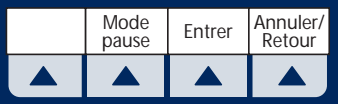

## **3.2 Indicateurs**

#### **L'indicateur de charge/ secteur est allumé pour indiquer que la batterie est en cours de charge.**

**REMARQUE :** Si l'appareil est branché sur un circuit d'alimentation secteur et que la batterie est installée, mais que l'indicateur de charge n'est pas illuminé, contactez le service d'assistance technique.

**Lorsqu'il clignote, le symbole en forme de goutte indique qu'une perfusion est en cours dans la voie A et/ou la voie B.**

**Le symbole de la batterie (situé à droite de la zone de message) indique l'état de charge de la batterie en fonction du nombre de bandes blanches de gauche à droite.**

**Cet exemple indique que la batterie est chargée aux deux tiers.**

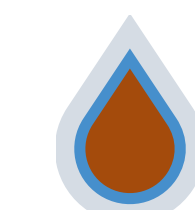

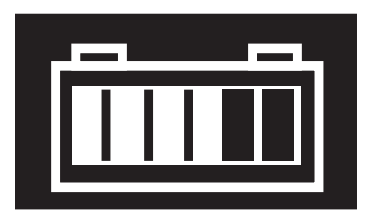

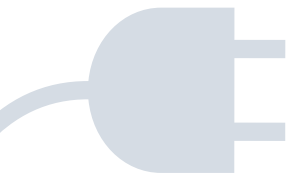

## **3.3 Commandes à l'arrière du boîtier**

**Le bouton rotatif du volume du son est situé à l'arrière de la pompe. Tourner le bouton pour obtenir le volume d'alarme souhaité.**

**L'interrupteur à levier, situé sous le bouton de volume, active la fonction de verrouillage lorsque le levier est en haut en désactivant toutes les touches du panneau à l'exception de la touche [FIN].**

**Le verrouillage du clavier par mot de passe peut également être utilisé. Il permet de verrouiller et de déverrouiller le clavier numérique en appuyant sur la touche virgule, puis sur les touches 9, 6 et 3.**

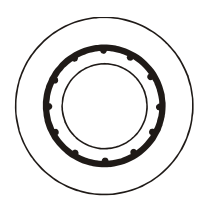

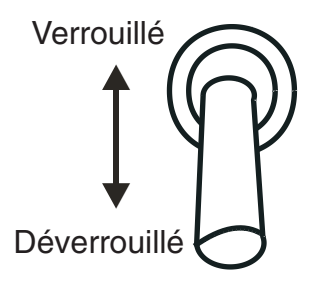

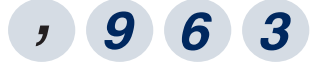

**REMARQUE :** Si vous appuyez sur une touche lorsque le verrouillage est activé, un message indiquant que le verrouillage est actif s'affiche. Cette intervention est recommandée pour confirmer chaque activation du verrouillage.

#### *Système de perfusion Plum A+ 3- 7*

**REMARQUE :** Si l'interrupteur de verrouillage est mis en position « Verrouillé » lorsque la pompe est éteinte, la touche [MARCHE/ARRÊT] permet de mettre l'unité sous tension.

**Le connecteur situé sous l'interrupteur de verrouillage est le Connecteur de relais pour les appels d'infirmière, grâce auquel un appel d'infirmière est entendu à distance.**

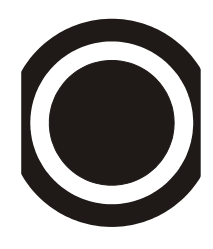

**Le port de données RS-232 est utilisé pour l'interfaçage avec un ordinateur hôte.**

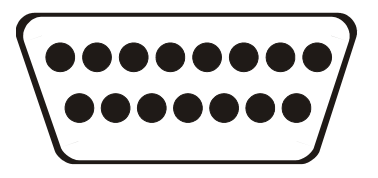

**REMARQUE :** N'utilisez pas le port de données en cours de perfusion.

**La borne équipotentielle (située à l'arrière) permet la connexion d'un conducteur équipotentiel.**

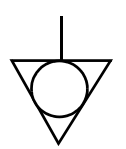

# **3.4 Tubulures de perfusion**

La pompe Plum A+ est compatible avec une grande variété de tubulures de perfusion de la série LifeCare Plum. Familiarisezvous avec les composants de la tubulure avant de la préparer pour la perfusion.

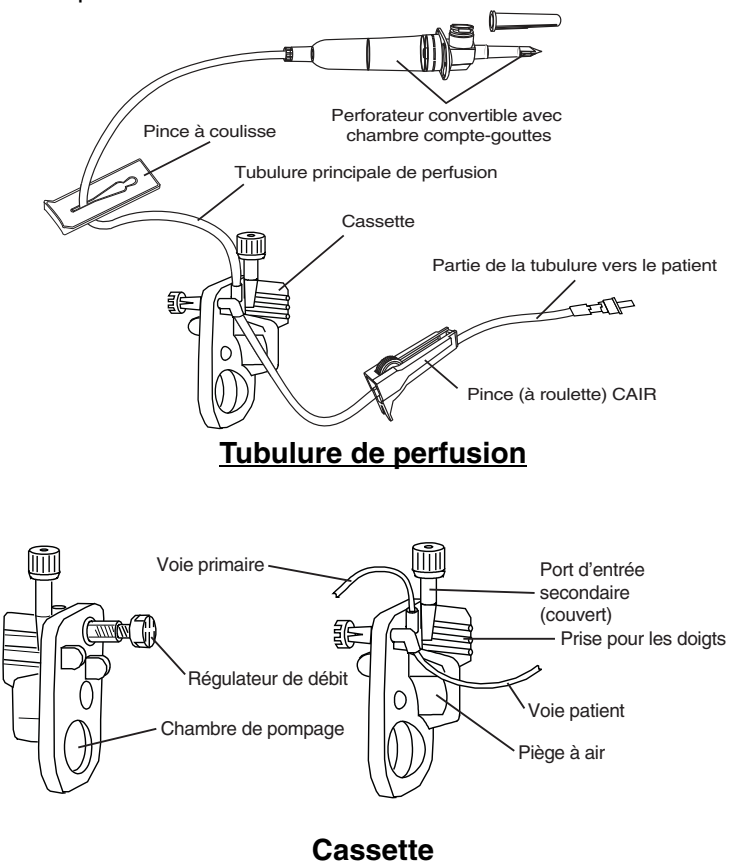

#### **PRÉPARATION DE LA TUBULURE DE PERFUSION**

**REMARQUE :** Pour obtenir des instructions détaillées, reportez-vous à l'emballage de la tubulure de perfusion.

#### **AVERTISSEMENT**

**ARRANGEZ LA TUBULURE, LES CORDONS ET LES CÂBLES DE FAÇON À RÉDUIRE AU MINIMUM LES RISQUES D'ENCHEVÊTREMENT OU DE STRANGULATION.**

Utilisez une technique aseptique pour préparer la tubulure de perfusion pour la purge et procédez ensuite comme suit :

- **1) Veillez à ce que le régulateur de débit soit fermé.**
- **2) Insérez le perforateur dans l'orifice de sortie du réservoir par un mouvement de torsion.**
- **3) Remplissez la chambre compte-gouttes à moitié ou jusqu'au trait. Ne la remplissez pas complètement.**

**REMARQUE :** Pour éviter d'enclencher des alarmes d'air distal, assurez-vous que la poche de perfusion est plus haute que la pompe. Effectuez cela avant de purger la cassette.

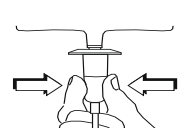

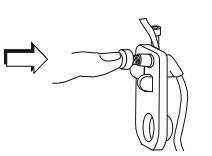

# **PURGE DE LA TUBULURE DE PERFUSION**

- **1) Retournez la cassette.**
- **2) Tournez le régulateur de débit dans le sens contraire des aiguilles d'une montre jusqu'à ce qu'une goutte de solution apparaisse dans la chambre de pompage.**
- **3) Remettez la cassette à l'endroit et purgez le reste de la tubulure de perfusion.**
- **4) Appuyez sur le régulateur de débit pour le fermer. Assurez-vous que le débit est interrompu.**

# **MISE EN PLACE DE LA CASSETTE**

Pour mettre en place la cassette purgée dans la pompe Plum A+, procédez comme suit :

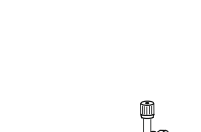

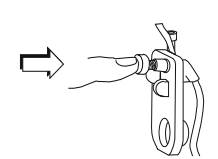

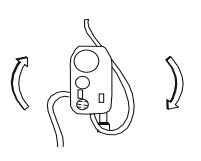

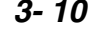

#### *Système de perfusion Plum A+ 3- 11*

- **1) Ouvrez la porte de la cassette en soulevant la poignée.**
- **2) Insérez la cassette dans les guides de la porte. Fermez la porte de la cassette. Assurez-vous que le débit est interrompu et que la tubulure n'est pas repliée.**

**REMARQUE :** Si un débit est présent, fermez les pinces de la tubulure et remplacez la tubulure de perfusion.

**REMARQUE :** La tubulure de perfusion doit être changée conformément aux consignes du CDC ou du fournisseur de soins de santé. La tubulure doit être jetée après utilisation.

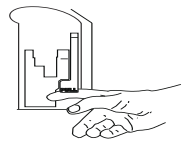

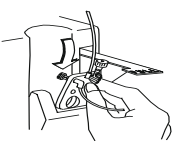

#### **PRÉPARATION DE LA VOIE SECONDAIRE**

**MISE EN GARDE : EXAMINEZ L'ÉTIQUETTE DU MÉDICAMENT POUR VOUS ASSURER QUE LA COMPATIBILITÉ, LA CONCENTRATION, LES DÉBITS DE PERFUSION ET LES VOLUMES DU MÉDICAMENT CONVIENNENT AU MODE D'ADMINISTRATION SIMULTANÉ OU ALTERNÉ (ADMINISTRATION SECONDAIRE SUIVIE AUTOMATIQUEMENT PAR UNE ADMINISTRATION PRIMAIRE).**

La pompe Plum A+ permet une administration en mode simultané ou alterné lorsque le traitement requiert l'administration de plus d'une solution.

En plus des réservoirs standard, la pompe Plum A+ peut utiliser des seringues à partir du port secondaire. La voie secondaire peut être préparée sans retirer ou purger la cassette.

Avant de préparer la voie secondaire, observez les consignes suivantes :

- **Examinez la fonction de purge rétrograde.**
- **Fixez le réservoir secondaire en utilisant une aiguille 18 G ou 19 G de 31 mm (ou moins) si l'orifice d'entrée de la cassette est doté d'une languette de fermeture.**
- **La taille des seringues doit être supérieure à 3 cc. Utilisez l'adaptateur de seringue (réf. 11986-48) si vous employez des seringues de taille inférieure à 10 cc. Certaines seringues de 10 cc peuvent nécessiter l'utilisation d'un adaptateur. Les seringues de taille supérieure à 10 cc peuvent être directement fixées au port secondaire de la cassette. L'utilisation d'un adaptateur de seringue peut réduire la fréquence des alarmes d'occlusion proximale.**
- **Si vous utilisez un adaptateur de seringue, tirez sur le piston pour aspirer environ 1 mL de solution dans la seringue afin d'évacuer l'air du filtre de l'adaptateur.**

Pour préparer la voie secondaire, utilisez une technique aseptique et procédez comme suit :

- **1) La porte de la cassette étant fermée : Desserrez et retirez le capuchon blanc, puis jetez-le. Fixez la tubulure secondaire ou la seringue.**
- **2) Ouvrez toutes les pinces proximales avant d'appuyer sur [DÉBUT].**
- **3) Configurez la pompe en suivant les instructions.** *(Reportez-vous aux Sections 4 et 5 du présent manuel.)*
- **4)** *Seringue :* **Fixez le réservoir sur la porte de la cassette en utilisant le bras de support en option** *(réf. 12095-03)***.**

# **3.5 Interrompre le contrôle électronique du débit et configurer le débit par gravité**

**MISE EN GARDE : AVANT D'OUVRIR LA PORTE, FERMEZ LA PINCE DE LA TUBULURE PRIMAIRE OU SECONDAIRE, OU RETIREZ LE RÉSERVOIR SECONDAIRE DE SON PORT POUR ÉVITER DE MÉLANGER LES SOLUTIONS PRIMAIRE ET SECONDAIRE.**

**AVERTISSEMENT**

**POUR ÉVITER L'ÉCOULEMENT LIBRE, FERMEZ TOUTES LES PINCES À COULISSE ET LES PINCES CAIR AVANT D'OUVRIR LA PORTE DE LA CASSETTE.**

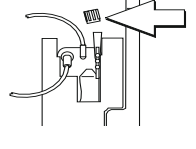

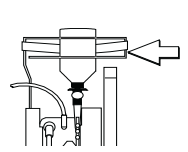

Pour arrêter le contrôle électronique du débit, vous pouvez utiliser le régulateur de débit de précision de la cassette pour définir et maintenir le débit en mode gravité *(cf. les graphiques suivants).*

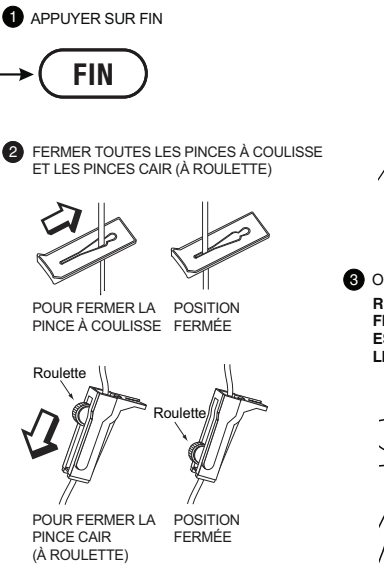

**REMARQUE : SI UNE ALARME SONNE PARCE QUE LA PORTE EST OUVERTE, ÉTEINDRE LA POMPE**

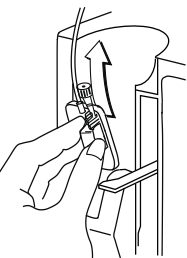

OUVRIR LA PORTE ET RETIRER LA CASSETTE 3

**REMARQUE : LE RÉGULATEUR DE DÉBIT SE FERME AUTOMATIQUEMENT LORSQUE LA PORTE EST OUVERTE AFIN D'ÉVITER UN ÉCOULEMENT LIBRE ACCIDENTEL**

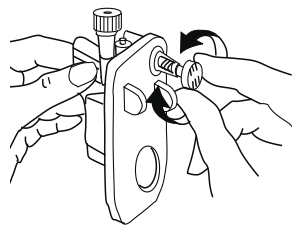

4 ACTIVER LE DEBIT PAR GRAVITE EN TOURNANT LE RÉGULATEUR DE DÉBIT DANS LE SENS CONTRAIRE DES AIGUILLES D'UNE MONTRE

**REMARQUE : LA CASSETTE DOIT ÊTRE EN POSITION VERTICALE ET LES PINCES DOIVENT ÊTRE OUVERTES**

# **3.6 Interrompre l'administration de solutions**

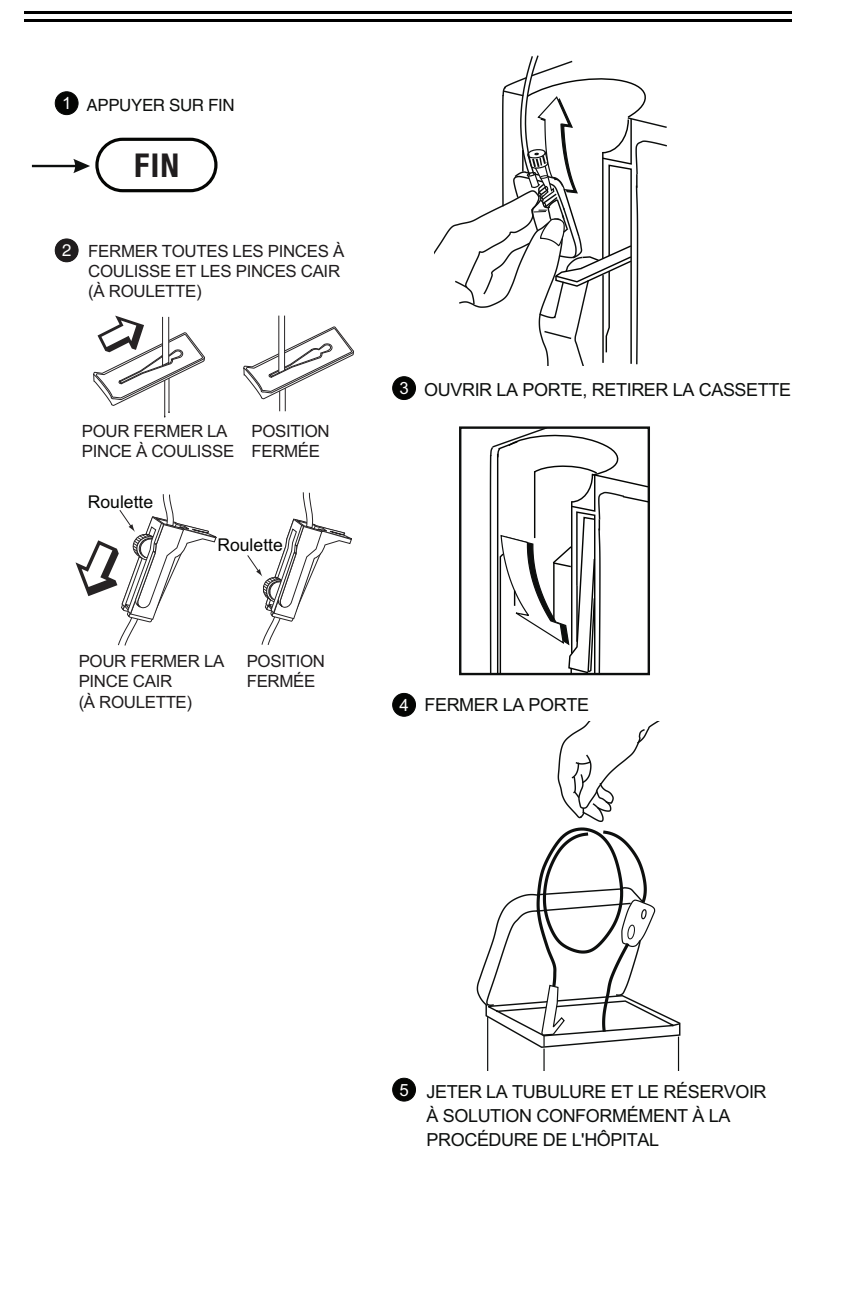

÷

# **REMARQUES**

# 4) Fonctionnement de base

### **4.1 Mise en route**

#### **DÉBALLAGE**

**MISE EN GARDE : POUR ÉVITER D'ENDOMMAGER LE PRODUIT, IL EST IMPORTANT DE LE DÉBALLER ET DE L'INSTALLER SOIGNEUSEMENT. N'UTILISEZ PAS LA POMPE PLUM A+ SI ELLE SEMBLE ENDOMMAGÉE. LA BATTERIE PEUT NE PAS ÊTRE COMPLÈTEMENT CHARGÉE À LA RÉCEPTION DU PRODUIT.**

Inspectez l'emballage de la pompe Plum A+ pour détecter d'éventuels dommages associés au transport. Si un dommage est détecté, contactez sans attendre la société d'expédition.

Déballez soigneusement la pompe. Conservez le bordereau d'expédition et le matériel d'emballage au cas où la pompe est endommagée ou si l'autotest échoue et que vous devez le renvoyer à Hospira.

Examinez la pompe de fond en comble pour détecter tout dommage éventuel.

**MISE EN GARDE : SI LA POMPE PLUM A+ SEMBLE ENDOMMAGÉE, CONTACTEZ HOSPIRA.**

Pour installer la pompe, branchez le cordon d'alimentation secteur sur une prise de terre, sauf pour une utilisation provisoire sur batterie.

**REMARQUE :** Utilisez le circuit d'alimentation secteur autant que possible. Stockez la pompe en la branchant sur un circuit d'alimentation secteur pour assurer la charge complète de la batterie en cas d'urgence.

**REMARQUE :** Si la qualité de la prise de terre est douteuse, utilisez l'alimentation par batterie.

**MISE EN GARDE : LE SYSTÈME PLUM A+ EST CONÇU POUR FONCTIONNER NORMALEMENT EN PRÉSENCE DE LA PLUPART DES CONDITIONS D 'INTERFÉRENCES ÉLECTROMAGNÉTIQUES. EN CAS D'INTERFÉRENCES EXTRÊMES, TELLES QUE CELLES PRODUITES PAR UN GÉNÉRATEUR ÉLECTROCHIRURGICAL, UN TÉLÉPHONE CELLULAIRE OU UNE RADIO BIDIRECTIONNELLE, IL EST POSSIBLE QUE LE FONCTIONNEMENT DU DÉTECTEUR OU DU MICRO-ORDINATEUR SOIT PERTURBÉ. L'UTILISATION DE LA POMPE DANS DE TELLES CONDITIONS EST À ÉVITER.**

#### **INSTRUCTIONS RELATIVES AU SUPPORT DOUBLE**

La pompe Plum A+ peut être installée facilement et en toute sécurité sur un pied de perfusion/tige à solutés ou un support double monté sur un trépied.

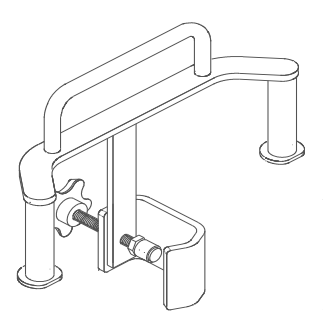

Installez toujours le support double (réf. 12270-01) sur la tige du pied de perfusion/tige à solutés avant d'y fixer la ou les pompes.

Assurez-vous que la pince du support double est solidement fixée à la tige du pied de perfusion/tige à solutés.

Veillez à ce que les les pompes soient solidement fixées au support double.

La section suivante décrit en détail les procédures d'installation de la pompe Plum A+.

## **AUTOTESTS DES SYSTÈMES**

La pompe effectue une série d'autotests des systèmes lorsqu'elle est mise sous tension en vue de son utilisation.

#### *Système de perfusion Plum A+ 4- 3*

L'échec des autotests est signalé comme une défaillance.

#### **MISE EN GARDE : N'UTILISEZ PAS LA POMPE PLUM A+ EN CAS D'ÉCHEC DES AUTOTESTS.**

Branchez le cordon d'alimentation secteur sur une prise secteur et vérifiez si l'indicateur de charge/secteur est allumé (au-dessus de la touche [MARCHE/ARRÊT] sur le panneau avant).

Un autotest systématique des systèmes de programmation, d'administration et de sécurité est effectué dès la mise sous tension de la pompe Plum A+ afin d'assurer son bon état de fonctionnement.

**REMARQUE :** Si la qualité de la prise de terre est douteuse, utilisez l'alimentation par batterie.

Appuyez sur la touche [MARCHE/ARRÊT] pour mettre la pompe sous tension. Observez l'écran et attendez le bip indiquant la présence de son. Attendez que les autotests soient terminés. Si les autotests sont réussis, placez une macrocassette purgée dans la porte et fermez-la. Reportez-vous au chapitre *Mise en place de la cassette* de la *Section 3* pour obtenir des détails sur la procédure à suivre.

Si l'indicateur de charge/secteur est éteint et que le symbole de la batterie clignote à l'écran, la batterie de la pompe Plum A+ est faible et doit être rechargée.

**MISE EN GARDE : N'UTILISEZ PAS LA POMPE PLUM A+ POUR ADMINISTRER DES SOLUTIONS SANS LA BATTERIE. L'EMPLOI D'UNE BATTERIE BIEN ENTRETENUE ET CHARGÉE PERMET D'ASSURER LE FONCTIONNEMENT OPTIMAL DE L'APPAREIL.**

Pour assurer la charge complète de la batterie, branchez la pompe Plum A+ sur un circuit d'alimentation secteur pendant au moins six heures, la pompe étant hors tension.

Si une alarme retentit au démarrage durant l'autotest, vérifiez le message et prenez les mesures nécessaires pour corriger le

#### *4- 4 4) Fonctionnement de base*

problème (reportez-vous au chapitre *Alarmes et dépannage* de la *Section 7*).

Éteignez puis rallumez la pompe. Si l'alarme de l'autotest retentit de nouveau, mettez la pompe de côté et contactez votre représentant Hospira.

La pompe effectue une série d'autotests des systèmes lorsqu'elle est mis sous tension en vue de son utilisation.

L'échec des autotests est signalé comme une défaillance.

## **CONSERVATION DES DONNÉES**

Les paramètres du programme d'administration et les options de programmation retenues sont conservés dans une mémoire non volatile. Si la pompe Plum A+ est désactivée pendant plus de quatre heures, tous les paramètres d'administration sont effacés et les options de programmation par défaut sont rétablies en vue de la prochaine utilisation.

# **4.2 Mise sous tension**

**1) Appuyez sur la touche pour activer la pompe Plum A+. L'écran Autotests des systèmes s'affiche.**

> **MISE EN GARDE : AU DÉPART, LA POMPE DOIT ÊTRE BRANCHÉE SUR LE CIRCUIT D'ALIMENTATION SECTEUR LORS DE SON DÉMARRAGE. AUTREMENT LE PORT DE DONNÉES POURRAIT NE PAS FONCTIONNER CORRECTEMENT.**

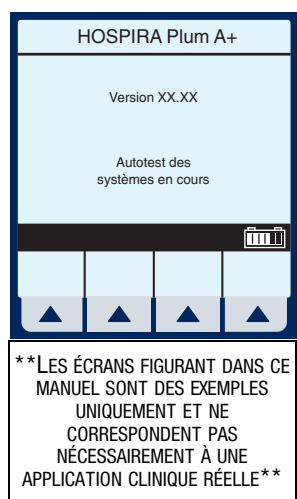

*Lorsque les autotests se terminent avec succès, le prochain affichage apparaît à l'écran.*

*La programmation de la pompe peut commencer lorsque les autotests de démarrage en sont à l'étape de vérification de la cassette.*

**REMARQUE :** Si la batterie est absente ou défectueuse, le message « Batterie non installée » s'affiche ainsi que l'invite « Continuer sans batterie ? » (alimentation secteur uniquement).

**MISE EN GARDE : N'UTILISEZ PAS LA POMPE PLUM A+ POUR ADMINISTRER DES SOLUTIONS SANS LA BATTERIE. L'EMPLOI D'UNE BATTERIE BIEN ENTRETENUE ET CHARGÉE PERMET D'ASSURER LE FONCTIONNEMENT OPTIMAL DE L'APPAREIL.**

**2) Pour configurer la pompe Plum A+, installez la tubulure sélectionnée et fermez le levier de la porte de la cassette.**

> **REMARQUE :** Si la cassette est déjà installée, cet écran n'apparaît pas.

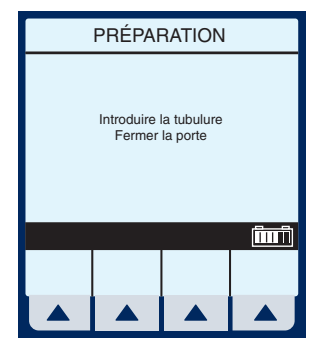

*Exemple de l'écran « Effacer paramètres ? »*

**3) Le message « Effacer paramètres ? » peut apparaître à l'écran. Sélectionnez**  *[Oui]* **pour effacer tous les paramètres.**

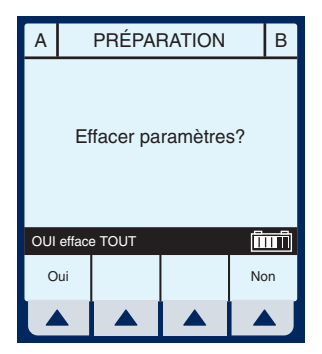

#### *Effacez TOUS les paramètres pour chaque nouveau patient ou pour changer les paramètres de programmation multiples.*

**REMARQUE :** Cette opération efface tous les paramètres d'administration (Débit, Vadm/VTBI sur les deux voies, etc.) et les éléments de paramétrage (options MVO/TVO ou Appel d'infirmière), et rétablit leur valeur par défaut.

**REMARQUE :** Si aucun paramètre n'existe ou si tous les paramètres ont une valeur nulle, cet écran n'apparaît pas.

# **4.3 Administration simple**

*Exemple de l'écran « Administration » principal (avec des paramètres effacés)*

> LES ÉCRANS FIGURANT DANS CE MANUEL SONT DES EXEMPLES UNIQUEMENT ET NE CORRESPONDENT PAS NÉCESSAIREMENT À UNE APPLICATION CLINIQUE RÉELLE\*\*

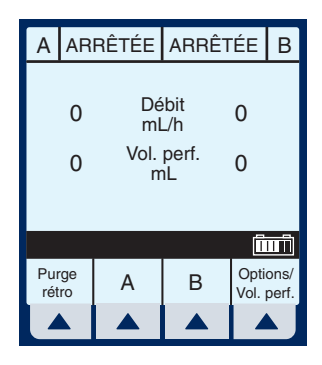

**REMARQUE :** Pour des raisons de clarté, la taille de police des nombres entiers est plus grande que la taille de police des décimales (à droite de la virgule).

- **1) Pour programmer un débit de perfusion, sélectionnez**  *[A]***.**
- **2) Pour entrer un débit de perfusion, utilisez le clavier numérique.**
- **3)** Utilisez la touche  $\circledast$  pour **passer au champ Vadm/ VTBI.**
- **4) Pour entrer le volume Vadm/VTBI, utilisez le clavier numérique.**

**REMARQUE :** La durée est automatiquement calculée lors de la saisie de la valeur Vadm/VTBI. Si la valeur calculée est supérieure à 99:59, des tirets (- -) apparaissent à la place des heures.

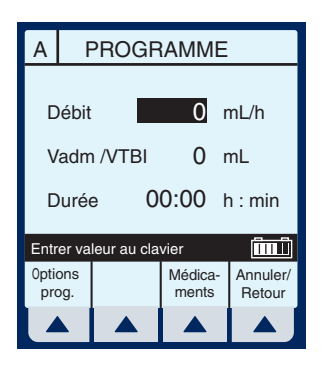

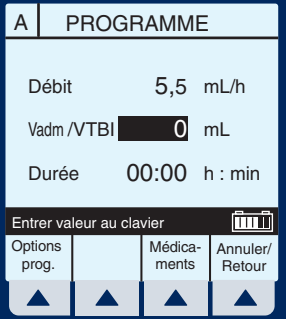

**5)** Utilisez la touche  $\textcircled{?}$  pour passer au champ **DURÉE.**

#### **6) Utilisez le clavier numérique pour changer les heures, le cas échéant.**

**REMARQUE :** Lorsque tous les paramètres seront affichés, la modification de l'un d'eux entraînera automatiquement le calcul des autres paramètres. Pour comprendre la fonctionnalité de calcul automatique, reportez-vous

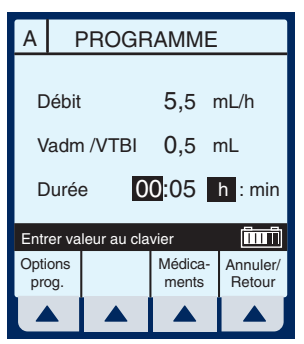

à la *Section 6.7 : Exemples de calcul automatique*.

## **7)** Utilisez la touche  $\textcircled{r}$  pour passer des heures **aux minutes.**

**REMARQUE :** Le nombre maximum d'heures autorisé est 99 et le nombre maximum de minutes 59.

#### **8) Utilisez le clavier numérique pour changer les minutes.**

**MISE EN GARDE : VÉRIFIEZ LE DÉBIT, LE VADM/VTBI ET LA DURÉE AVANT D'APPUYER SUR [DÉBUT].**

**9) Appuyez sur (DEBUT***)* **pour démarrer la perfusion.**

> *Exemple de l'écran « Administration » principal juste après la programmation et le démarrage.*

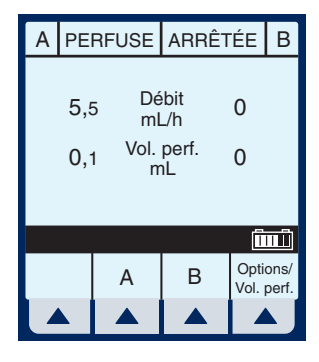

**REMARQUE :** L'indicateur de débit de la voie A clignote également pour indiquer l'activation de la pompe.

## **4.4 Titrage**

A

**1) Sélectionnez Voie**  *[A]* **(ou**  *[B]***) dans l'écran Administration principal.** 

#### **2) Entrez le débit souhaité en utilisant le clavier numérique.**

**REMARQUE :** Lorsque le débit est modifié, la durée est automatiquement recalculée sur la base du Vadm/VTBI actuel. Pour comprendre la fonctionnalité de calcul automatique, reportez-vous à la *Section 6.7 : Exemples de calcul automatique*.

Débit 25 50 mL/h 41 Vol. perf.  $20$ mL أتسأز Options/ B A Vol. perf. A PROGRAMME Débit 15 mL/h Vadm /VTBI mL 50 Durée 03:20 h : min Entrer valeur au clavier finit **Options** Médica-Annuler/ Retour prog. ments

PERFUSE PERFUSE

**MISE EN GARDE : VÉRIFIEZ LE DÉBIT, LE VADM/VTBI ET LA DURÉE AVANT D'APPUYER SUR [DÉBUT].**

B

**3) Après une modification,** appuyez sur (<sup>DEBUT</sup>*)* pour **activer le nouveau débit et revenir à l'écran Administration principal.**

> **REMARQUE :** La valeur incrémentielle « Volume perfusé » peut être effacée sous *[Options/ Vol. perf.]*.

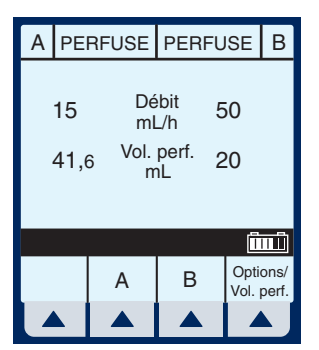

## *Les trois écrans suivants représentent des valeurs modifiées.*

*Exemple de modification du débit.*

- **4) Dans l'écran Administration principal, sélectionnez**  *[A]***.**
- **5) Utilisez le clavier numérique pour changer la valeur DÉBIT.**

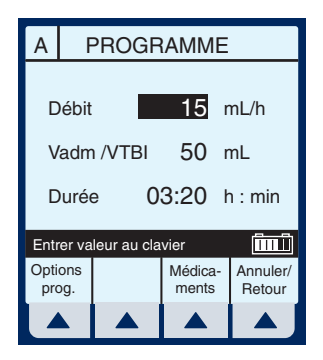

**REMARQUE :** La précision de l'heure affichée est de ± 1 minute. Comme l'indique l'exemple ci-contre, la perfusion est de 3 heures 20 minutes (et non de 3 minutes 20 secondes).

**REMARQUE :** Appuyez sur [DÉBUT] pour accepter les modifications. Le DÉBIT et la DURÉE de la perfusion sont modifiés et l'écran Administration principal réapparaît.

*Exemple de modification de la valeur Vadm/VTBI.*

- **6)** Utilisez la touche  $\textcircled{r}$  pour **sélectionner le champ Vadm/VTBI.**
- **7) Utilisez le clavier numérique pour changer la valeur Vadm/VTBI.**

**REMARQUE :** Lorsque la valeur Vadm/VTBI est modifiée, la durée est automatiquement recalculée sur la base du débit actuel. Pour comprendre la fonctionnalité de calcul automatique, reportez-vous à la *Section 6.7 : Exemples de calcul automatique*.

**REMARQUE :** Appuyez sur [DÉBUT] pour accepter les modifications. Le Vadm/VTBI et la DURÉE de la perfusion sont modifiés et l'écran Administration principal réapparaît.

#### *Exemple de modification du champ DURÉE.*

**8)** Utilisez la touche  $\textcircled{?}$  pour **sélectionner le champ Durée, puis le clavier numérique pour changer sa valeur.**

PROGRAMME Débit 15 mL/h Vadm /VTBI 100 mL Durée 00:40 h : minfilmi Entrer valeur au clavier **Options** Médica-Annuler/ prog. ments Retour

**REMARQUE :** Lorsque la DURÉE

est modifiée, le DÉBIT est automatiquement recalculé sur la base du Vadm/VTBI actuel. Pour comprendre la fonctionnalité de calcul automatique, reportez-vous à la *Section 6.7 : Exemples de calcul automatique*.

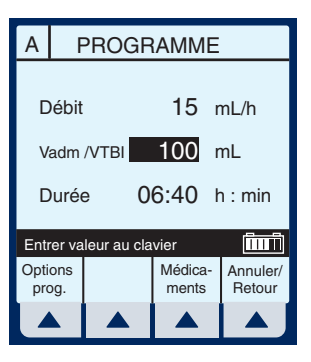

**REMARQUE :** Appuyez sur [DÉBUT] pour accepter les modifications. La DURÉE et le DÉBIT de la perfusion sont modifiés et l'écran Administration principal réapparaît.

**MISE EN GARDE : VÉRIFIEZ LE DÉBIT, LE VADM/VTBI ET LA DURÉE AVANT D'APPUYER SUR [DÉBUT].**

# **4.5 Perfusion alternée**

*PERFUSION ALTERNÉE - La perfusion est arrêtée dans la voie A et démarrée dans la voie B jusqu'à ce que le Vadm/VTBI soit atteint. La perfusion dans la voie A redémarrera automatiquement.*

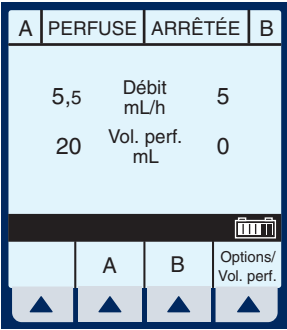

**1) Lorsque la perfusion est active dans la voie A, sélectionnez**  *[B]* **pour programmer une administration en mode alterné.**

#### *Le champ Mode d'administration est mis en surbrillance.*

**REMARQUE :** Si une entrée a été programmée précédemment, le DÉBIT est mis en surbrillance. Si aucune entrée n'a été programmée précédemment, le MODE est mis en surbrillance.

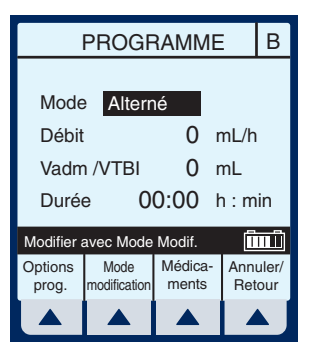

- **2) Si « Simultané » est affiché dans ce champ, sélectionnez**  *[Mode modification]* **pour basculer vers « Alterné ».**
- **3)** Sélectionnez  $\textcircled{r}$  pour **sélectionner le champ DÉBIT.**
- **4) Pour entrer un débit de perfusion, utilisez le clavier numérique.**
- **5)** Utilisez la touche  $\circledast$  pour **passer au champ Vadm/VTBI.**
- **6) Pour entrer la valeur Vadm/VTBI, utilisez le clavier numérique.**

**REMARQUE :** La durée est automatiquement calculée lors de la saisie de la valeur Vadm/VTBI. Si la valeur calculée est supérieure à 99:59, des tirets (- -) apparaissent à la place des heures. Pour comprendre la

fonctionnalité de calcul automatique, reportez-vous à la *Section 6.7 : Exemples de calcul automatique*.

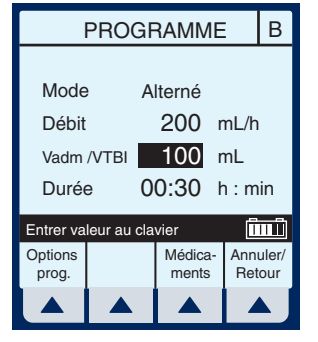

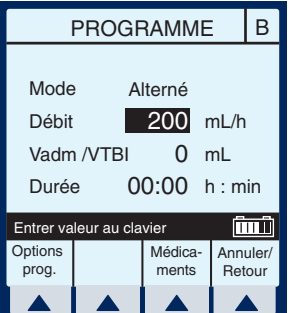

**7)** Utilisez la touche  $\circledast$  pour **passer au champ DURÉE.**

> *(Facultatif) Utilisez le clavier numérique pour changer la durée.*

*Lorsque tous les paramètres seront affichés, la modification de* 

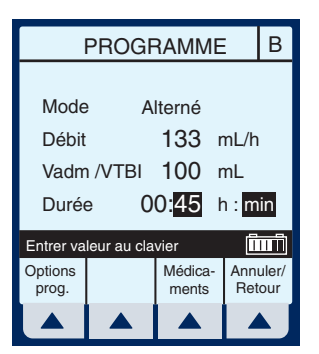

*l'un d'eux entraînera automatiquement le calcul des autres paramètres.*

**MISE EN GARDE : VÉRIFIEZ LE DÉBIT, LE VADM/VTBI ET LA DURÉE AVANT D'APPUYER SUR [DÉBUT].**

# 8) Appuyez sur (DEBUT*)* pour commencer la **perfusion.**

**REMARQUE :** S'il y a toujours une perfusion dont le début est différé pour la voie A, un message d'avertissement apparaîtra pour signaler la possibilité d'échec d'une perfusion *(cf. Section 6.4)*.

# **9) Sélectionnez**  *[Oui]* **pour continuer.**

*Exemple de l'écran « Administration » principal juste après la programmation et le démarrage.*

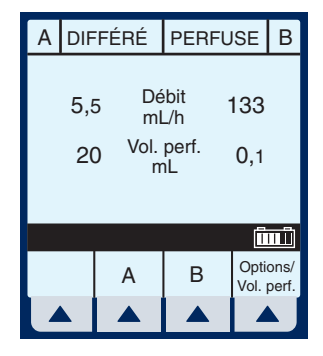
# **4.6 Administration simultanée**

*ADMINISTRATION SIMULTANÉE - Il s'agit de l'administration simultanée de deux solutions à des débits indépendants.*

**MISE EN GARDE : EXAMINEZ L'ÉTIQUETTE DU MÉDICAMENT POUR VOUS ASSURER QUE L A COMPATIBILITÉ, LA CONCENTRATION, LES DÉBITS DE PERFUSION ET LES VOLUMES DU MÉDICAMENT CONVIENNENT AUX MODES**

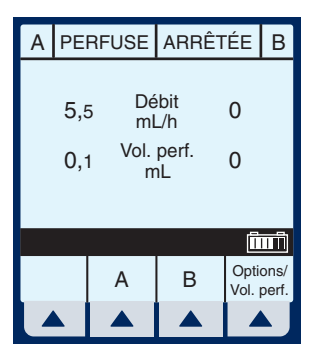

**D'ADMINISTRATION SIMULTANÉE ET ALTERNÉE.** *REPORTEZ-VOUS À LA SECTION 8 POUR DE PLUS AMPLES INFORMATIONS SUR LE DÉBIT SIMULTANÉ ET À LA SECTION 9 POUR LES PLAGES DE DÉBIT DE PERFUSION***.**

**REMARQUE :** En mode simultané et sous certaines conditions d'alarme, une voie de perfusion peut s'arrêter alors que l'autre peut continuer.

**1) Lorsque la perfusion est démarrée dans la voie A, sélectionnez**  *[B]* **pour programmer un débit de perfusion simultanée.**

## *Le champ Mode d'administration est mis en surbrillance.*

**REMARQUE :** Si une entrée a été programmée précédemment, le DÉBIT est mis en surbrillance. Si aucune entrée n'a été programmée précédemment, le MODE est mis en surbrillance.

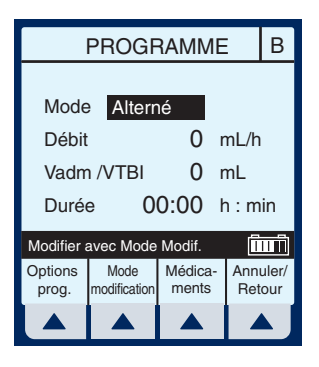

*Si le champ affiche « Alterné », sélectionnez [Mode modification] pour basculer vers le mode « Simultané ».*

*Confirmez la modification du mode à « Simultané ».*

**2)** Utilisez la touche  $\textcircled{?}$  pour **sélectionner le champ Débit.**

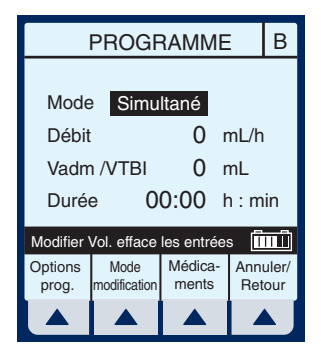

# **3) Pour entrer un débit de perfusion, utilisez le clavier numérique.**

**REMARQUE :** Si le total du débit de la voie A et du débit de la voie B est supérieur aux plages de débits valides, le message « Val. perfusion dépassée » s'affiche en indiquant la raison pour laquelle la perfusion dans la deuxième voie

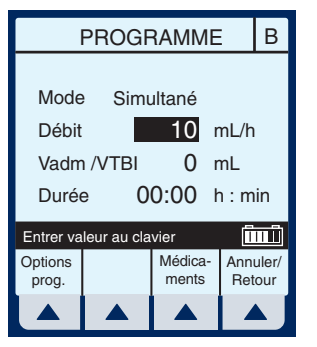

n'a pas démarré. *Reportez-vous à la Section 9.3 pour les plages de débits de perfusion valides.*

**REMARQUE :** Le message « Val. perfusion dépassée » peut ne pas s'afficher si l'unité affiche « Vadm/VTBI atteint ». L'appareil ne démarrera pas et une alarme d'activation de touche non valide sonnera lorsque la touche DÉBUT sera activée.

# **4)** Utilisez la touche  $\textcircled{r}$  pour passer au champ **Vadm/VTBI.**

## **5) Pour entrer la valeur Vadm/VTBI, utilisez le clavier numérique.**

**REMARQUE :** La durée est automatiquement calculée lors de la saisie de la valeur Vadm/VTBI. Si la valeur calculée est supérieure à 99:59, des tirets (- -) apparaissent à la place des heures. Pour comprendre la

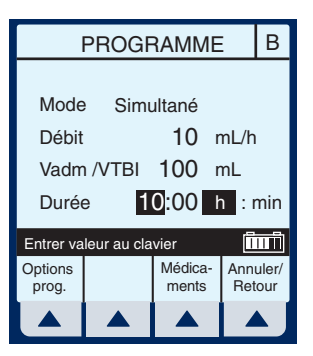

fonctionnalité de calcul automatique, reportez-vous à la *Section 6.7 : Exemples de calcul automatique*.

**6)** Utilisez la touche  $\textcircled{?}$  pour passer au champ **DURÉE.**

# *(Facultatif) Entrez les valeurs souhaitées pour les heures et les minutes.*

**REMARQUE :** Lorsque la durée est entrée, le débit est calculé automatiquement.

**MISE EN GARDE : VÉRIFIEZ LE DÉBIT, LE VADM/VTBI ET LA DURÉE AVANT D'APPUYER SUR [DÉBUT].**

**7) Appuyez sur (DEBUT) pour commencer la perfusion et revenir à l'écran Administration principal.**

*Exemple d'administration simultanée.*

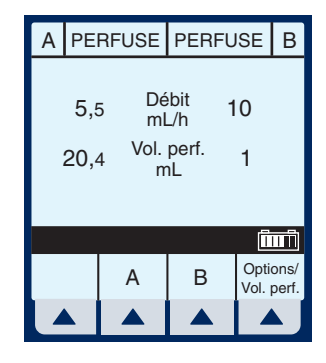

# **4.7 Arrêt et démarrage à partir d'une seule voie de perfusion**

#### **1)** Appuyez sur (FIN) dans **l'écran Administration principal.** FIN

**REMARQUE : Si ▲ [A] (ou ▲ [B])** est sélectionné avant d'appuyer sur [FIN], la voie est arrêtée et l'écran de programmation s'affiche. Sélectionnez *[Annuler/Retour]*  pour revenir à l'écran Administration principal.

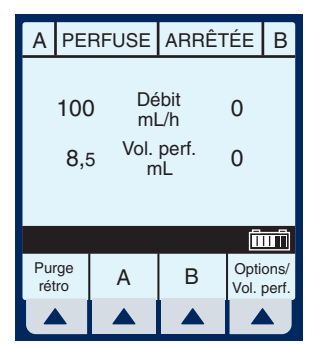

*Exemple d'administration arrêtée.*

**2) Pour reprendre la perfusion, appuyez sur . DÉBUT**

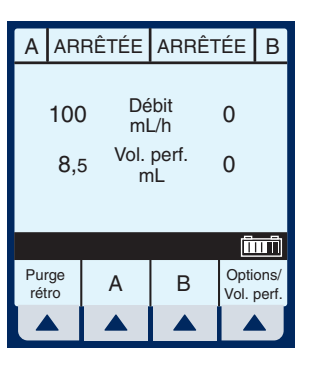

**Pour annuler la perfusion,** 

**appuyez sur .**

- **3) Fermez la pince de la tubulure secondaire si cette dernière est en place.**
- **4) Fermez toutes les pinces à coulisse et les pinces CAIR.**
- **5) Ouvrez la porte de la cassette, retirez la tubulure et refermez la porte.**

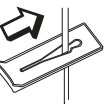

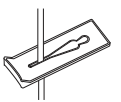

Pour fermer la pince à coulisse

Position fermée

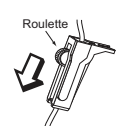

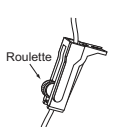

Pour fermer la pince CAIR (à Roulette)

Position fermée

# **4.8 Arrêt et démarrage à partir de deux voies de perfusion**

**1)** Appuyez sur (FIN) dans **l'écran Administration principal.** FIN

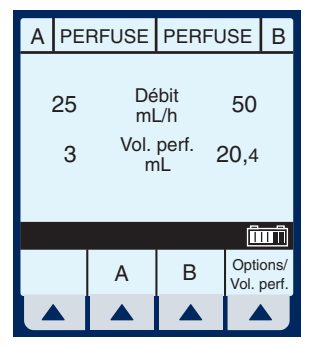

**2) Sélectionnez**  *[Arrêter A]***,**  *[Arrêter B]* **ou**  *[Arrêter tout]***.**

> **REMARQUE :** Si ▲ [A] (ou ▲ [B]) est sélectionné avant d'appuyer sur [FIN], l'écran de programmation s'affiche. Sélectionnez *[Annuler/Retour]*  pour revenir à l'écran Administration principal.

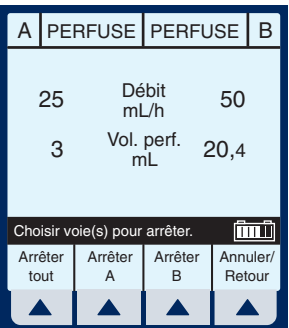

*Exemple de perfusion* 

**REMARQUE :** Dans l'exemple suivant, l'option *[Arrêter tout]* est

*arrêtée.*

utilisée.

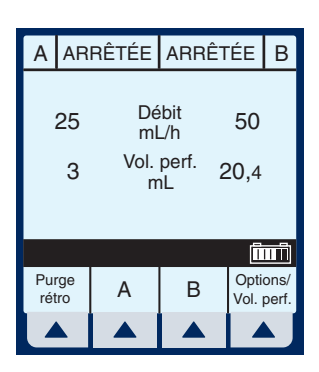

ARRÊTÉE ARRÊTÉE B

Débit mL/h Vol. perf. mL

 $3$  Vol. perf.  $20.4$ 

Début B

Début A

Choisir voie(s) pour démarrer.

25

Début tout

**MISE EN GARDE : VÉRIFIEZ LE DÉBIT, LE VADM/VTBI ET LA DURÉE AVANT D'APPUYER SUR [DÉBUT].**

- **3) Pour reprendre la perfusion, appuyez sur** (DEBUT*)*.
- **4) Sélectionnez** *[Début A]***,**  *[Début B]* **ou**  *[Début tout]***; pour annuler la perfusion, appuyez sur .**
- **5) Fermez la pince de la tubulure secondaire si cette dernière est en place.**
- **6) Fermez toutes les pinces à coulisse et les pinces CAIR.**
- **7) Ouvrez la porte de la cassette, retirez la tubulure et refermez la porte.**

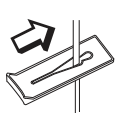

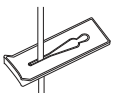

Annuler/ Retour

أتستأ

50

Pour fermer la pince à coulisse

Position fermée

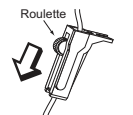

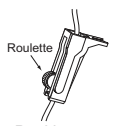

Pour fermer la pince CAIR (à Roulette)

Position fermée

# **4.9 Purge rétrograde**

*PURGE RÉTROGRADE - Il s'agit de la suppression d'air ou de solution de la voie proximale et du piège à air de la cassette.*

**1) Pour amorcer une purge rétrograde, sélectionnez**  *[Purge rétro]***.**

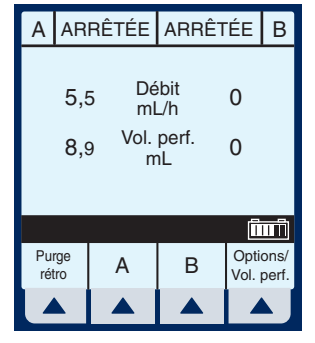

**REMARQUE :** La purge rétrograde

n'est possible que lorsque toutes les perfusions sont arrêtées. Un réservoir secondaire doit être en place pour recueillir l'air.

**2) Sélectionnez et maintenez la touche**   *[Purge rétro]* **enfoncée jusqu'à ce l'écoulement de la solution de la voie A à la voie B ait expulsé l'air du piège à air de la cassette dans le réservoir secondaire.**

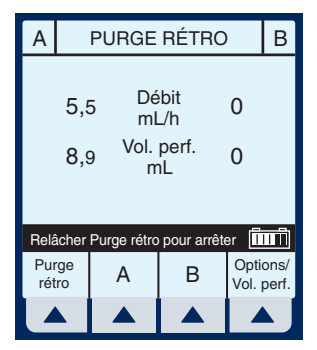

**REMARQUE :** Le débit est alors maximal.

**3) En relâchant la touche** *[Purge rétro]***, un test de cassette est exécuté pour confirmer que la cassette est prête pour la perfusion. Appuyez**  sur la touche (<sup>DEBUT</sup>) pour reprendre **l'administration programmée.**

# **4.10 Effacer les paramètres du programme**

**1)** Appuyez sur (FIN) dans **l'écran Administration principal.** FIN

> *Effacez TOUS les paramètres pour chaque nouveau patient ou pour changer des paramètres de programmation multiples.*

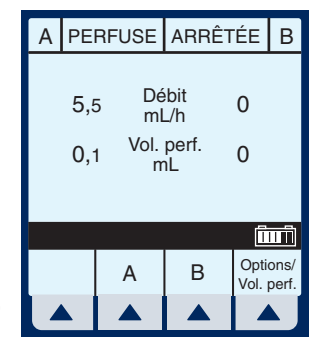

*Utilisez la touche [Effacer programme] pour changer UNIQUEMENT la voie A ou B.*

- **2) Sélectionnez la voie A (ou B si elle est active) à partir de l'écran Administration principal.**
- **3) Sélectionnez**  *[Effacer programme]***.**

**REMARQUE :** Si la voie A ou B est programmée pour faire le calcul de

la dose, le débit, le Vadm/VTBI et la durée n'afficheront aucune valeur. Les valeurs à effacer peuvent être affichées dans l'écran de programmation correspondant sous  $\blacktriangle$ *[Médicaments]*.

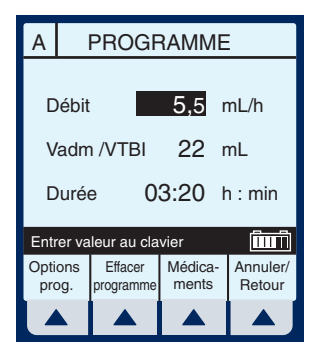

**4) Sélectionnez**  *[Oui]***.**

*Effacez TOUS les paramètres pour chaque nouveau patient ou pour changer des paramètres de programmation multiples.*

*Utilisez la touche [Effacer programme] pour changer UNIQUEMENT la voie A ou B.*

*Exemple de l'écran « Programme effacé ».*

**5) Sélectionnez**  *[Annuler/ Retour]* **pour revenir à l'écran Administration principal ou programmer des nouveaux paramètres.**

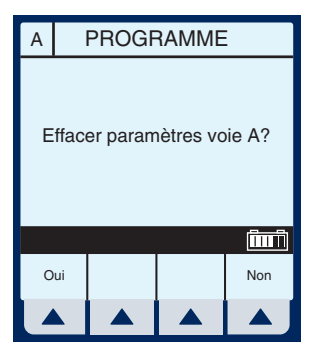

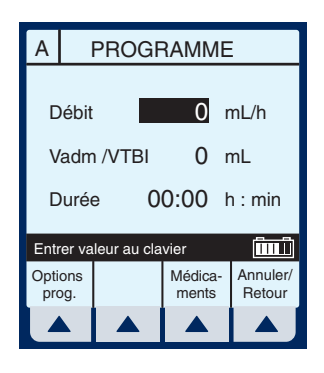

# 5) Programmes

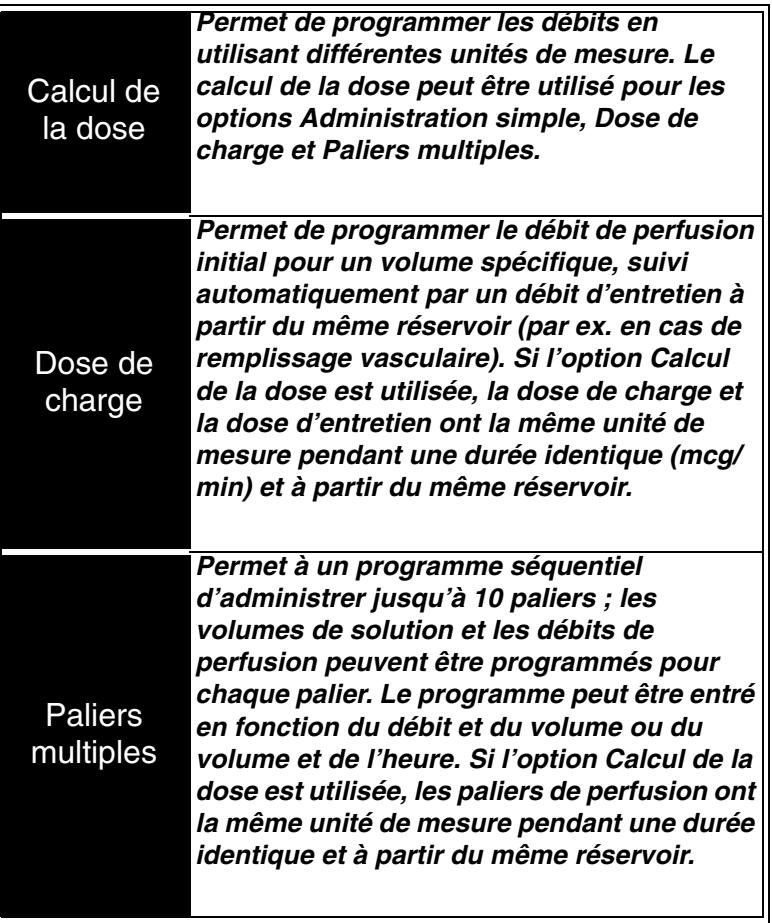

**REMARQUE :** Lors de la programmation l'utilisateur doit indiquer le médicament désiré avec la touche programmable Médicaments avant de configurer les paramètres du programme.

Suivez les recommandations des fabricants de médicaments en ce qui concerne l'administration par voie intraveineuse avec la pompe à perfusion Plum A+.

# **5.1 Calcul de la dose (mcg/kg/min sur A)**

*CALCUL DE LA DOSE - Permet de programmer les débits en utilisant différentes unités de mesure. Le calcul de la dose peut être utilisé pour les options Administration simple, Dose de charge et Paliers multiples.*

*Effacez TOUS les paramètres pour chaque nouveau patient ou pour changer des paramètres de programmation multiples.*

*Utilisez la touche [Effacer programme] pour changer UNIQUEMENT la voie A ou B.*

**1) Sélectionnez**  *[A]* **dans l'écran Administration principal.**

> LES ÉCRANS FIGURANT DANS CE MANUEL SONT DES EXEMPLES UNIQUEMENT ET NE CORRESPONDENT PAS NÉCESSAIREMENT À UNE APPLICATION CLINIQUE RÉELLE\*\*

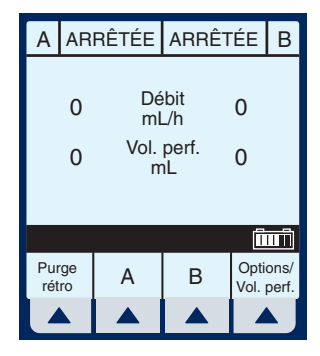

# *L'écran de programmation de la voie A apparaît.*

**2) Sélectionnez**  *[Médicaments]* **pour la programmation du calcul de la dose.**

> *L'écran Prog. de la liste des médicaments apparaît affichant les médicaments par ordre alphabétique, sauf exception.*

> **REMARQUE :** L'entrée par défaut est « Aucun médicament sélectionné ». Cette sélection peut être utilisée ultérieurement pour supprimer un nom de médicament incorrect ou indésirable de la liste.

**3)** Utilisez  $\textcircled{2}$   $\textcircled{2}$  pour **sélectionner le nom du médicament souhaité.**

> *Si la liste ne contient pas le nom du médicament (dénomination commune) ou de son groupe, sélectionnez [Page bas]*

A | PROGRAMME Débit  $\bullet$  mL/h Vadm /VTBI mL 0 Durée 00:00 h : min أأسأأ Entrer valeur au clavier **Options** Médica-Annuler/ prog. ments Retour A | Prog. de la liste des médicaments Aucun médicament sélectionné Abciximab Aciclovir Albumine Aldesleukine Alfentanil Alteplase (rt-PA) Amikacine Sélectionner et Entrer أتستأ Page Page Annuler/ Entrer **Annuler**<br>Retour haut bas

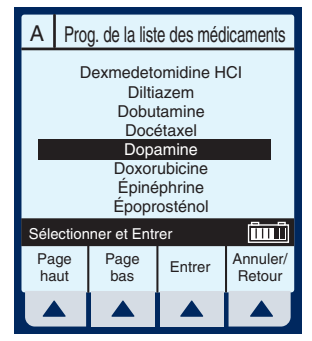

*(ou [Page haut]) jusqu'à ce qu'il s'affiche, puis utilisez pour mettre votre choix en surbrillance.* **4) Sélectionnez**  *[Entrer]* **pour confirmer la sélection et passer à l'écran de sélection du programme.**

*L'écran « Programme » pour la voie A apparaît.*

**5) Utilisez**  *[Choisir]* **pour sélectionner le calcul de la dose et continuez.**

# *L'écran « Prog. du calcul de la dose » apparaît.*

**REMARQUE :** Le curseur est positionné par défaut sur les unités de dose recommandées (indications contenues dans l'emballage) dans le cas du médicament sélectionné.

**6) Sélectionnez**  *[Choisir]* **pour continuer, ou alors**  utilisez ( $\bigcirc$ ) pour **changer les unités de la perfusion.**

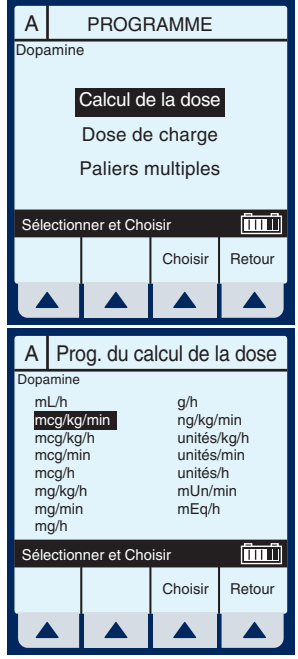

*L'écran de sélection de la concentration du médicament dans le réservoir apparaît lorsque les unités de dose sont basées sur des grammes (par ex. g, mg, mcg ou ng). Autrement, cet écran ne s'affiche pas.*

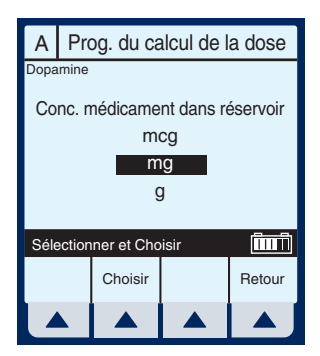

#### **REMARQUE :** Le curseur est

positionné par défaut sur les unités de concentration recommandées (indications contenues dans l'emballage) dans le cas du médicament sélectionné.

**7) Sélectionnez**  *[Choisir]* **pour continuer, ou**  alors utilisez  $\textcircled{2}$   $\textcircled{3}$  pour changer les unités de **concentration de la perfusion.**

*La page suivante de l'écran Prog. du calcul de la dose apparaît, permettant de saisir les paramètres du programme d'administration.*

**8) Utilisez le clavier numérique pour entrer les valeurs souhaitées.** 

A Prog. du calcul de la dose Dopamine Conc 250 mL 400 mg Poids | 70 kg Dose 0 mcg/kg/min Vadm /VTBI 0 mL Durée 00: 00 h : min Débit 0 mL/hأتسأ Entrer valeur au clavier **Options** Annuler/ prog. Retour

**Lorsque toutes les valeurs sont entrées, utilisez pour sélectionner le champ de programmation suivant.**

**REMARQUE :** La concentration et le poids doivent être entrés avant que la touche [Sélectionner] ne permette d'accéder aux autres champs.

**9) Continuez à entrer les valeurs à l'aide du clavier, en passant d'un champ à**  l'autre avec la touche  $\left(\frac{1}{2}\right)$ .

> **REMARQUE :** Le débit est automatiquement calculé lors de la saisie de la dose. Pour comprendre la fonctionnalité de calcul automatique, reportez-vous

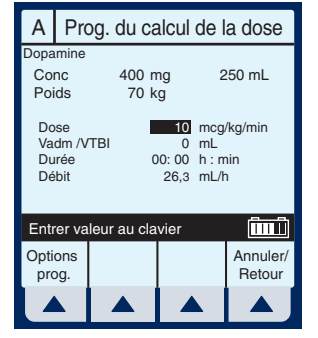

à la *Section 6.7 : Exemples de calcul automatique*.

- **10) Utilisez la touche pour passer au champ Vadm/VTBI.**
- **11) Entrez la valeur Vadm/VTBI souhaitée en utilisant le clavier numérique.**

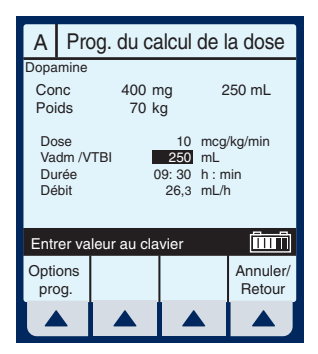

**REMARQUE :** La durée est calculée automatiquement lors de la saisie de la valeur Vadm/VTBI.

**REMARQUE :** La programmation est maintenant terminée, sauf si vous souhaitez définir des **A** *[Options de programmation]*. *Reportez-vous à la Section 6, Fonctionnalités supplémentaires, pour davantage d'informations.*

**12) Après avoir rentré la valeur Vadm/VTBI désirée et les**  *[Options de programmation]* **souhaitées,** 

appuyez sur (DEBUT*)* pour confirmer le **programme.**

*Cette intervention affiche l'écran CONFIRMER PROGRAMME ?, qui indique la valeur de toutes les unités de mesure à l'exception de celle des mL/h.*

**MISE EN GARDE : VÉRIFIEZ LA DOSE, LE DÉBIT, LE VADM/VTBI ET LA DURÉE AVANT D'APPUYER SUR** *[OUI]* **POUR DÉMARRER LA PERFUSION.**

**REMARQUE :** La concentration du médicament et le volume de diluant ne peuvent être modifiés lorsqu'une perfusion est en cours.

## *L'écran Administration principal apparaît, affichant les informations que vous venez d'entrer.*

**REMARQUE :** Le type de programme et le médicament sont affichés, ainsi que le débit et les unités de dose.

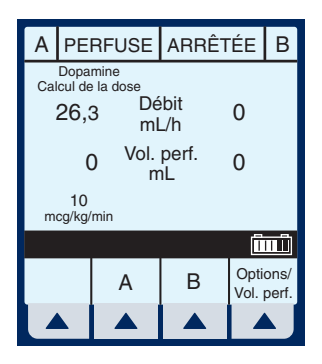

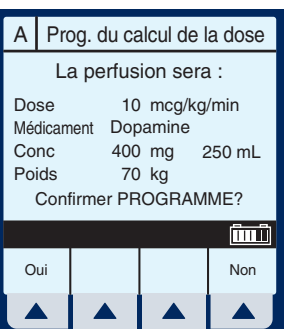

# **5.2 Calcul de la dose (mg/min sur B)**

*CALCUL DE LA DOSE - Permet de programmer les débits en utilisant différentes unités de mesure. Le calcul de la dose peut être utilisé pour les options Administration simple, Dose de charge et Paliers multiples.*

*Effacez TOUS les paramètres pour chaque nouveau patient ou pour changer des paramètres de programmation multiples.*

*Utilisez la touche [Effacer programme] pou changer UNIQUEMENT la voie A ou B.*

**1) Sélectionnez**  *[B]* **dans l'écran Administration principal.**

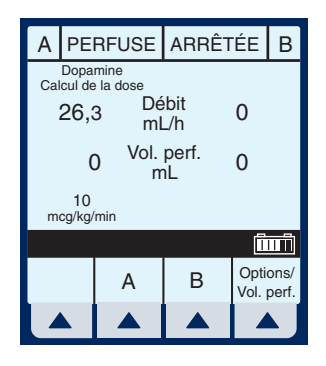

## *L'écran de programmation de la voie B apparaît.*

**2) Sélectionnez**  *[Médicaments]***.**

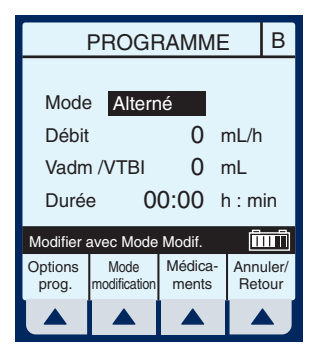

*L'écran Prog. de la liste des médicaments apparaît, affichant les médicaments par ordre alphabétique, sauf exception.*

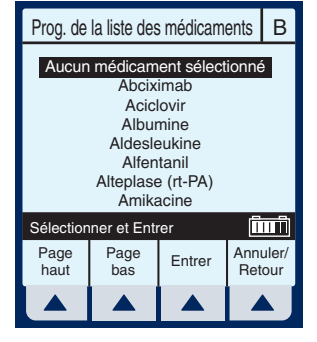

**3)** Utilisez  $\textcircled{2}$   $\textcircled{3}$  pour **sélectionner le nom du médicament souhaité.**

> *Si la liste ne contient pas le nom du médicament (dénomination commune) ou de son groupe, sélectionnez [Page bas]*

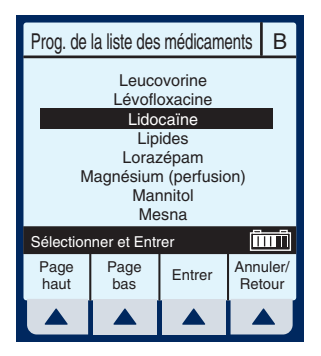

*(ou [Page haut]) jusqu'à ce qu'il s'affiche,* 

*puis utilisez*  $\textcircled{2}$  $\textcircled{3}$  *pour mettre votre choix en surbrillance.*

**4) Sélectionnez**  *[Entrer]* **pour confirmer la sélection et passer à l'écran de sélection du programme.**

*L'écran « Programme » pour la voie B apparaît.*

**5) Sélectionnez**  *[Choisir]* **pour continuer.**

## *L'écran « Prog. du calcul de la dose » apparaît.*

**REMARQUE :** Le curseur est positionné par défaut sur les unités de dose recommandées (indications contenues dans l'emballage du fabricant) dans le cas du médicament sélectionné.

**6) Sélectionnez**  *[Choisir]* **pour continuer, ou alors**  utilisez  $\textcircled{2}$  pour **changer les unités de la perfusion.**

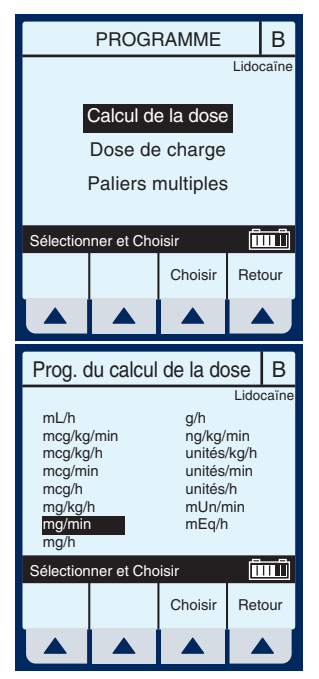

*L'écran de sélection de la concentration du médicament dans le réservoir apparaît lorsque les unités de dose sont basées sur des grammes (par ex. g, mg, mcg ou ng). Autrement, cet écran ne s'affiche pas.*

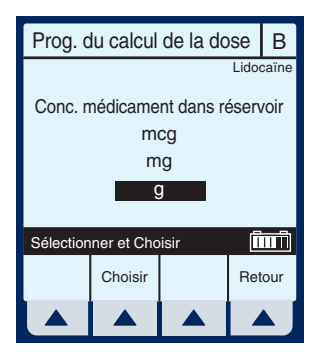

#### **REMARQUE :** Le curseur est

positionné par défaut sur les unités de concentration recommandées (indications contenues dans l'emballage du fabricant) dans le cas du médicament sélectionné.

**7) Sélectionnez**  *[Choisir]* **pour continuer, ou**  alors utilisez  $\textcircled{2}$   $\textcircled{3}$  pour changer les unités de **concentration de la perfusion.**

*La page suivante de l'écran Prog. du calcul de la dose apparaît, permettant de saisir les paramètres du programme d'administration.*

**8) Utilisez le clavier numérique pour entrer les valeurs souhaitées.** 

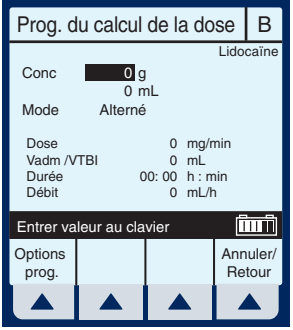

- **Lorsque toutes les valeurs sont entrées,**  utilisez  $\left(\frac{1}{2}\right)\left(\frac{2}{3}\right)$  pour sélectionner le champ **suivant.**
- **9) Pour ignorer le mode Administration alternée**

**présenté par défaut, faites défiler le curseur bas pour sélectionner Mode en utilisant (** $\widehat{\mathbf{z}}$ **)**, **puis sélectionnez**  [Mode modification]**.**

**REMARQUE :** L'option Mode d'administration est accessible pour la voie B ; le mode Alterné est défini par défaut. Le champ Poids n'est pas lié à la voie A, sauf si la perfusion du médicament sélectionné pour la voie A est fonction du poids. Dans ce cas, le poids indiqué pour la voie A s'appliquera à la voie B.

# **10) Entrez les valeurs souhaitées en utilisant le clavier numérique. Utilisez la touche**  $\circledast$  **pour passer au champ suivant.**

**REMARQUE :** Si vous entrez le DÉBIT et que la valeur Vadm/VTBI est déjà indiquée, les champs DOSE et DURÉE sont automatiquement mis à jour. Pour comprendre la fonctionnalité de calcul automatique, reportez-vous à la *Section 6.7 : Exemples de calcul automatique.*

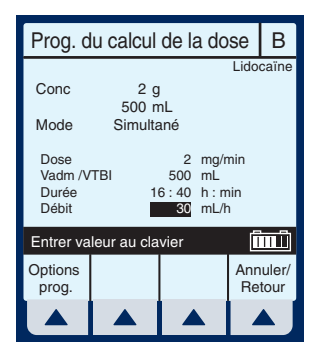

**REMARQUE :** Le champ Durée affiche temporairement des tirets si la valeur calculée est supérieure à la valeur maximale pouvant être affichée.

# **11) Entrez la valeur du DÉBIT si vous le désirez.**

**REMARQUE :** Au moment où le débit est entré, la durée et la dose sont ajustées automatiquement.

**REMARQUE :** Si la valeur de la durée est changée, le débit et la dose sont ajustés automatiquement.

### *Système de perfusion Plum A+ 5- 13*

**REMARQUE :** La programmation est maintenant terminée, sauf si vous souhaitez définir des *[Options de programmation]*. *Reportez-vous à la section 6, Fonctionnalités supplémentaires, pour davantage d'informations.*

**12) Pour confirmer le programme, appuyez sur . DÉBUT**

> *Cette intervention affiche l'écran CONFIRMER PROGRAMME ?, qui indique la valeur de toutes les unités de mesure à l'exception de celle des mL/h.*

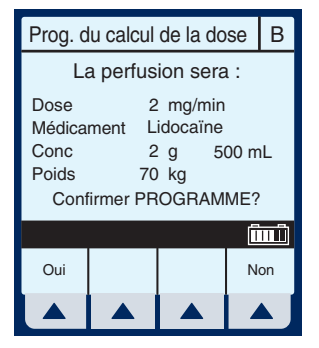

**MISE EN GARDE : VÉRIFIEZ LA DOSE, LE DÉBIT, LE VADM/ VTBI ET LA DURÉE AVANT D'APPUYER SUR** *[OUI]* **POUR DÉMARRER LA PERFUSION.**

**REMARQUE :** La quantité de médicament de la concentration et le volume de diluant ne peuvent être modifiés lorsqu'une perfusion est en cours.

#### *En appuyant sur la touche*

*, l'écran*  **DÉBUT***Administration principal affiche l'état des voies A et B.*

**REMARQUE :** Reportez-vous au chapitre *Plage de débits de perfusion* de la *Section 9*. Des recommandations pour le rapport

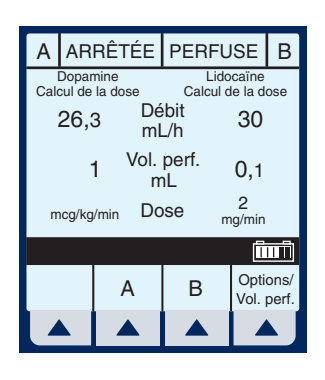

des débits simultanés figurent dans la *Section 1.4*.

# **5.3 Dose de charge**

*DOSE DE CHARGE - Permet de programmer le débit de perfusion initial pour un volume spécifique, suivi automatiquement par un débit d'entretien à partir du même réservoir (par ex. en cas de remplissage vasculaire). Si l'option Calcul de la dose est utilisée, la dose de charge et la dose d'entretien ont la même unité de mesure pendant une durée identique (mcg/min) et à partir du même réservoir.*

*Effacez TOUS les paramètres pour chaque nouveau patient ou pour changer des paramètres de programmation multiples.*

*Utilisez la touche [Effacer programme] pour changer UNIQUEMENT la voie A ou B.*

**1) Sélectionnez**  *[A]* **(ou**  *[B]***) dans l'écran Administration principal.**

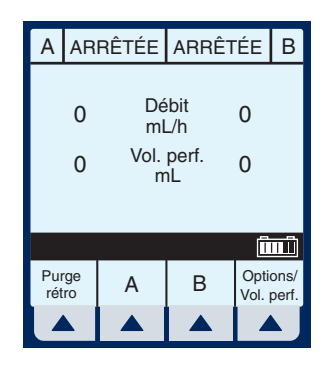

**2) Sélectionnez** *[Médicaments]***.** 

> *L'écran Prog de la liste des médicaments apparaît, affichant les médicaments par ordre alphabétique, sauf exception.*

**REMARQUE :** L'entrée par défaut est « Aucun médicament sélectionné ». Ce processus va vous guider tout au long du « remplissage vasculaire », « Aucun médicament sélectionné » sera donc entré.

**3) Sélectionnez**  *[Entrer]* **pour confirmer la sélection et passer à l'écran de sélection du programme.**

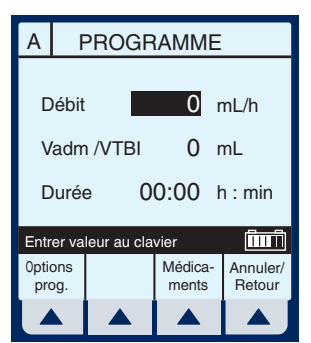

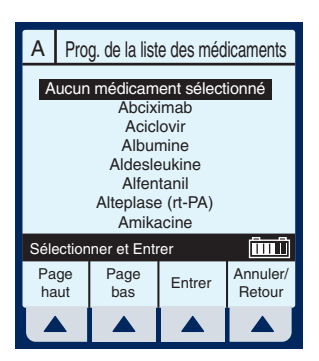

*5- 16 5) Programmes*

# *L'écran « Programme » pour la voie A (ou B) apparaît.*

**REMARQUE :** L'exemple suivant présente la programmation de la voie A.

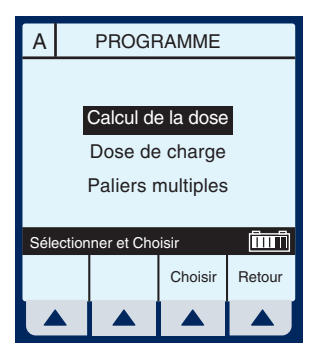

- **4)** Utilisez la touche  $\textcircled{?}$  pour **passer au champ Dose de charge.**
- **5) Sélectionnez**  *[Choisir]* **pour continuer.**

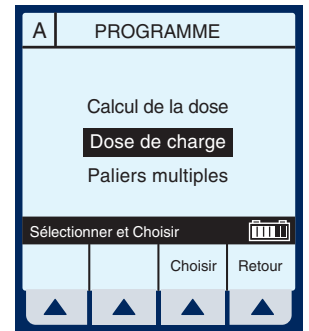

*La page suivante de l'écran « Prog. de la dose de charge » apparaît.*

**6) Sélectionnez**  *[Choisir]* **pour continuer, ou alors**  utilisez  $\textcircled{2}$  pour changer **les unités de la perfusion.**

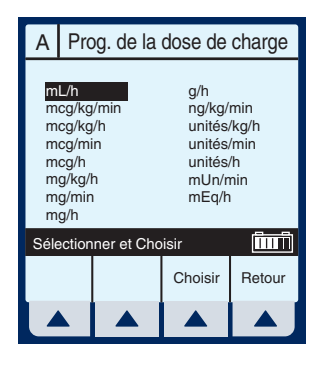

*L'écran Prog. de la dose de charge apparaît.*

- **7) Le champ par défaut est Débit. Un « remplissage vasculaire » étant effectué dans cet exemple, appuyez sur pour passer au champ Vadm/VTBI.**
- **8) Entrez une valeur à l'aide du clavier numérique.**

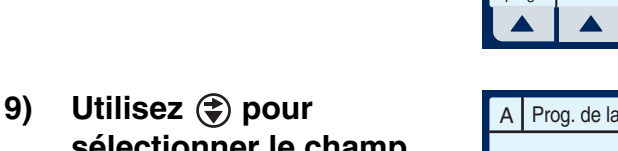

**sélectionner le champ suivant. 10) Entrez la durée à l'aide du clavier numérique. La valeur du débit est**  1 2

**calculée automatiquement. Pour comprendre la fonctionnalité de calcul automatique, reportez-vous à la** *Section 6.7 : Exemples de calcul automatique***.** Retour prog.

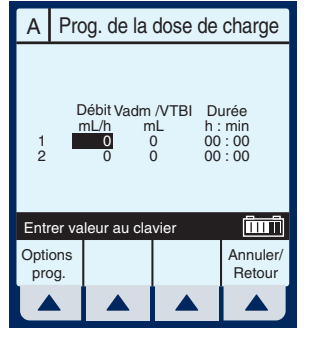

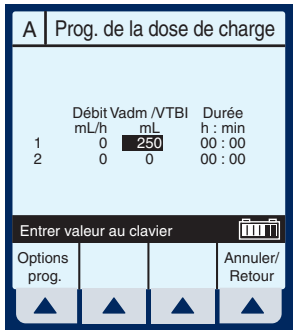

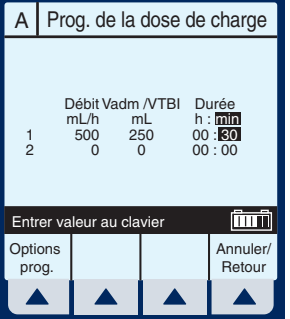

*5- 18 5) Programmes*

**11) Une fois les valeurs de la dose de charge (palier 1) entrées, utilisez (\*) pour mettre la dose d'entretien en surbrillance (palier 2).**

> **REMARQUE :** Le programme Dose de charge comporte deux paliers. Le premier est la dose de charge, suivi de la dose

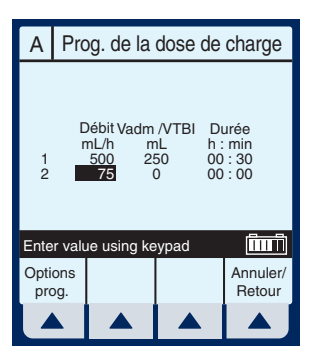

d'entretien. Ces termes apparaîtront sur l'écran principal en fonction de chaque palier.

- **12) Entrez les valeurs souhaitées pour le palier 2 du programme.**
- **13) Sélectionnez**  *[OPTIONS DE PROGRAMMATION]* **pour sélectionner un** *début différé ou une pause***.**

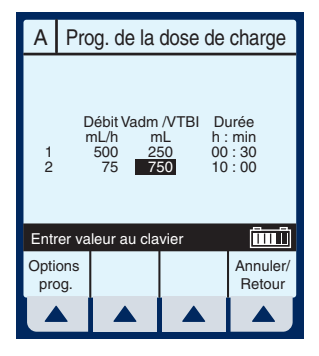

**REMARQUE :** La programmation

est maintenant terminée, sauf si vous souhaitez définir des *[Options de programmation]*. *Reportez-vous à la section 6, Fonctionnalités supplémentaires, pour davantage d'informations.*

# *Système de perfusion Plum A+ 5- 19*

**REMARQUE :** L'option Appel d'infirmière active une alarme lorsque l'état de la perfusion change dans une voie, au moment de la fin du palier 1 et du début du palier 2 ou, dans le cas de la voie B, la fin d'une administration alternée et le début de l'administration dans la voie A.

## **14) Entrez le temps d'attente (valeur inférieure ou égale à 24 heures) à l'aide du clavier numérique.**

**REMARQUE :** Cette option n'est pas accessible si une perfusion est active dans la voie retenue.

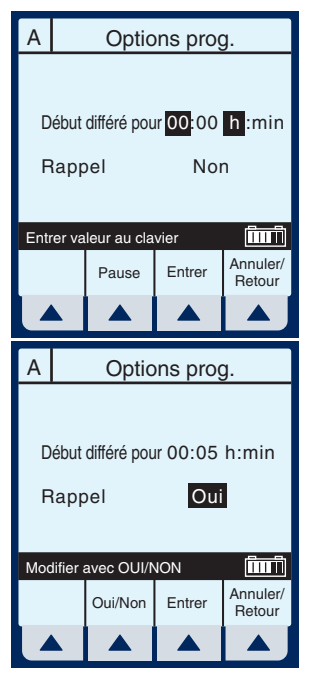

**REMARQUE :** L'option Appel d'infirmière ne peut être modifiée

lorsqu'une perfusion est active dans la voie retenue.

**15) Sélectionnez**  *[Entrer]* **pour accepter les changements et revenir à l'écran Prog. de la dose de charge.**

**REMARQUE :** La touche *[Annuler/Retour]* permet de rétablir la valeur originale des champs et d'afficher l'écran précédent.

#### **MISE EN GARDE : VÉRIFIEZ TOUTES LES VALEURS AVANT DE DÉMARRER LA PERFUSION.**

**16) Appuyez sur (DEBUT) pour confirmer le programme.**

## *L'écran Administration principal apparaît.*

**REMARQUE :** Les mots « DIFFÉRÉ » et « Dose de charge » apparaissent dans le coin supérieur gauche. Cela indique les options qui ont été sélectionnées.

*À l'expiration du temps d'attente programmé, la pompe Plum A+ commence à « perfuser ». Ceci est indiqué là où « Différé » était affiché précédemment.*

*Lorsque le palier 1 est terminé, l'écran Administration principal passe au palier 2.*

**REMARQUE :** Le message « Rappel voie A » clignote et l'alarme sonore retentit pour indiquer l'activation de cette option.

**17) L'utilisateur doit confirmer le message de rappel et arrêter l'alarme sonore en appuyant** 

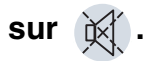

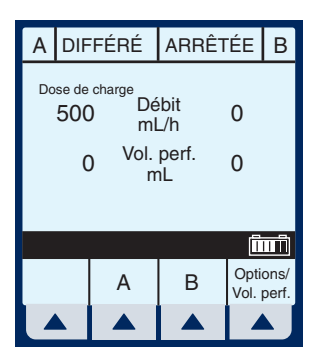

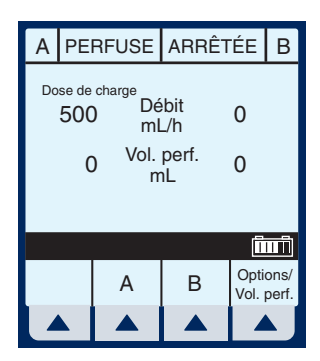

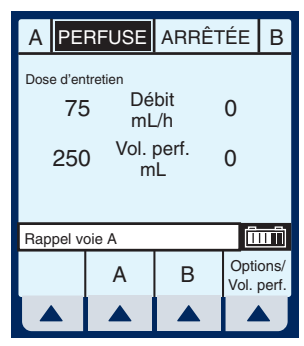

#### *5- 20 5) Programmes*

**REMARQUE :** Le débit MVO/TVO devient 1 mL/h ou moins selon le débit de perfusion et le mode de pompage devient « MVO/TVO ».

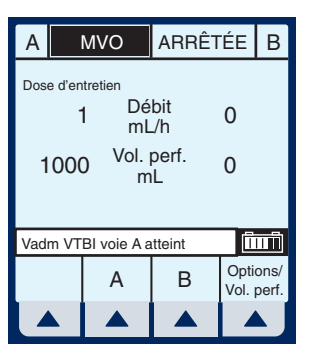

Si l'option « Poursuivre débit » est sélectionnée, la perfusion continue au débit original.

18) Appuyez sur  $\mathbb{X}$  pour arrêter l'alarme

#### **sonore.**

**REMARQUE :** Le message d'avertissement continue à clignoter et l'alarme sonore retentit de nouveau après 2 minutes de silence, sauf si la perfusion est arrêtée ou si le Vadm/VTBI de la dernière voie est modifié.

# **5.4 Programmation par paliers multiples**

*PALIERS MULTIPLES - Permet à un programme séquentiel d'administrer jusqu'à 10 paliers ; les volumes de solutions et les débits de perfusion peuvent être programmés pour chaque palier. Le programme peut être entré en fonction du débit et du volume ou du volume et de l'heure. Si l'option Calcul de la dose est utilisée, les paliers de perfusion ont la même unité de mesure pendant une durée identique et à partir du même réservoir.*

*Effacez TOUS les paramètres pour chaque nouveau patient ou pour changer des paramètres de programmation multiples.*

*Utilisez la touche [Effacer programme] pour changer UNIQUEMENT la voie A ou B.*

**1) Sélectionnez**  *[A]* **dans l'écran Administration principal.**

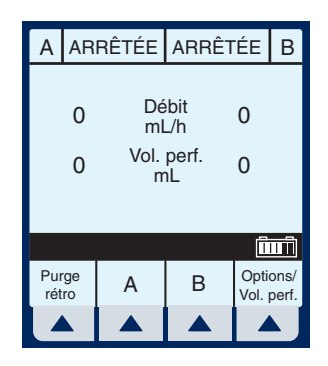

*L'écran de programmation de la voie A apparaît.*

**2) Sélectionnez** *[Médicaments]***.**

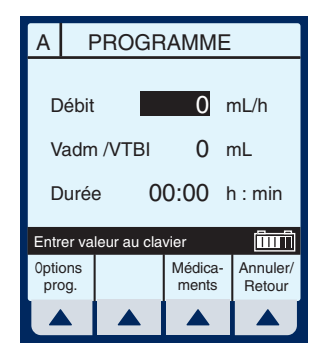

**3)** Utilisez  $\textcircled{2}$   $\textcircled{3}$  pour **sélectionner le nom du médicament.**

> *Si la liste ne contient pas le nom du médicament (dénomination commune) ou de son groupe, sélectionnez [Page bas] (ou [Page haut]) jusqu'à*

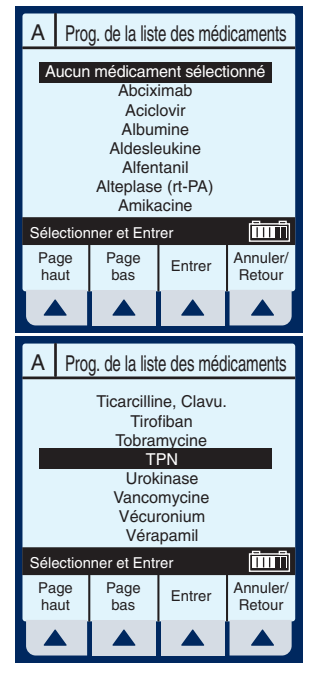

*ce qu'il s'affiche, puis utilisez*  $\textcircled{2}$  $\textcircled{3}$  *pour mettre votre choix en surbrillance.*

**4) Sélectionnez**  *[Entrer]* **pour confirmer la sélection et passer à l'écran de sélection du programme.**

*5- 24 5) Programmes*

# *L'écran « Programme » pour la voie A (ou B) apparaît.*

**REMARQUE :** L'exemple suivant présente la programmation de la voie A.

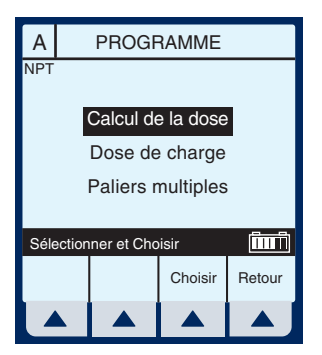

- **5)** Utilisez la touche  $\textcircled{?}$  pour **passer au champ Paliers multiples.**
- **6)** Sélectionnez ▲ [Choisir] **pour continuer.**

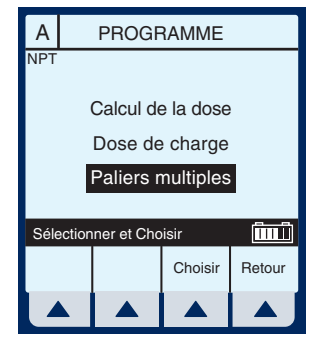

### *L'écran « Prog. par paliers multiples » apparaît.*

**REMARQUE :** Le curseur est positionné par défaut sur les unités de dose recommandées (indications contenues dans l'emballage) dans le cas du médicament sélectionné.

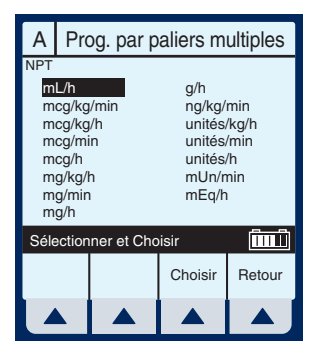

- **7)** Utilisez  $\left(\frac{2}{3}\right)\right)$  pour sélectionner les unités de **la perfusion.**
- **8) Sélectionnez**  *[Choisir]* **pour continuer.**

# *L'écran Prog. par paliers multiples apparaît.*

**9) Le champ par défaut est Débit. Entrez une valeur à l'aide du clavier numérique.**

## 10) Utilisez ( $\Rightarrow$ ) pour **sélectionner le champ Durée ou Vadm/VTBI.**

**REMARQUE :** La valeur Vadm/VTBI est automatiquement calculée lors de la saisie de la durée. Lorsque la valeur Vadm/VTBI est entrée, la durée est calculée automatiquement.

- **11) Utilisez la touche**  $\Rightarrow$  **pour passer au champ Débit du palier 2.**
- **12) Entrez les valeurs souhaitées pour le palier 2 de la programmation. Continuez ce processus pour chaque palier supplémentaire.**

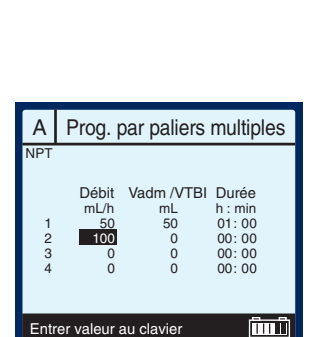

Paliers plus

**Options** prog.

Annuler/ Retour

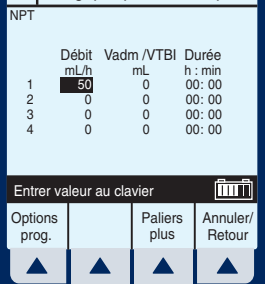

A Prog. par paliers multiples

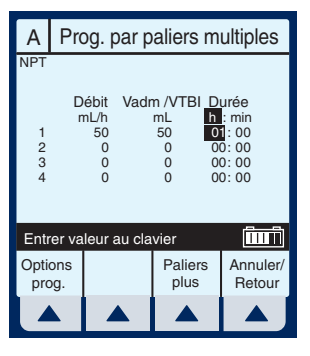

*5- 26 5) Programmes*

**REMARQUE :** Lorsque le palier 4 est programmé, l'utilisation de la touche [SÉLECTIONNER] pour avancer met en surbrillance un autre élément de l'écran.

**13) Lorsque le palier 4 est programmé, sélectionnez**  *[Paliers suiv.]* **pour programmer jusqu'à 10 paliers.**

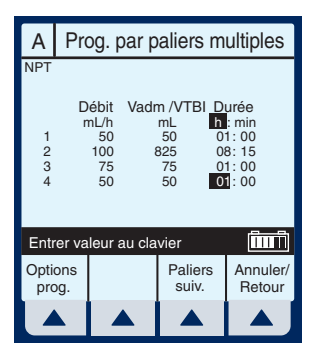

**REMARQUE :** L'utilisation de [SÉLECTIONNER] ne permet pas d'avancer vers les paliers supplémentaires.

**14) Pour configurer les paliers 5 à 10, entrez les valeurs désirées de la même manière que pour les paliers 1 à 4.**

> *Pour afficher les paliers précédents, sélectionnez [Paliers préc.].*

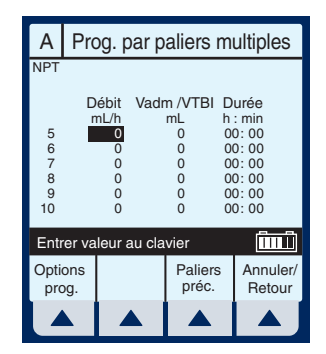

**REMARQUE :** L'écran de confirmation s'affiche UNIQUEMENT si la perfusion se fonde sur le poids du patient.

**MISE EN GARDE : VÉRIFIEZ LE DÉBIT, LE VADM/VTBI ET LA DURÉE AVANT D'APPUYER SUR** *[DÉBUT]*

**15) Appuyez sur (DEBUT) pour confirmer le programme.**
### *L'écran Administration principal affiche le palier 1 dans le coin supérieur gauche.*

**REMARQUE :** Si les unités sont autres que des mL/h, le débit et les unités de dose seront également affichés.

### *Exemple d'écran Paliers multiples, la perfusion en étant au palier 2.*

**16) Pour modifier un paramètre de programmation au cours d'une perfusion, sélectionnez**  *[A].*

> **REMARQUE :** Un « \* » dans un champ de numéro de palier indique que l'administration est en cours pour ce palier et un « d » indique que le palier est terminé.

**17) Entrez une valeur à l'aide du clavier numérique.**

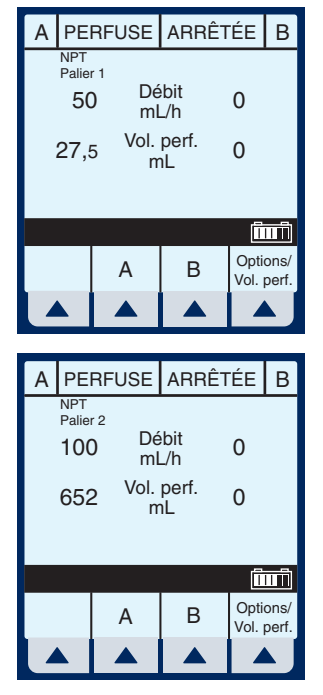

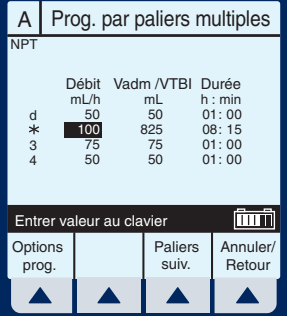

*5- 28 5) Programmes*

*Lorsque la valeur du débit est modifiée, la durée est également modifiée automatiquement.*

**REMARQUE :** Seuls le palier en cours et les paliers ultérieurs peuvent être modifiés.

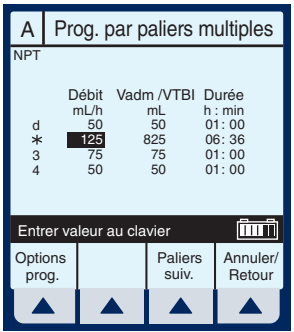

**MISE EN GARDE : VÉRIFIEZ LE DÉBIT, LE VADM/VTBI ET LA DURÉE AVANT DE DÉMARRER LA PERFUSION.**

**REMARQUE :** Les valeurs sont maintenant à jour dans l'écran Administration principal.

*La pompe repasse en mode MVO/TVO lorsque le dernier palier est terminé.*

*Le dernier palier peut être redémarré par l'entrée d'une nouvelle valeur Vadm/VTBI.*

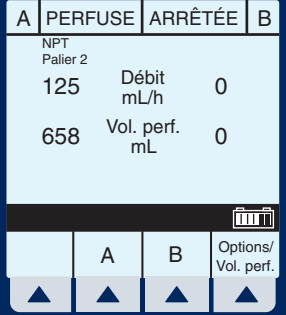

# 6) Fonctionnalités supplémentaires

# **6.1 Administration simple à début différé**

**1) Avant ou après la programmation de l'administration simple, sélectionnez**  *[Options prog.]***.**

> **REMARQUE :** Pour programmer un début différé à partir du programme Calcul de la dose, vous devez d'abord sélectionner la voie souhaitée (A ou B), puis

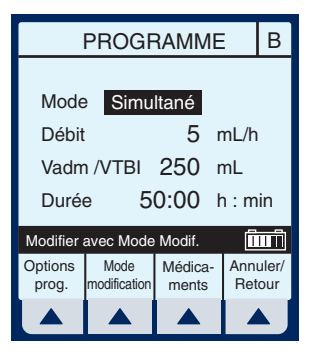

 *[Médicaments]*, et enfin *[Options prog.]*. Si vous commencez par programmer le début différé, il sera effacé lors de l'entrée en mode Programme.

### *L'écran par défaut des options de programmation apparaît.*

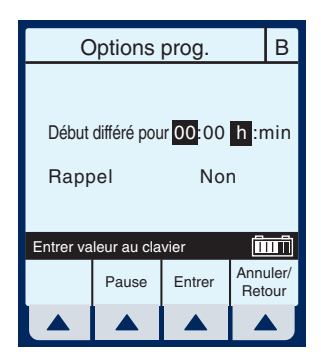

- **2) Entrez les valeurs souhaitées pour les heures et/ou les minutes.**
- **3) Sélectionnez**  *[Entrer]* **pour confirmer le début différé.**

**MISE EN GARDE : VÉRIFIEZ LE DÉBIT, LE VADM/VTBI ET LA DURÉE AVANT DE DÉMARRER LA PERFUSION.**

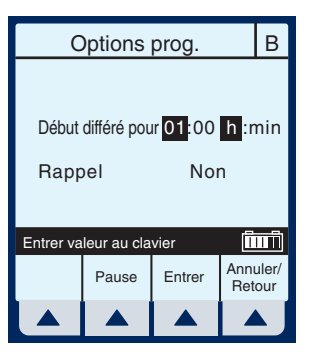

**4) Appuyez sur (DEBUT***)* **pour commencer le programme.**

*Le début de la perfusion dans la voie B est différé en fonction du temps entré.*

**REMARQUE :** L'indicateur compte-gouttes de la voie dont le début de la perfusion est différée est fixe et ne clignote pas. Il clignotera lorsque la perfusion commencera.

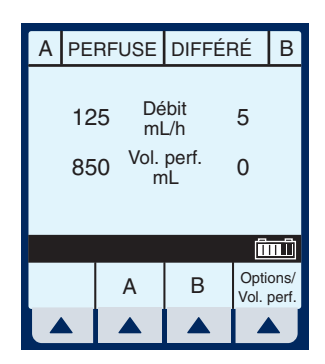

### **6.2 Perfusion alternée avec Appel d'infirmière**

**1) Après avoir programmé les valeurs désirées pour les deux voies, sélectionnez**  *[Options prog.]***.**

> **REMARQUE :** Pour configurer un appel d'infirmière, la pompe doit être arrêtée. Cette fonction peut être sélectionnée avant ou après

l'ouverture du programme de perfusion alternée.

*L'écran par défaut des options de programmation apparaît.*

*Utilisez*  $\circledast$  pour mettre le *champ « Rappel » en surbrillance et sélectionnez [Oui/Non] si nécessaire pour afficher Oui. Sélectionnez ensuite [Entrer].*

**REMARQUE :** La valeur par défaut Oui ou Non du champ Rappel est un paramètre biomédical et doit être configurée selon les instructions figurant dans le manuel d'entretien du technicien.

**MISE EN GARDE : VÉRIFIEZ LE DÉBIT, LE VADM/VTBI ET LA DURÉE AVANT DE DÉMARRER LA PERFUSION.**

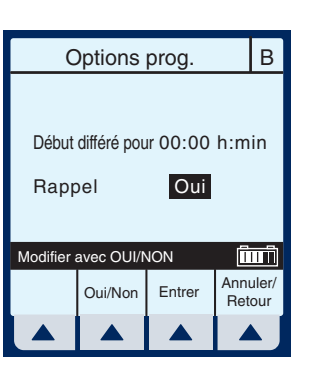

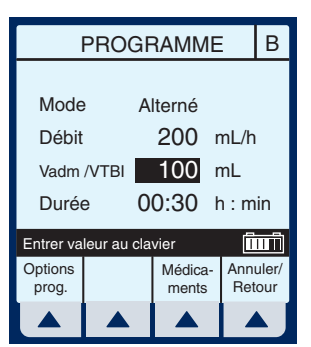

2) Appuyez sur (DEBUT*)* pour **confirmer les paramètres de programmation et revenir à l'écran Administration principal.**

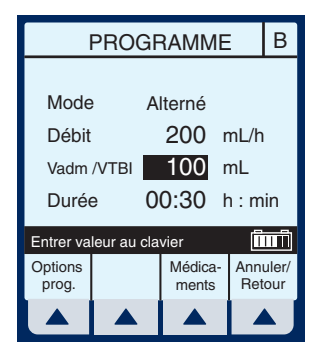

*À la fin de la perfusion alternée, et si la fonction de rappel est activée pour la voie, l'alarme de rappel retentit.*

**3)** Appuyez sur  $\mathbb{X}$  pour **supprimer l'alarme.**

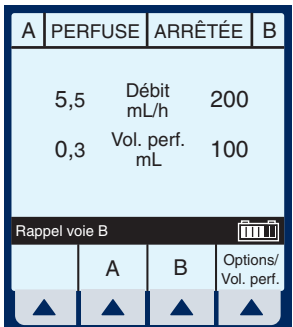

# **6.3 Condition d'échec possible de perfusion programmée**

**REMARQUE :** Lorsque la touche [DÉBUT] est activée, l'appareil examine le ou les programmes retenus pour détecter des conditions d'échec possible de perfusion (par ex. une perfusion alternée sur la voie B sans voie A ou dont le début est différé). Si une de ces conditions est détectée, le message d'avertissement suivant s'affiche à l'écran.

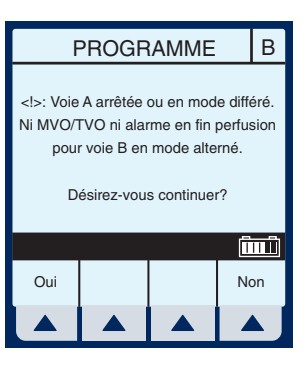

**1) Sélectionnez**  *[Oui]* **pour poursuivre la perfusion, ou sélectionnez**  *[Non]* **pour l'annuler.**

## **6.4 Utilisation du Mode pause**

*Le mode pause est une fonctionnalité permettant au personnel médical de programmer la pompe jusqu'à 23 heures 59 minutes avant le début de la perfusion.*

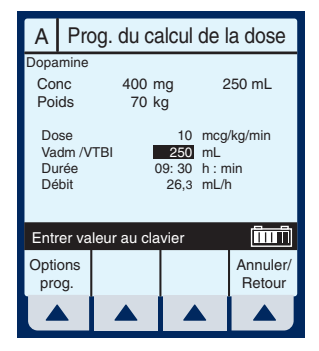

- **1) Si une perfusion est en cours ou programmée dans la voie A, sélectionnez**  *[A]* **ou**  *[B]* **pour accéder à l'écran de programmation de la voie à mettre en mode pause.**
- **2) Sélectionnez**  *[Options prog.]***.**
- **3) Sélectionnez**  *[Pause]***.**
- **4) Vérifiez si l'information affichée est correcte, puis sélectionnez**  *[Oui]* **pour mettre le programme en mode pause.**

**REMARQUE :** L'exemple d'écran suivant représente le programme Calcul de la dose en mode pause. Il est similaire à l'écran de confirmation du programme, avec

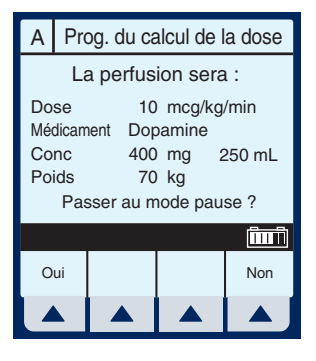

le message « Passer au mode pause ? » au lieu du message « Confirmer programme ? ». Sélectionnez *[Oui]* pour confirmer le programme et le mode pause.

**5) Appuyez sur (DEBUT***)* **pour annuler le mode pause et démarrer la perfusion.**

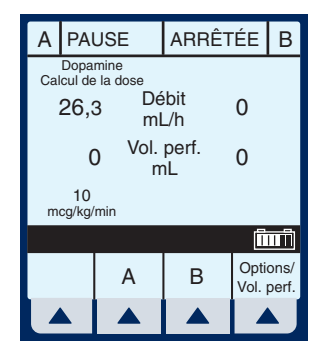

# **6.5 Sélection d'une option - Volumes perfusés, Pression/Débit postperfusion et Éclairage/Contraste**

**1) Pour sélectionner l'écran Options, sélectionnez**  *[Options/Vol. perf.]***.**

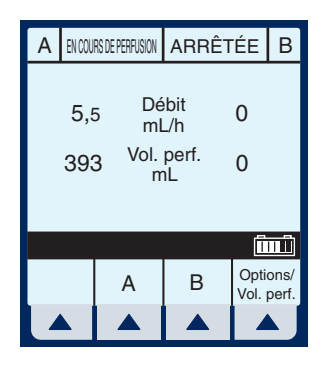

- **2)** Utilisez  $\textcircled{2}$  pour **sélectionner une option.**
- **3) Utilisez**  *[Choisir]* **pour sélectionner l'écran Volumes perfusés.**

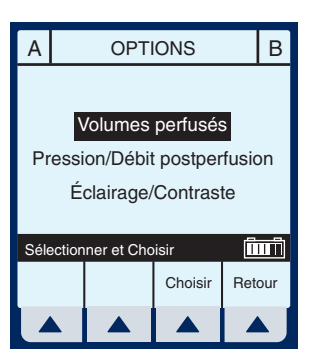

*L'écran Volumes perfusés apparaît et affiche le volume total par défaut.* 

- **4) Utilisez la touche pour afficher le volume perfusé de la Voie A ou B.**
- **5) Pour réinitialiser le volume parfusé de la voie A (ou B), utilisez pour sélectionner la voie souhaitée et appuyez**

**sur** (EFF).

- **6) Pour rétablir la quantité effacée, sélectionnez**  *[Annuler/Retour]***.**
- **7) Pour réinitialiser tous les volumes, utilisez pour sélectionner le volume total, puis appuyez sur (EFF**
- **8) Pour rétablir toutes les quantités, sélectionnez la touche programmable**  *[Annuler/Retour]***.**

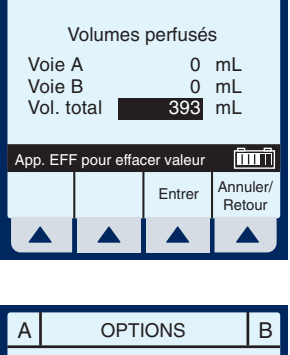

A **D** OPTIONS B

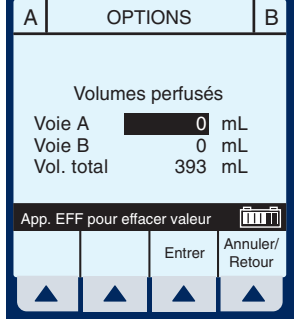

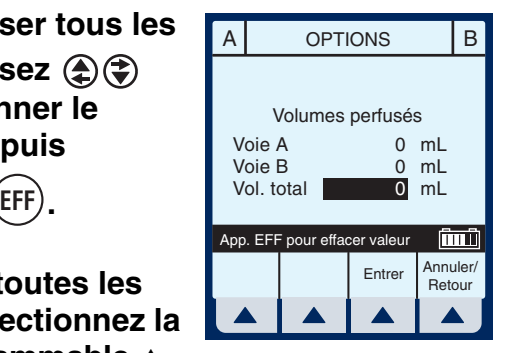

- **9) Lorsque vous avez terminé d'effacer les quantités, sélectionnez**  *[Entrer]* **pour revenir à l'écran Administration principal.**
- **10) Sélectionnez**  *[Options/ Vol. perf.]* **dans l'écran Administration principal pour retourner à l'écran Options.**
- 11) Utilisez **(\*)** pour **sélectionner l'option Pression/Débit postperfusion.**

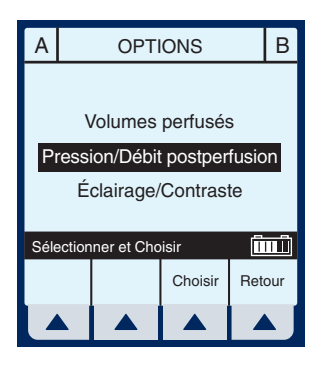

**12) Sélectionnez**  *[Choisir]* **pour continuer.**

**REMARQUE :** Avant de changer l'option Pression/Débit postperfusion, vous devez arrêter la pompe.

- 13) Utilisez ( $\bigcirc$ ) pour **sélectionner le champ Poursuivre débit ou Limite pression distale.**
- **14) Le champ Poursuivre débit peut être sélectionné lorsque le Vadm/VTBI est atteint. Sélectionnez**  *[MVO/ TVO/Débit].*

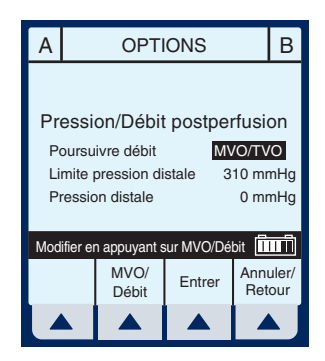

**• MVO/TVO - La pompe repasse au débit MVO/TVO fixe de 1 mL/h ou au dernier débit programmé, selon la valeur la plus petite.**

**• Débit - La pompe continue au débit programmé.**

**REMARQUE :** L'option sélectionnée sera appliquée à la voie A et à la voie B.

- **15) Pour changer le champ Limite pression distale lorsqu'il est sélectionné, entrez une valeur comprise entre 52 et 776 mmHg.**
- **16) Sélectionnez**  *[Entrer]* **pour enregistrer les changements et revenir à l'écran Administration principal, ou**  *[Annuler/Retour]* **pour rétablir les valeurs originales de l'écran Options.**

**REMARQUE :** La valeur par défaut Poursuivre débit relative à MVO/TVO ou Débit est un paramètre biomédical et doit être configurée selon les instructions figurant dans le manuel d'entretien du technicien.

- **17) Sélectionnez**  *[Options/ Vol. perf.]* **dans l'écran Administration principal pour retourner à l'écran Options.**
- **18)** Utilisez la touche  $\textcircled{r}$  pour **sélectionner l'option Éclairage/Contraste.**

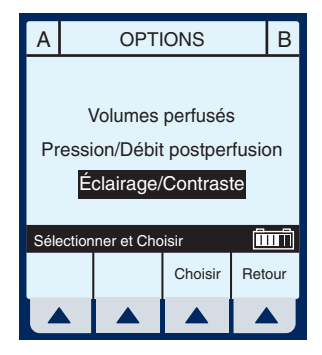

**19) Sélectionnez**  *[Choisir]* **pour continuer.**

- **20) Appuyez sur la touche pour sélectionner Intensité de l'éclairage ou Contraste écran.**
- **21) En regardant l'affichage pour déterminer l'effet désiré, sélectionnez soit**  *[Augm.]* **soit**  *[Dimin.]* **pour modifier le degré.**

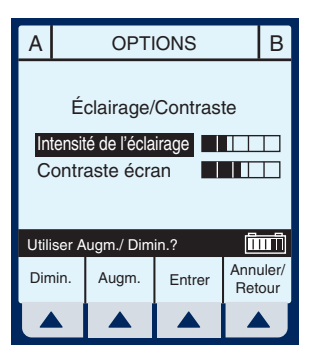

**22) Sélectionnez**  *[Entrer]* **pour enregistrer les changements et revenir à l'écran Administration principal, ou**  *[Annuler/Retour]* **pour rétablir les paramètres précédents et revenir à l'écran Options.**

### **6.6 Limite du débit**

La limite du débit est un paramètre biomédical programmable permettant de régler les valeurs de débit maximales acceptables par l'appareil. Le personnel médical ne peut modifier cette limite une fois qu'elle a été programmée en mode biomédical.

## **6.7 Exemples de calcul automatique**

### **AU DÉMARRAGE**

La programmation initiale permet au personnel médical d'entrer deux des trois paramètres de programmation (Débit, Vadm/VTBI ou Durée), le troisième se calculant automatiquement . (*Reportez-vous au tableau ci-dessous*)

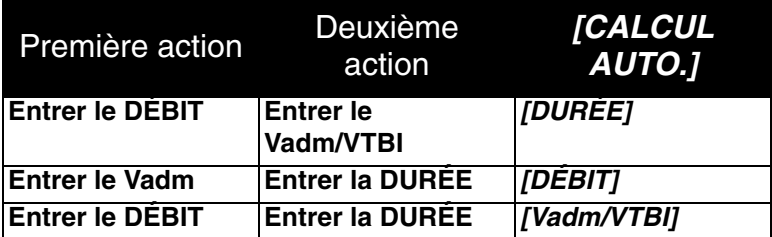

### **EN SERVICE** *(TITRAGE)*

La modification de deux paramètres après le démarrage de la perfusion permet de recalculer le troisième paramètre.

**REMARQUE :** Le Vadm/VTBI ne sera pas recalculé si le débit et la durée sont modifiés. Le Vadm/VTBI doit être effacé, puis sa nouvelle valeur doit être entrée. Le nouveau Vadm/VTBI calculera automatiquement le nouveau débit.

### *Système de perfusion Plum A+ 6- 13*

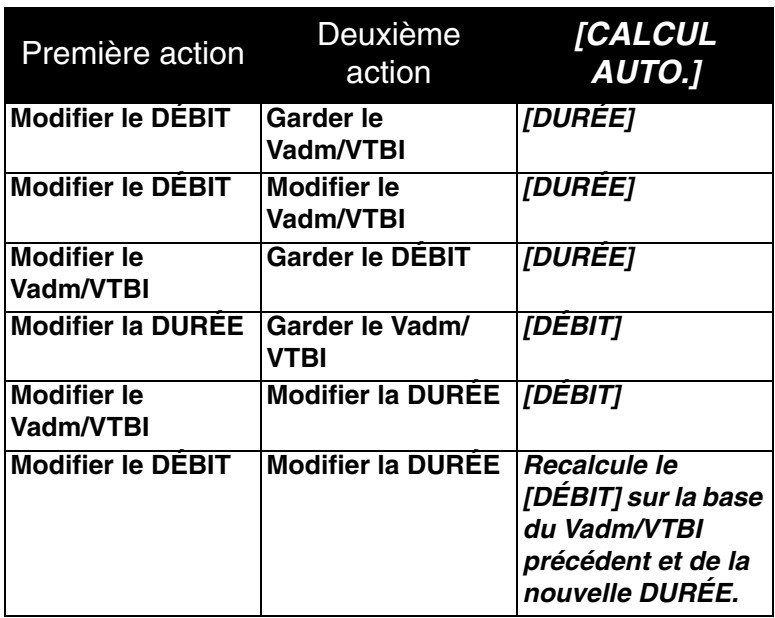

### **AU DÉBIT MVO/TVO**

Une alarme MVO/TVO sonnera, le personnel médical devra reconfigurer les paramètres appropriés.

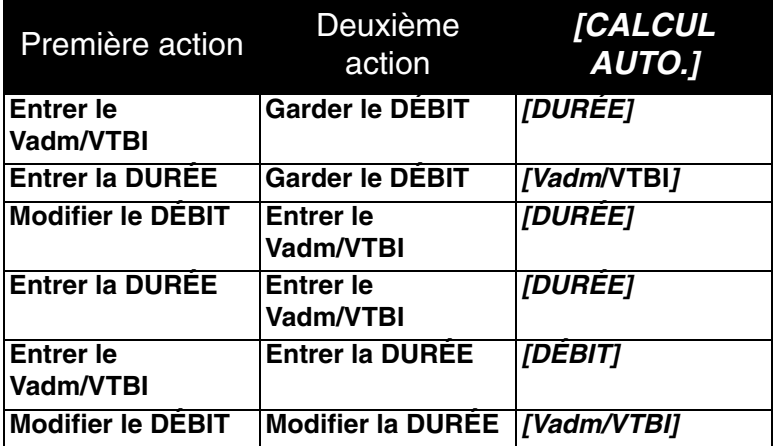

Ξ

# **REMARQUES**

# 7) Alarmes et dépannage

# **7.1 Messages d'avertissement**

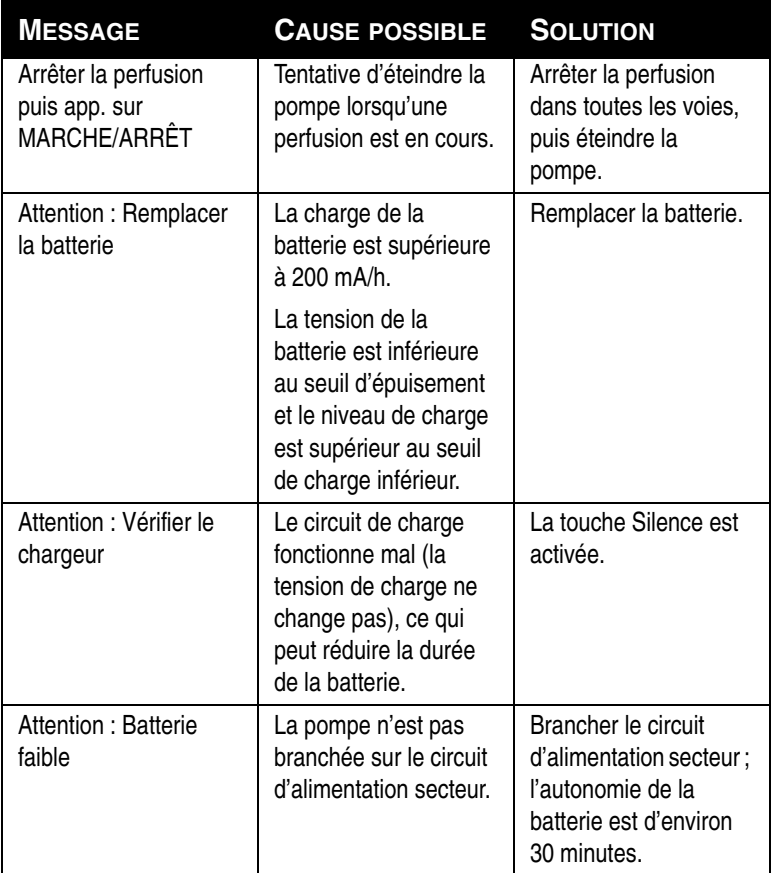

**REMARQUE :** D'autres messages d'erreur et d'avertissement relatifs au contexte de sélection en cours peuvent s'afficher. Par exemple, lorsque la modification d'un paramètre requis entraîne l'effacement de certains paramètres de perfusion, le message d'avertissement apparaît lorsque ce champ est sélectionné. En cas d'erreur d'entrée, les trois bips courts de l'avertissement de touche non valide retentissent et un message d'avertissement approprié s'affiche pour expliquer le problème. Tous ces messages sont effacés et remplacés par un autre aussitôt qu'une nouvelle touche d'entrée valide est activée.

## **7.2 Réponse aux alarmes**

- 1. Désactivez le verrouillage en confirmant que le commutateur sur le panneau arrière est abaissé ou appuyez sur la touche décimale puis sur 9, 6 et 3 sur le clavier numérique.
- 2. Appuyez sur la touche [SILENCE].
- 3. Vérifiez/observez la condition d'alarme.
- 4. Corrigez la condition d'alarme (cf. tableaux suivants).
- 5. Appuyez sur [DÉBUT] pour reprendre la perfusion.

**REMARQUE :** Les messages d'alarme commencent par un code alphanumérique pour des raisons de suivi uniquement. Si les mesures de dépannage prises ne permettent pas de résoudre le problème, prenez en note le numéro de code et contactez le service d'assistance technique.

# **ALARMES GÉNÉRALES**

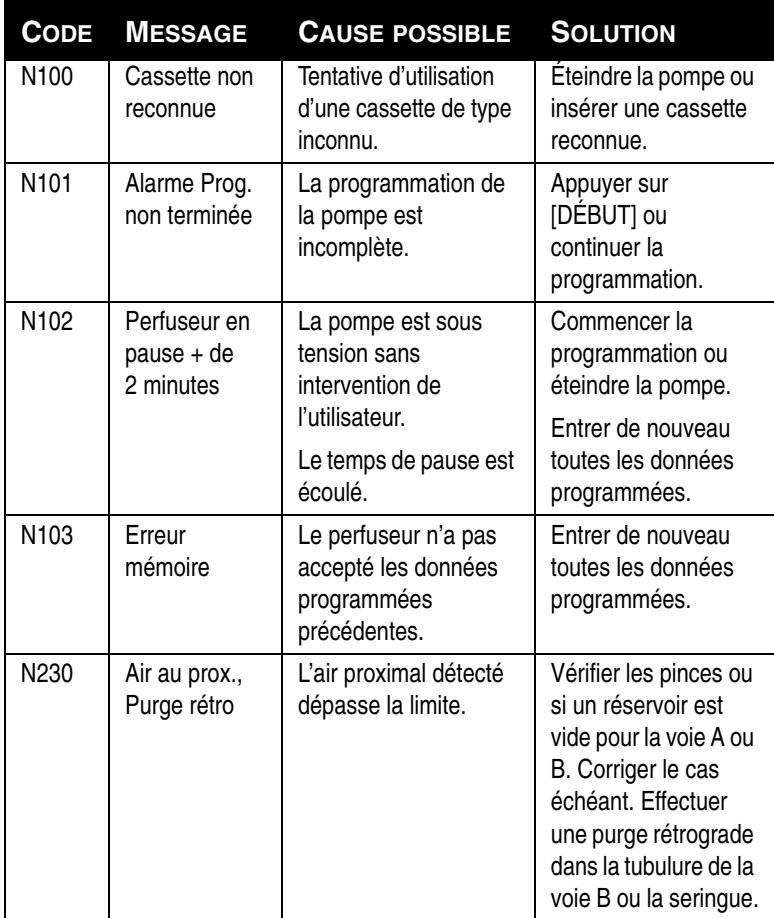

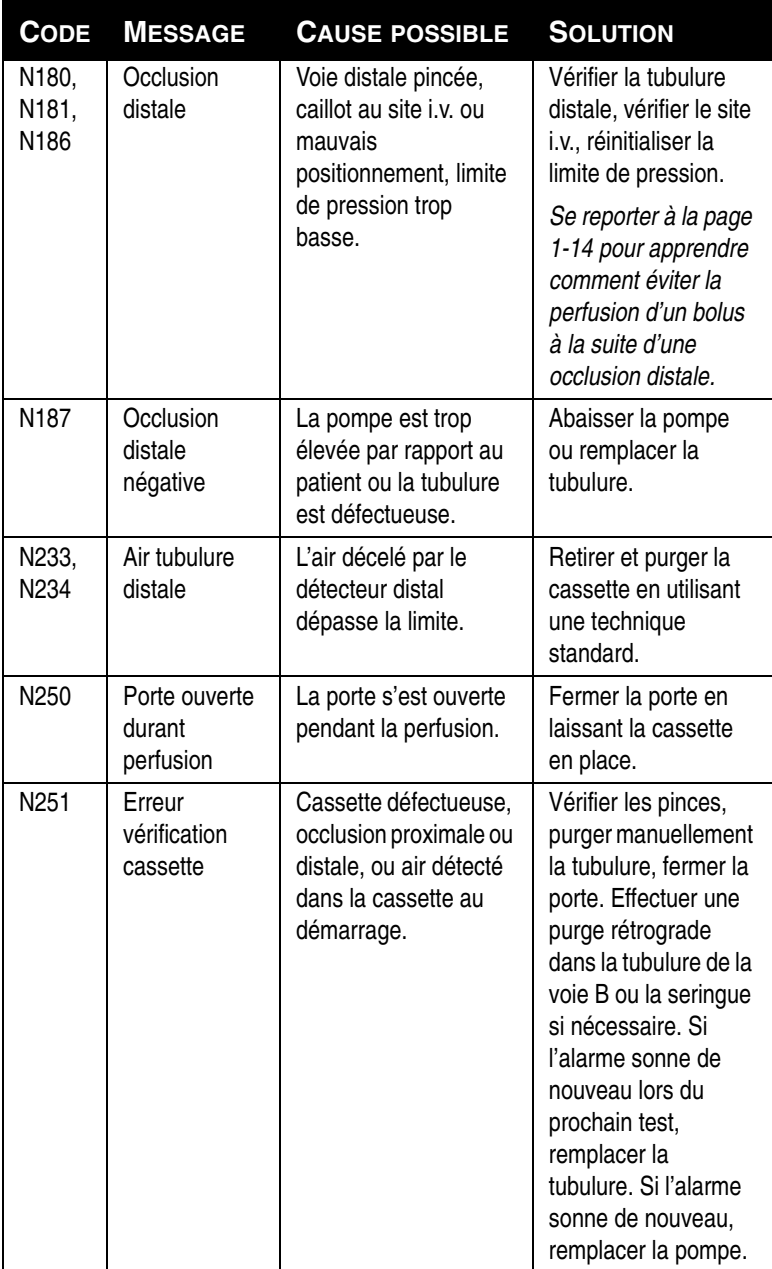

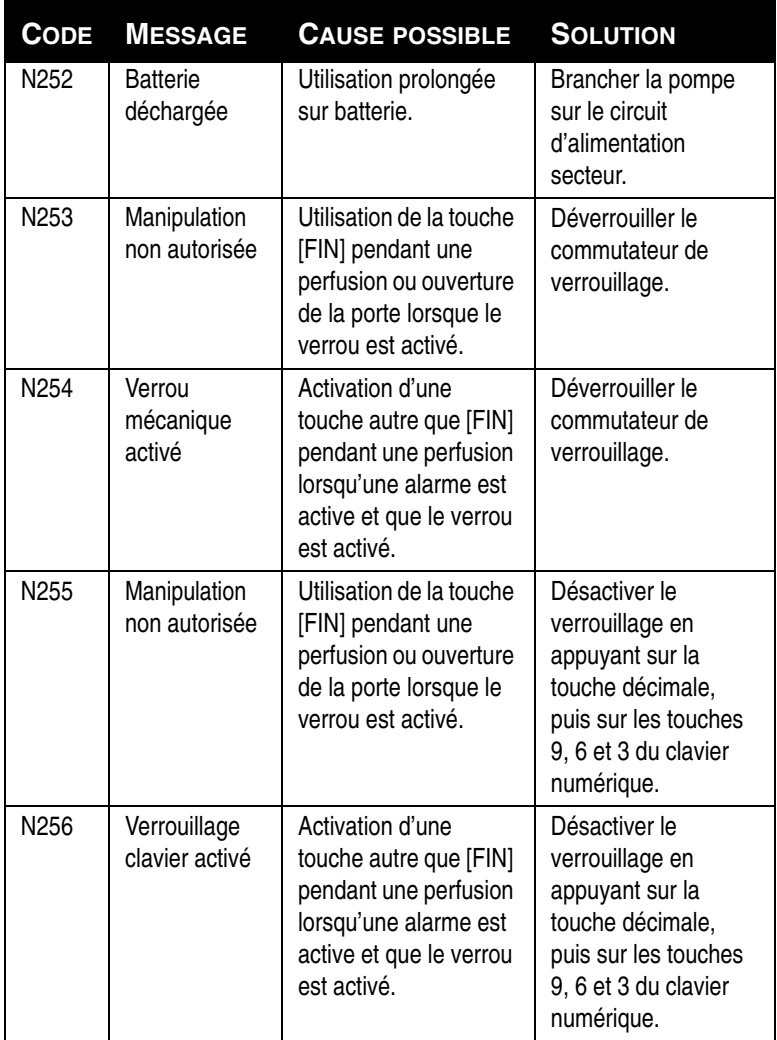

# **ALARMES DE LA VOIE A**

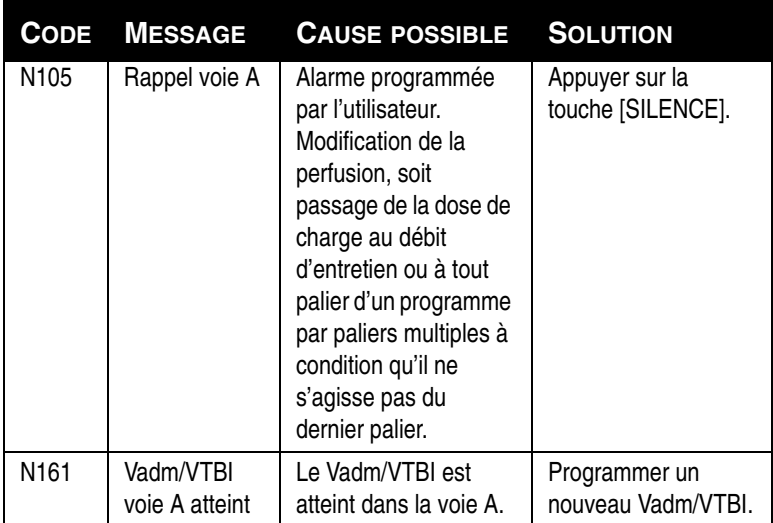

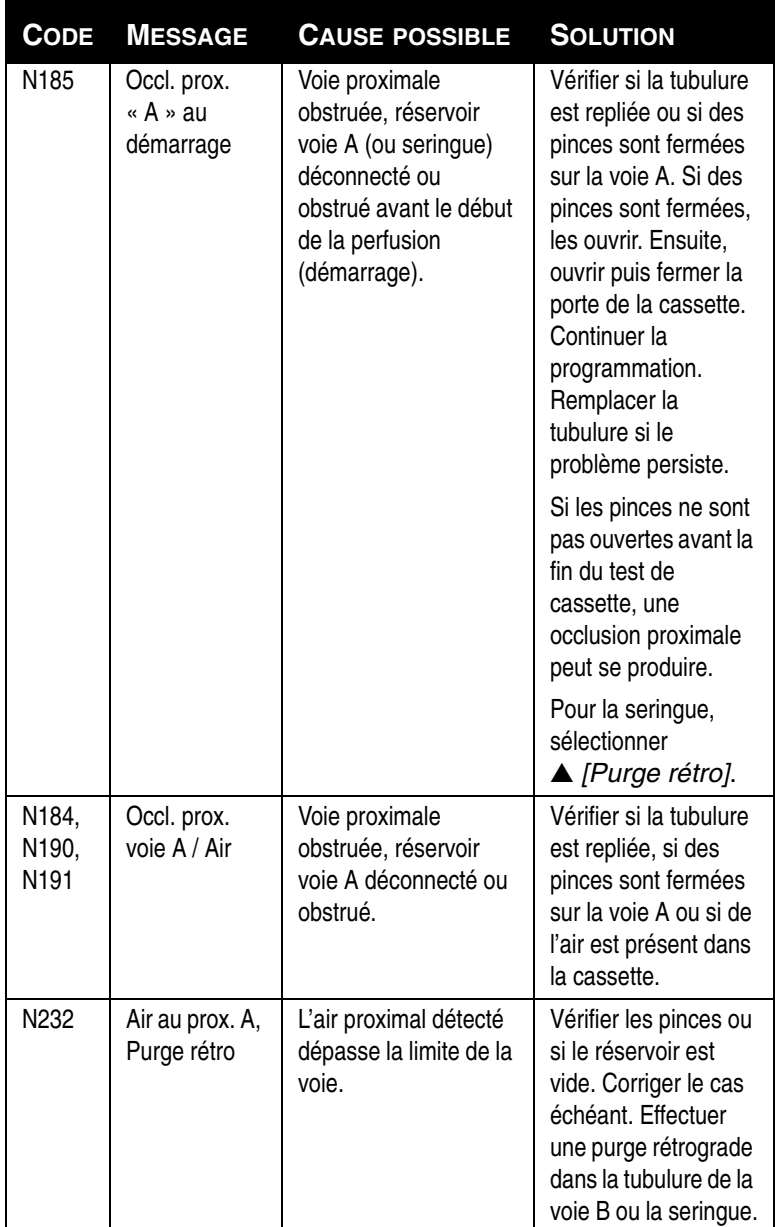

# **ALARMES DE LA VOIE B**

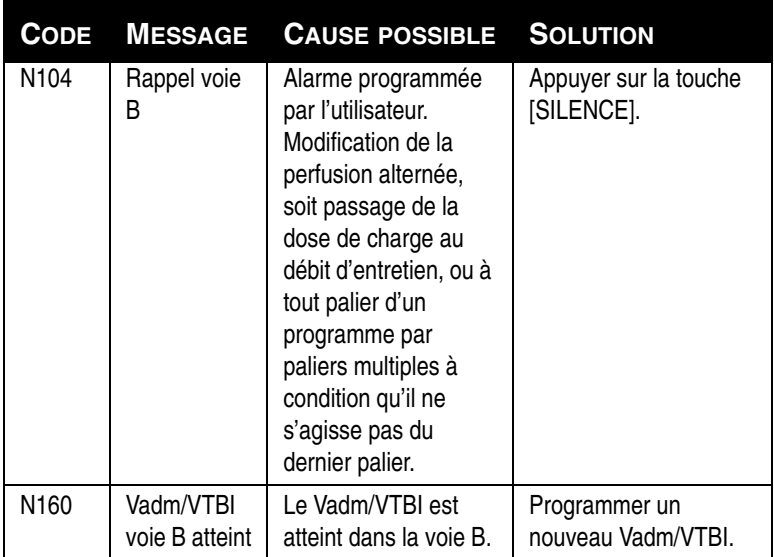

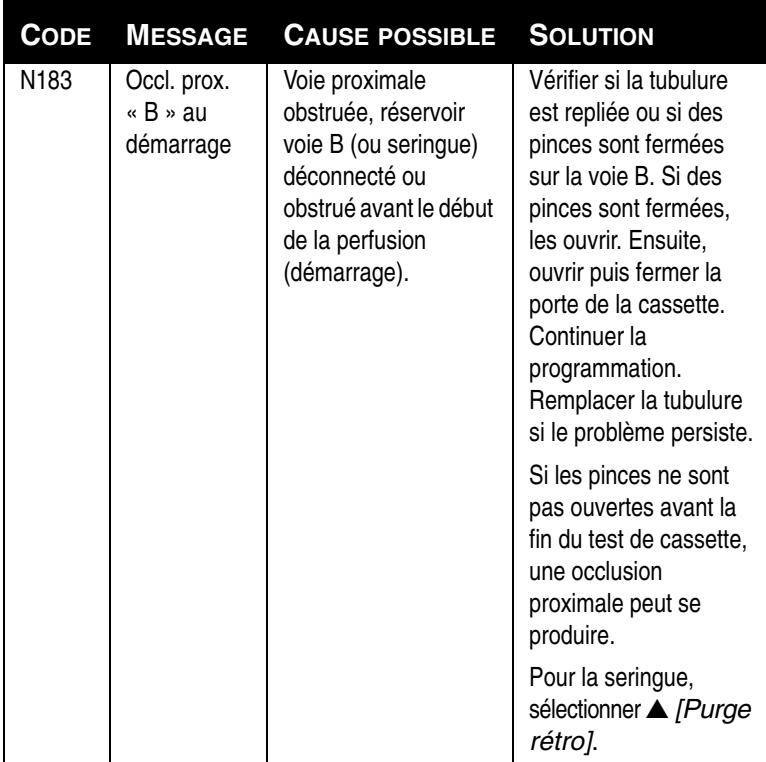

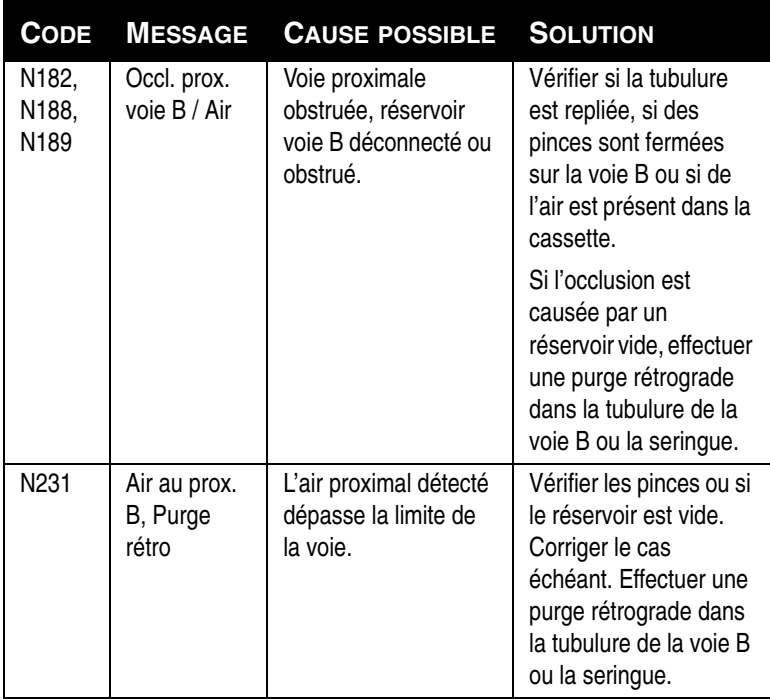

## **DÉFAILLANCES**

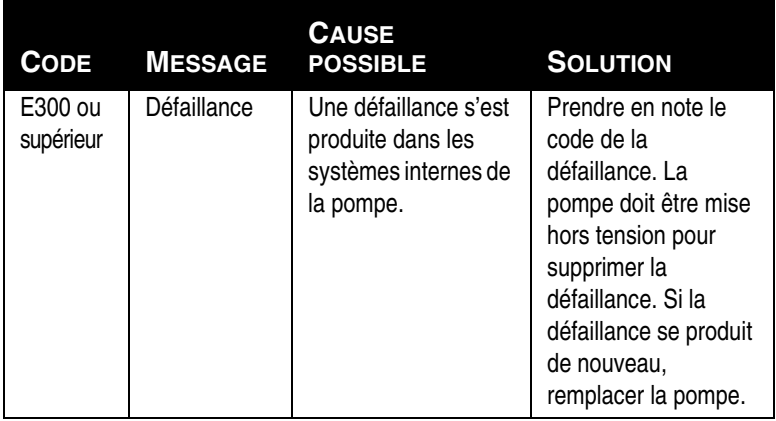

# 8) Entretien et stockage

## **8.1 Nettoyage, entretien et stockage**

Le nettoyage, l'entretien et le stockage de la pompe Plum A+ sont décrits dans cette section.

### **NETTOYAGE ET DÉSINFECTION**

Pour un entretien adéquat de la pompe Plum A+, observez les consignes de nettoyage et de désinfection suivantes.

Établissez un programme de nettoyage hebdomadaire systématique de la pompe. Pour nettoyer la pompe, procédez comme suit :

- **Éteignez la pompe Plum A+ à l'aide de l'interrupteur [MARCHE/ARRÊT].**
- **Débranchez-la du circuit d'alimentation secteur.**

Les surfaces exposées de la pompe Plum A+ peuvent être nettoyées à l'aide d'un chiffon non pelucheux trempé dans l'une des solutions de nettoyage recommandées dans la liste suivante ou dans une eau contenant un savon doux non abrasif.

Nettoyez la porte de la cassette avec un chiffon doux non pelucheux trempé dans l'une des solutions de nettoyage recommandées dans le tableau suivant ou dans une eau contenant un savon doux non abrasif. Utilisez une brosse non abrasive pour faciliter le nettoyage du boîtier du système de perfusion et des composants du châssis du sous-système. Pour nettoyer à fond le réceptacle de la cassette, libérez la porte de la cassette du loquet en appuyant sur la patte de dégagement.

**MISE EN GARDE : NE LAISSEZ PAS LA SOLUTION DE NETTOYAGE IMBIBER LES DÉTECTEURS D'AIR DANS LA**

#### **TUBULURE OU PÉNÉTRER DANS L'APPAREIL LORS DU NETTOYAGE DES DÉTECTEURS.**

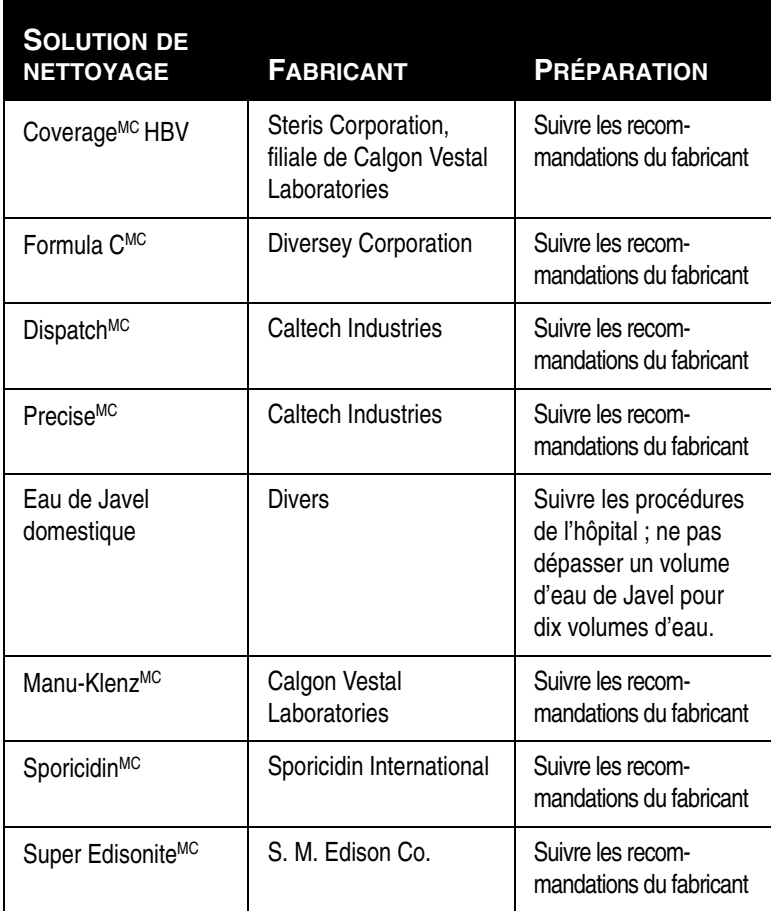

Nettoyez régulièrement tous les éléments se trouvant derrière la porte de la cassette en utilisant un coton-tige imbibé de solution de nettoyage. La porte de la cassette peut être dégagée de son loquet pour faciliter le nettoyage.

Pour libérer la porte de la cassette de son loquet, penchez l'appareil vers l'arrière, ouvrez la porte de la cassette et appuyez sur la patte de dégagement pour l'ouvrir complètement.

**MISE EN GARDE : POUR ÉVITER DES DOMMAGES MÉCANIQUES OU ÉLECTRONIQUES, N'IMMERGEZ PAS LA POMPE PLUM A+ DANS UN LIQUIDE OU UNE SOLUTION DE NETTOYAGE.**

**MISE EN GARDE : NE VAPORISEZ PAS DE SOLUTION DE NETTOYAGE EN DIRECTION DES OUVERTURES DE L'INSTRUMENT.**

**MISE EN GARDE : CERTAINES SOLUTIONS DE NETTOYAGE OU DE DÉSINFECTION PEUVENT RONGER LENTEMENT LES COMPOSANTS FABRIQUÉS À PARTIR DE CERTAINS MATÉRIAUX PLASTIQUES. L'UTILISATION D'AGENTS OU DE SOLUTIONS DE NETTOYAGE ABRASIFS NON RECOMMANDÉS PAR HOSPIRA RISQUE D'ENDOMMAGER L'APPAREIL. N'UTILISEZ PAS DE COMPOSÉS CONTENANT UN MÉLANGE D'ALCOOL ISOPROPYLIQUE ET DE CHLORURE D'AMMONIUM DIMÉTHYLBENZYLIQUE.**

**MISE EN GARDE : N'UTILISEZ JAMAIS D'OBJETS TRANCHANTS (ONGLES, TROMBONES, AIGUILLES, ETC.) POUR NETTOYER LA POMPE.**

**MISE EN GARDE : N'UTILISEZ PAS LA CHALEUR, LA VAPEUR, DE L'OXYDE D'ÉTHYLÈNE OU LA RADIATION POUR STÉRILISER L'APPAREIL.** 

**MISE EN GARDE : POUR ÉVITER D'ENDOMMAGER LA POMPE, LES SOLUTIONS DE NETTOYAGE DOIVENT ÊTRE UTILISÉES CONFORMÉMENT AUX INSTRUCTIONS. LES PROPRIÉTÉS DÉSINFECTANTES DES SOLUTIONS DE NETTOYAGE VARIENT ; CONTACTEZ LE FABRICANT POUR OBTENIR DES INFORMATIONS SPÉCIFIQUES.**

#### **ENTRETIEN DE LA BATTERIE**

**MISE EN GARDE : N'UTILISEZ PAS LA POMPE PLUM A+ POUR ADMINISTRER DES SOLUTIONS SANS LA BATTERIE. L'EMPLOI D'UNE BATTERIE BIEN ENTRETENUE ET CHARGÉE PERMET D'ASSURER LE FONCTIONNEMENT OPTIMAL DE L'APPAREIL.**

#### **MISE EN GARDE : SI L'ALARME INDIQUANT QUE LA BATTERIE EST FAIBLE RETENTIT, BRANCHEZ IMMÉDIATEMENT LA POMPE SUR UN CIRCUIT D'ALIMENTATION SECTEUR.**

La batterie de la pompe Plum A+ est à utiliser en cas d'urgence ou lors d'un déplacement provisoire. Une nouvelle batterie chargée au maximum permet à la pompe de fonctionner pendant six heures à 125 mL/h ou d'administrer au maximum de 500 mL.

**REMARQUE :** Pour optimiser la durée de la batterie, la pompe Plum A+ doit être utilisée sur batterie pendant six heures d'affilée au moins une fois tous les six mois, puis rechargée pendant au moins huit heures.

La batterie se recharge dès que la pompe est branchée sur le circuit d'alimentation secteur. Si la pompe n'est pas utilisée, la recharge de la batterie dure environ six heures. Elle peut durer plus longtemps si la pompe est utilisée.

En règle générale, plus la batterie est partiellement déchargée, puis rechargée, plus tôt elle devra être remplacée. Consultez un technicien biomédical qualifié pour remplacer la batterie, le cas échéant.

Pour assurer la charge maximale de la batterie et prolonger la durée de cette dernière, branchez la pompe sur un circuit d'alimentation secteur aussi souvent que possible.

### **STOCKAGE**

Pour prolonger la durée de la pompe Plum A+, observez les consignes de stockage suivantes :

- **Évitez de stocker la pompe dans des endroits chauds, froids ou humides.**
- **Stockez la pompe en la branchant sur un circuit d'alimentation secteur.**
- **Mettez la pompe Plum A+ hors tension en utilisant la touche [MARCHE/ARRÊT].**

### **ENTRETIEN**

L'entretien et le réglage de la pompe Plum A+ doivent être effectués par un technicien qualifié. Vous pouvez commander un manuel d'entretien technique auprès de votre centre de service local.

# **REMARQUES**

# 9) Spécifications

### **PHYSIQUE**

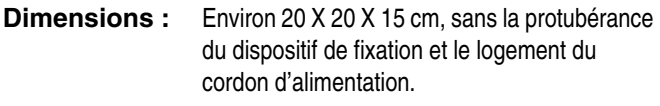

- **Poids :** Environ 4,3 kg, batterie comprise.
- **Boîtier :** Plastique haute résistance.

### **ALIMENTATION**

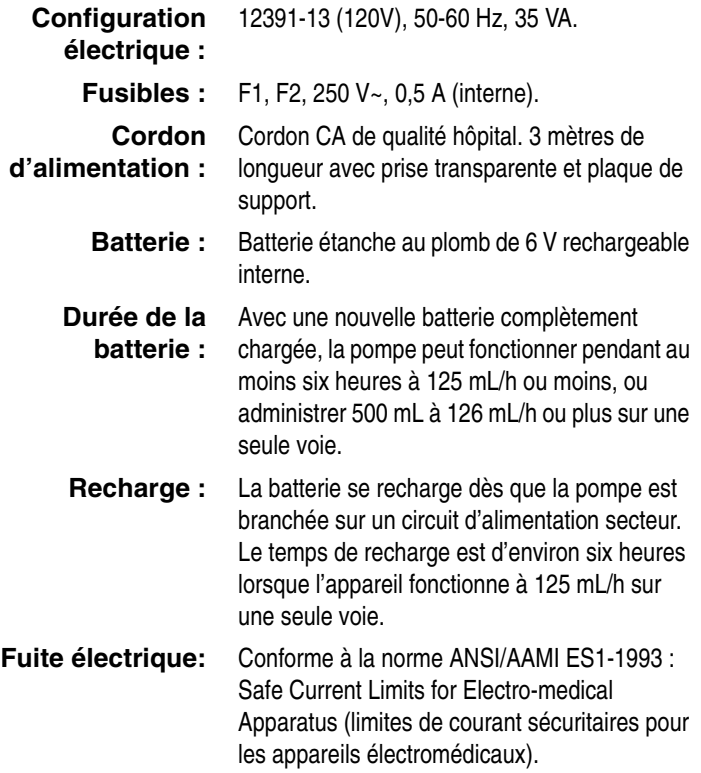

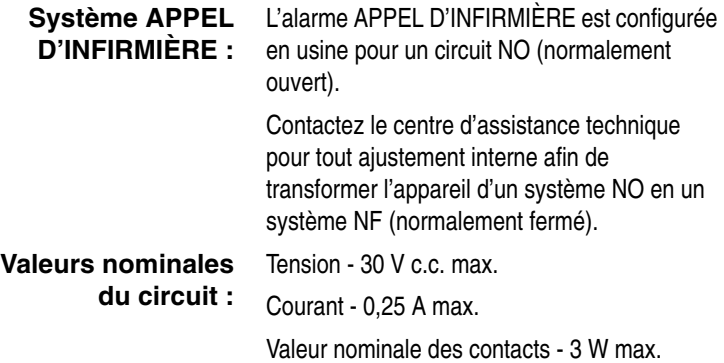

#### **PLAGE DE VADM/VTBI**

**Plage de Vadm/VTBI :** 0,1 à 99,9 mL (par incréments de 0,1 mL) 100 à 9 999 mL (par incréments de 1 mL)

### **ENVIRONNEMENT**

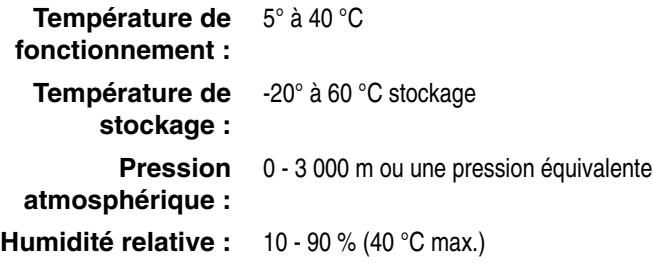

### **PLAGE DE DÉBITS DE PERFUSION**

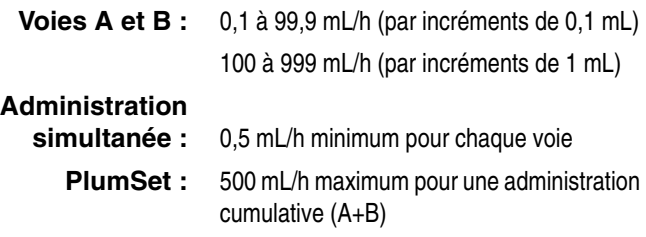

**MVO/TVO :** 1 mL/h ou le dernier débit de perfusion primaire, selon la valeur la plus petite

### **ALARME D'AIR DANS LA TUBULURE**

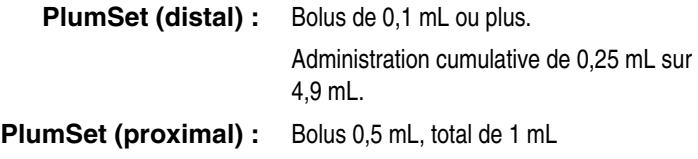

### **ALARME D'OCCLUSION ET LIMITES**

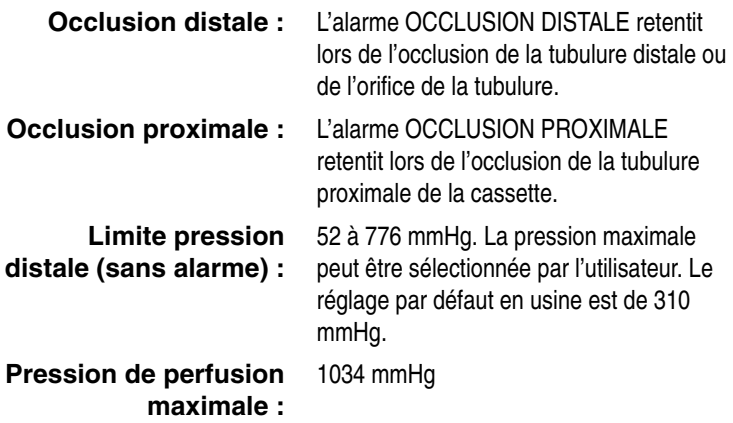

### **DÉLAI DE DÉTECTION DES OCCLUSIONS DISTALES**

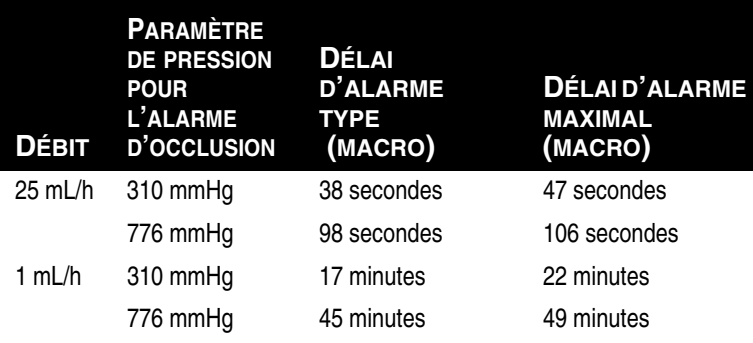

\* La contre-pression de base est de 0 mmHg \*

### **VOLUME DE BOLUS LIBÉRÉ APRÈS CORRECTION DES OCCLUSIONS DISTALES**

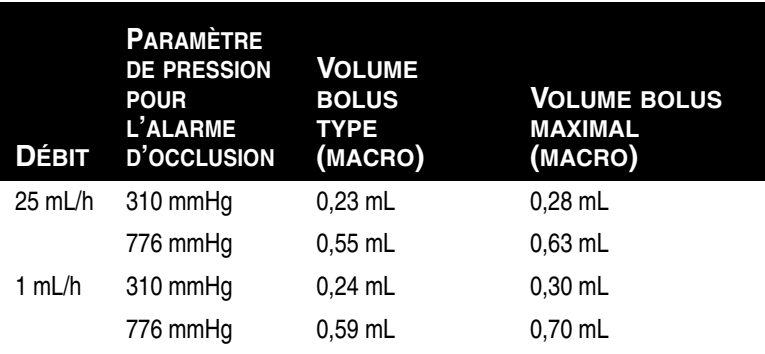

\* La contre-pression de base est de 0 mmHg \*

### **PRÉCISION DU DÉBIT DE PERFUSION**

La pompe Plum A+ est conçue et fabriquée pour maintenir un taux d'erreur de débit de perfusion volumétrique égal ou inférieur à  $\pm$ 5 % par rapport à la quantité totale de solution administrée sur 48 heures et à un débit programmé de 1 à 999 mL/h dans des conditions normales d'utilisation. Si le débit est inférieur à 1 mL/h, le taux d'erreur de perfusion est inférieur ou égal à  $\pm$  10 %.
## *Système de perfusion Plum A+ 9- 5*

Effet de contre-pression - Une contre-pression positive sur la voie distale peut avoir un effet sur la précision de la perfusion d'au plus 0,5 % par 51,7 mmHg (2 % par 51,7 mmHg pour les débits entre 0,1 et 0,9 mL/h) pour des pressions allant jusqu'à 776 mmHg. La déviation type dans de telles conditions est de 0,3 %. Une contrepression négative peut avoir un effet sur la précision de la perfusion d'au plus 2 % pour les pressions allant jusqu'à 104 mmHg. La déviation type dans de telles conditions est de 0,3 %.

Effet Tête de remplissage - Les variations de la tête de remplissage (hauteur de réservoir par exemple) peuvent avoir un effet sur la précision de la perfusion d'au plus 2 % pour des variations comprises entre -38 et +71 cm. La déviation type dans de telles conditions est de 0,5 %.

Effet Administration simultanée - Lorsque les deux voies (A et B) sont actives, le rapport d'administration pour la solution ayant le débit le plus faible peut être affecté d'au plus 5 % pour les rapports de plus de 9 à 1. Pour les rapports supérieurs, le pourcentage absolu pour l'administration ayant le débit le plus faible peut être affecté d'au plus 0,5 %. Si de l'air est présent dans le piège à air, le pourcentage absolu pour l'administration ayant le débit le plus faible peut être affecté d'au plus 2 %. En cas de variation de la hauteur dans le réservoir, le pourcentage absolu pour l'administration ayant le débit le plus faible peut être affecté d'au plus 2,5 % pour des différences de hauteur allant jusqu'à 60 centimètres.

## **EFFETS DES SOLUTIONS ENTÉRALES ET À VISCOSITÉ ÉLEVÉE**

Les limites de précision de perfusion du système pour chacune des solutions entérales et à viscosité élevée, telles que celles énumérées dans le tableau suivant, peuvent être affectées de 5 % supplémentaires au maximum. La précision du système pour les solutions entérales est uniquement définie pour les débits compris

entre 1 et 200 mL/h, sans air en suspension dans la solution et avec une tubulure Plum de Hospira.

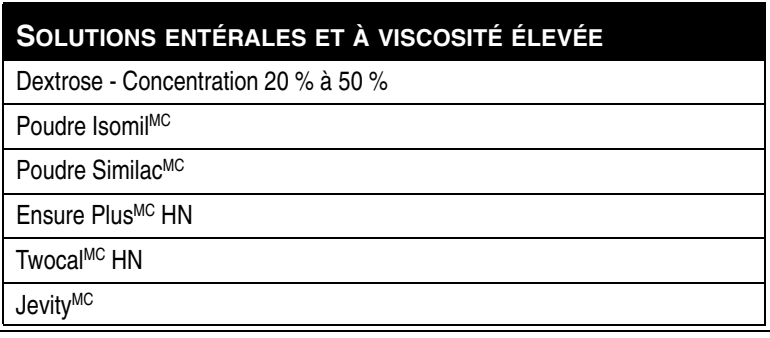

## **COURBES EN TROMPETTE**

Les graphiques de courbes en trompette figurant sous l'exemple cidessous représentent une déviation dans le temps des pourcentages maximum et minimum du débit pour le débit programmé. Ces informations sont conformes à la norme IEC 60601-2-24 : 1998, sous-alinéa 50.102. Reportez-vous à cette norme pour des informations détaillées.

Comment lire le graphique de courbe en trompette (cf. l'exemple à la page suivante) : Les graphiques sous l'exemple représentent des débits à intervalles de 30 secondes pour les deux premières heures et la 96e heure de perfusion. Les tracés des graphiques représentent l'erreur de débit (moyenne de 3 pompes) pour la 2e heure et la 96e heure sous forme d'une ligne droite. Les graphiques représentent également les taux d'erreur maximum et minimum pour le débit de perfusion pour cet intervalle, tracés en faisant la moyenne des erreurs sur des intervalles de 2, 5, 11, 19 et 31 minutes (« courbe en trompette »).

## **EXEMPLE**

Dans le graphique de courbe en trompette suivant, recherchez l'intervalle de 5 minutes (A) sur l'axe horizontal et lisez les points correspondants (B) et (C) sur l'axe vertical. Les valeurs approximatives sont +2,8 % et -0,5 %.

## *Système de perfusion Plum A+ 9- 7*

Cela signifie qu'à un débit de 25 mL/h, la fluctuation de débit maximale moyenne pour tout intervalle de 5 minutes durant la 2e heure de fonctionnement était dans les limites +2,8 % et -0,5 % du débit nominal. L'erreur moyenne de débit de perfusion pour la 2e heure entière était de +1,6 % (D).

Pour d'autres intervalles, recherchez d'autres points sur l'axe horizontal et déterminez les limites correspondantes comme cela est expliqué plus haut.

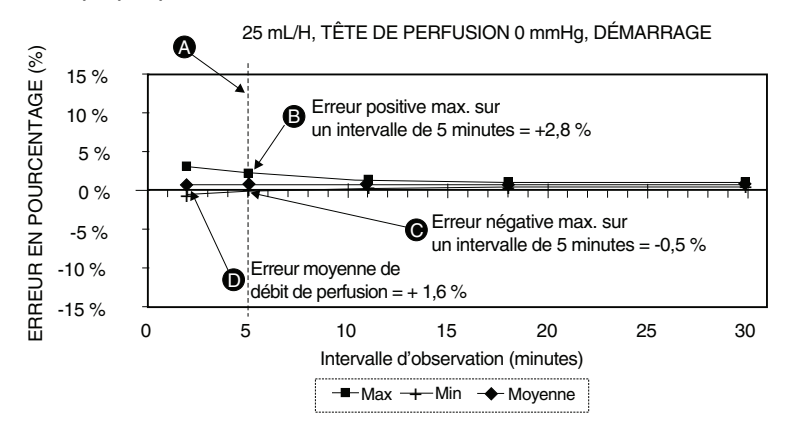

**Un professionnel expérimenté peut utiliser les graphiques résultants pour sélectionner une pompe avec des caractéristiques de démarrage et de débit adaptées à l'application clinique.**

**REMARQUE :** En guise d'exemple d'utilisation des courbes en trompette, prenez les déviations maximum et minimum à l'intervalle moyen de 5 minutes. La courbe du haut fournit l'erreur de débit maximale attendue sur un intervalle de 5 minutes, et la courbe du bas, l'erreur de débit minimale attendue sur le même intervalle. Prenons par exemple de la dopamine administrée à 5 mcg/kg/min. Après 5 minutes, l'erreur d'administration moyenne du médicament serait comprise entre +2,8 % et -0,5 % du débit nominal attendu.

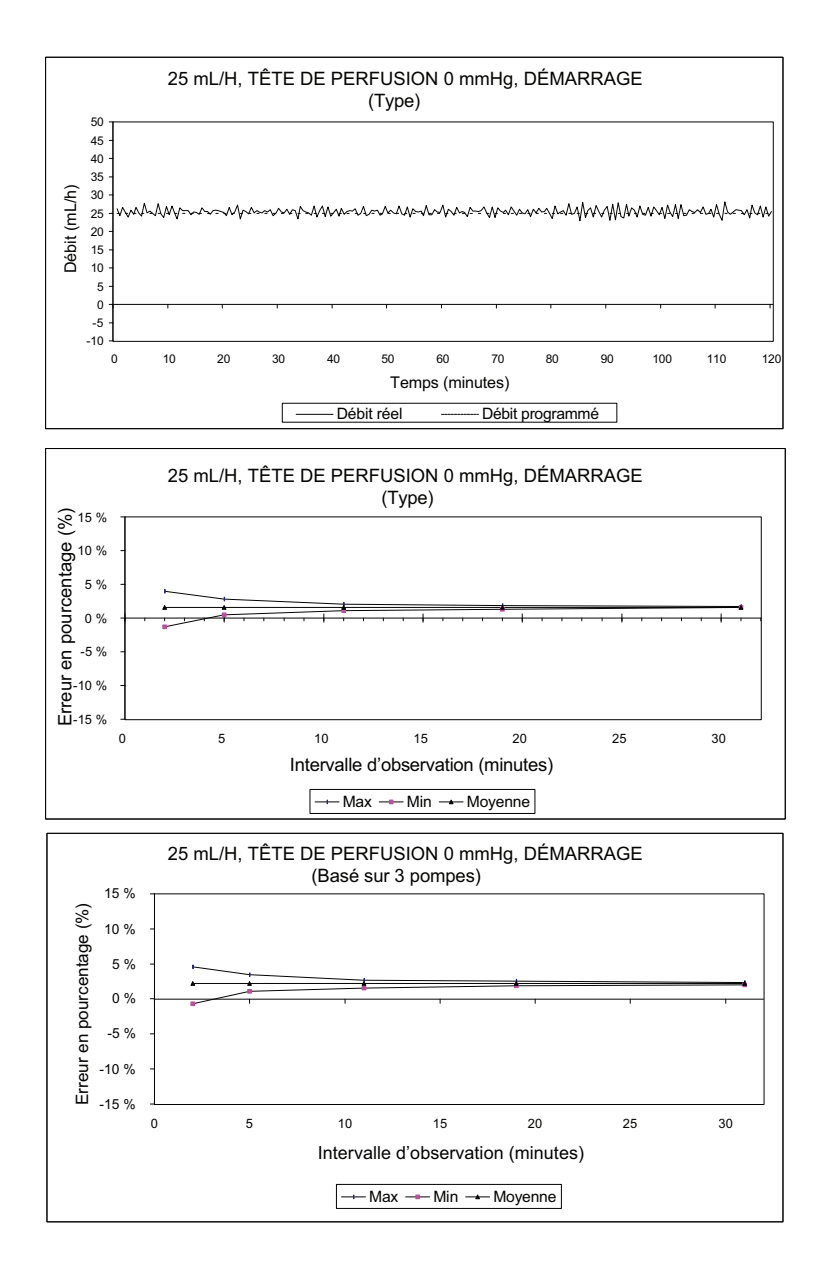

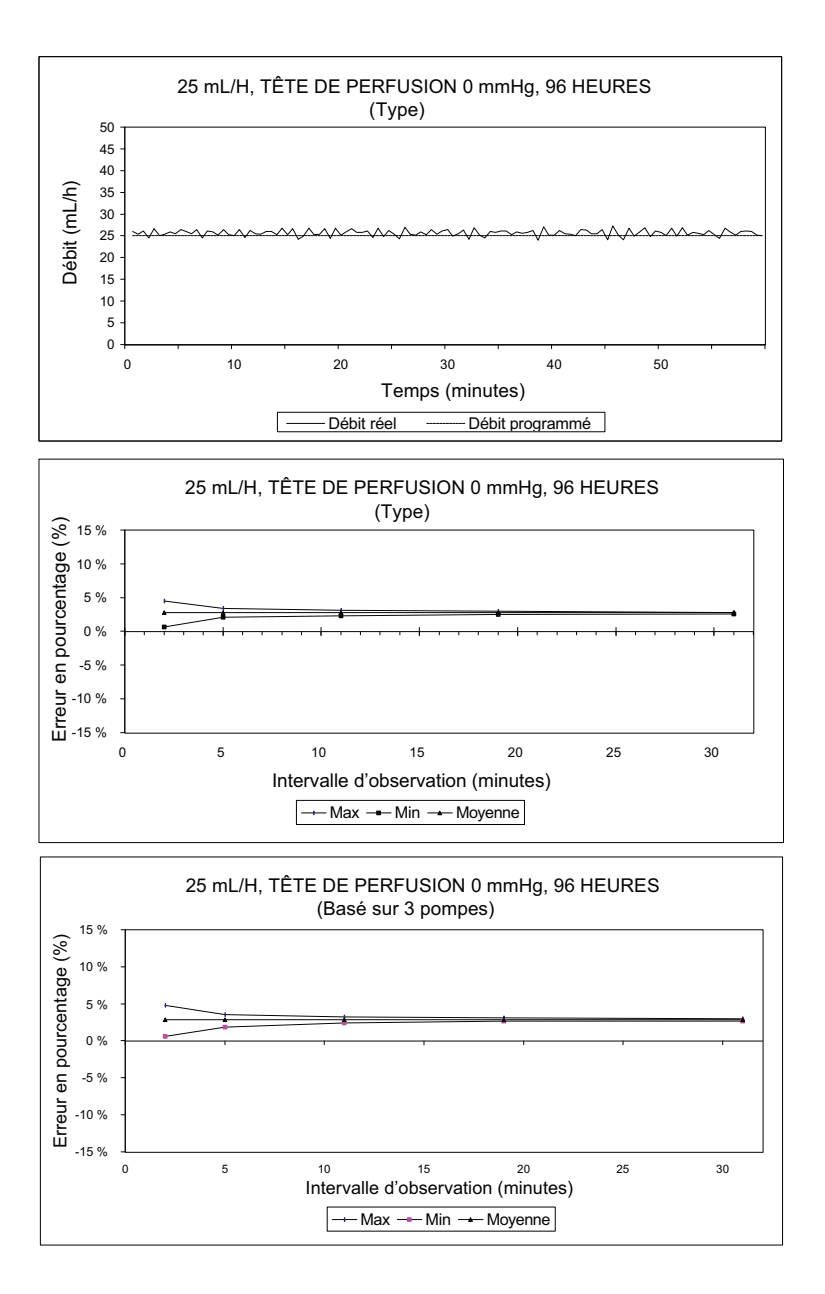

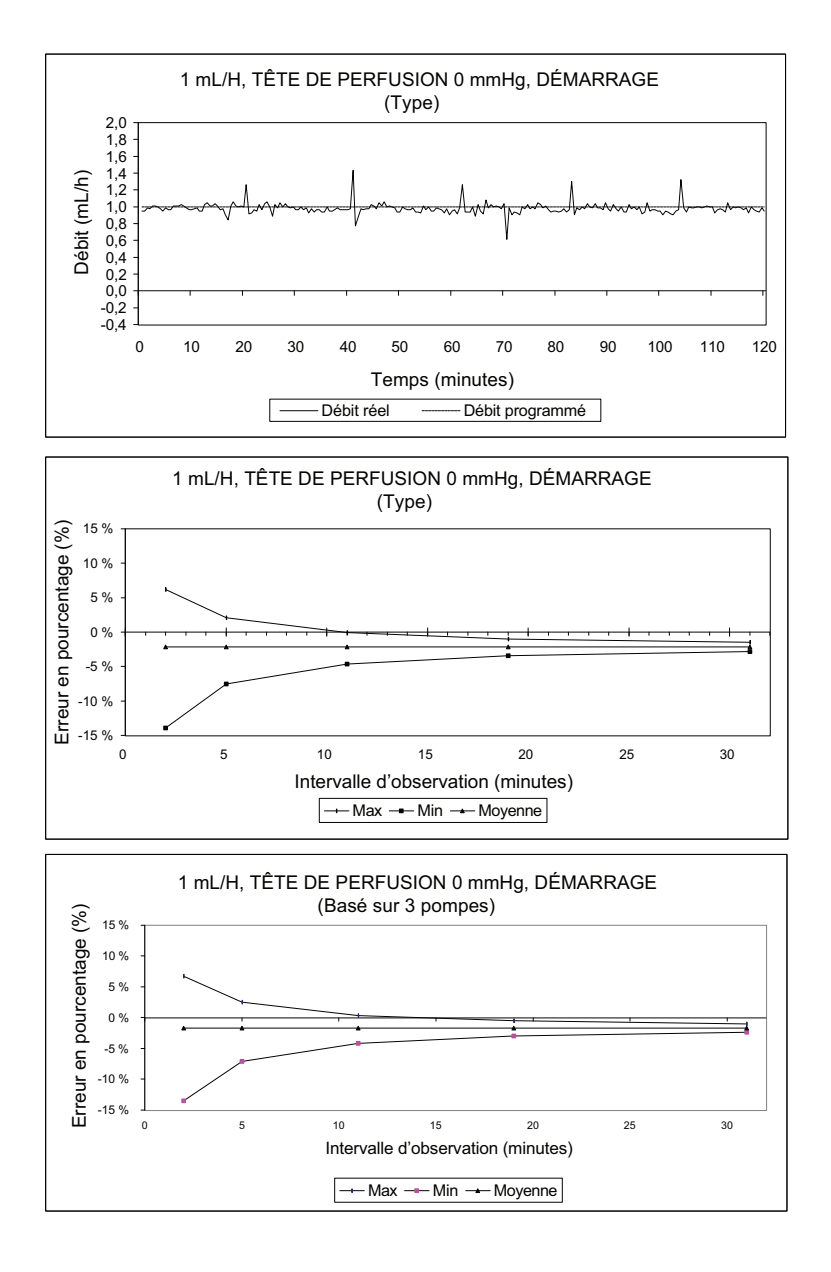

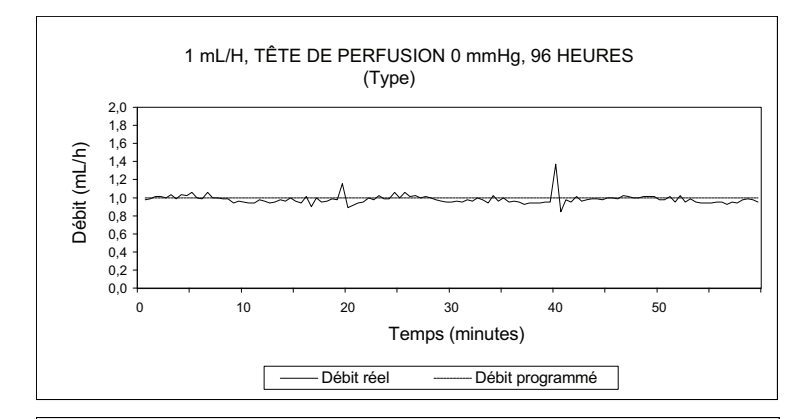

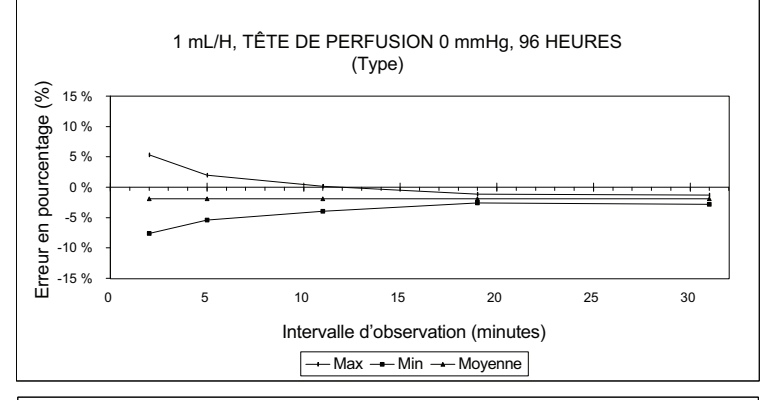

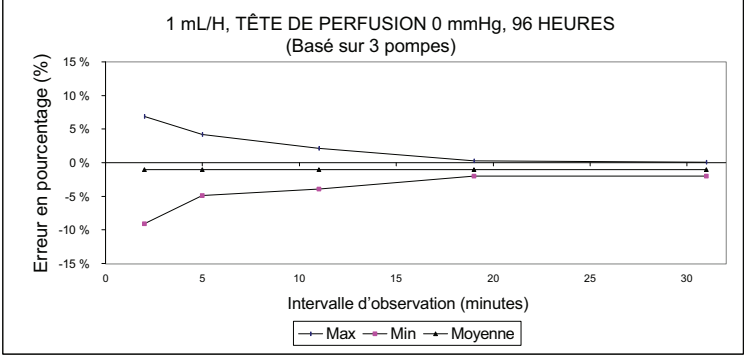

÷

# **REMARQUES**

# 10)Fournitures et accessoires

# **10.1 Solutions de perfusion**

## **SOLUTIONS DE PERFUSION**

- **Toutes les solutions parentérales**
- **Sang total**
- **Fractions sanguines**

## **SOLUTIONS ENTÉRALES ET À VISCOSITÉ ÉLEVÉE**

- **Dextrose Concentration 20 % à 50 %**
- **Poudre Isomil**
- **Poudre Similac**
- **Ensure Plus HN**
- **TwoCal HN**
- **Concentré de globules rouges**

## **RÉSERVOIRS**

- **Réservoir souple à double compartiment pour administration parentérale (Nutrimix**MC**)**
- **Réservoirs souples en plastique de grande capacité pour administration parentérale (solutions prêtes à l'emploi y compris)**
- **Réservoirs souples de grande capacité pour administration parentérale (solutions prêtes à l'emploi et de suppléments nutritionnels y compris)**
- **Réservoirs souples en plastique partiellement remplis pour administration parentérale (ADD-Vantage**MC **y compris)**
- **Réservoirs en verre partiellement remplis pour administration parentérale**
- **Réservoirs de petite capacité pour administration parentérale**
- **Seringues (des adaptateurs peuvent être nécessaires)**
- **Sacs remplis pour administration entérale**
- **Réservoirs à solutions entérales prêts à l'emploi**

## **10.2 Accessoires**

- **Adaptateur de seringue réf. 11986-48**
- **Mini-trépied de perfusion réf. 12096-04**
- **Support pour réservoir secondaire réf. 12095-03**
- **Support double réf. 12270-01**

# 11) Garantie

Conformément aux conditions figurant ci-après, Hospira Inc., ciaprès appelée Hospira, garantit que a) le produit est conforme aux spécifications standard de Hospira et exempt de tout défaut de matériau et de fabrication dans des conditions normales d'utilisation pour une période de un an à partir de la date d'achat, et b) la batterie remplaçable est exempte de tout défaut de matériau et de fabrication dans des conditions normales d'utilisation pour une période de quatre-vingt-dix jours à partir de la date d'achat. Hospira n'offre aucune garantie, expresse ou implicite, quant à la qualité marchande et/ou à la compatibilité du produit avec une application particulière ou à toute autre fin.

Le recours de l'acheteur se limite, à la discrétion de Hospira, à la réparation ou au remplacement du produit. En aucun cas la responsabilité d'Hospira découlant de toute cause (que cette cause soit fondée sur un contrat, une négligence, une responsabilité stricte, un acte dommageable ou autre) ne dépassera le prix d'achat du produit, et en aucun cas Hospira ne pourra être tenue responsable de dommages accessoires, consécutifs ou spéciaux ni de la perte commerciale, de revenus ou de bénéfices à la suite de l'utilisation de ce produit. Les produits sous garantie retournés à Hospira doivent être correctement emballés et le port doit être payé.

La présente garantie s'annulera si le produit n'est pas utilisé correctement, est endommagé, altéré ou utilisé de façon non conforme au manuel du produit, de sorte que, selon le bon jugement de Hospira, sa stabilité et fiabilité en soient affectées, ou si le numéro de série ou le numéro de lot du produit a été altéré, effacé ou supprimé.

La présente garantie s'annulera également si toute personne, y compris l'acheteur, effectue ou tente d'effectuer une réparation majeure ou toute autre forme d'entretien du produit sans être formé à cet effet par un représentant agréé de Hospira et sans utiliser la documentation et les pièces de rechange agréées par Hospira. Pour clarifier la phrase précédente, « réparation

majeure ou toute autre forme d'entretien » signifie toute réparation ou tout entretien autre que le remplacement de composants accessoires comme la batterie et le cordon d'alimentation secteur détachable.

En fournissant les pièces de rechange pour la réparation ou l'entretien, Hospira ne peut être tenue responsable des actions ou inactions de la personne effectuant cette réparation ou cet entretien, que cette personne ait été formée ou non pour effectuer une telle réparation ou un tel entretien. Il est entendu et admis que toute personne autre qu'un représentant Hospira effectuant une réparation ou un entretien n'est pas un agent Hospira autorisé.

# 12) Liste des médicaments

**REMARQUE :** Il est de la responsabilité de l'utilisateur de veiller à ce que les informations sur les médicaments n'aient pas été modifiées depuis la publication de ce manuel.

Les médicaments énumérés ne sont pas tous disponible dans les différents pays.

Observez les recommandations des fabricants de médicaments en ce qui concerne leur administration intraveineuse à l'aide de la pompe Plum A+.

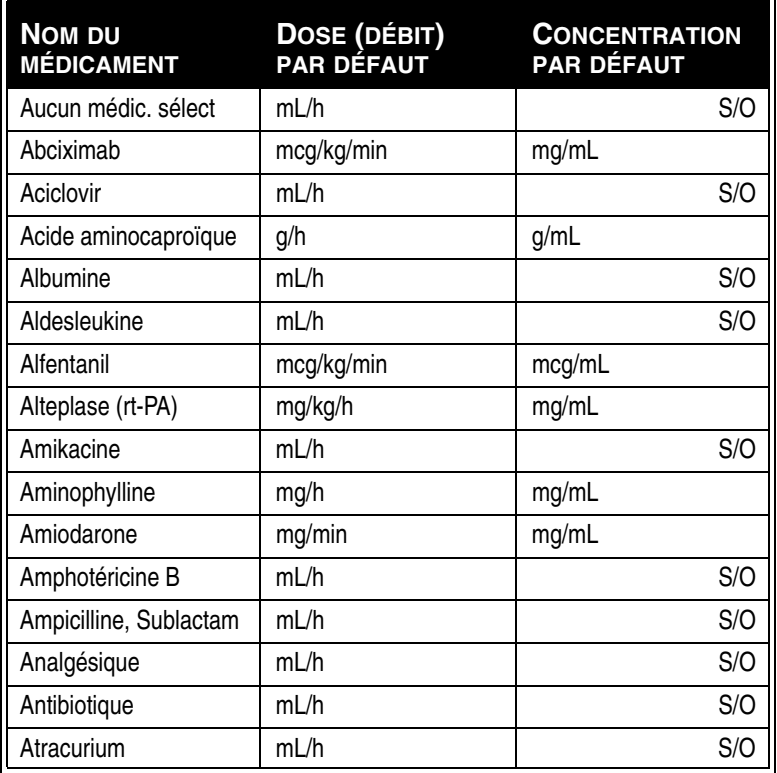

# *12- 2 12) Liste des médicaments*

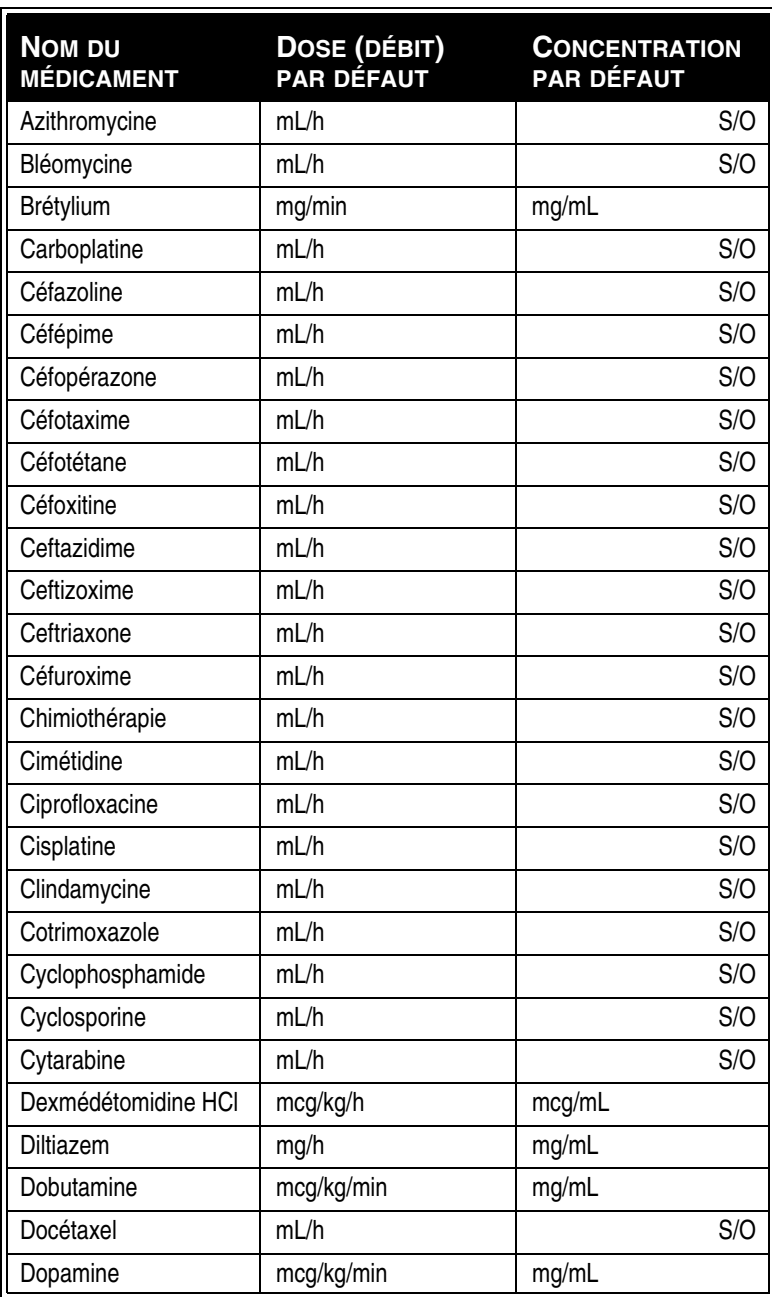

# *Système de perfusion Plum A+ 12- 3*

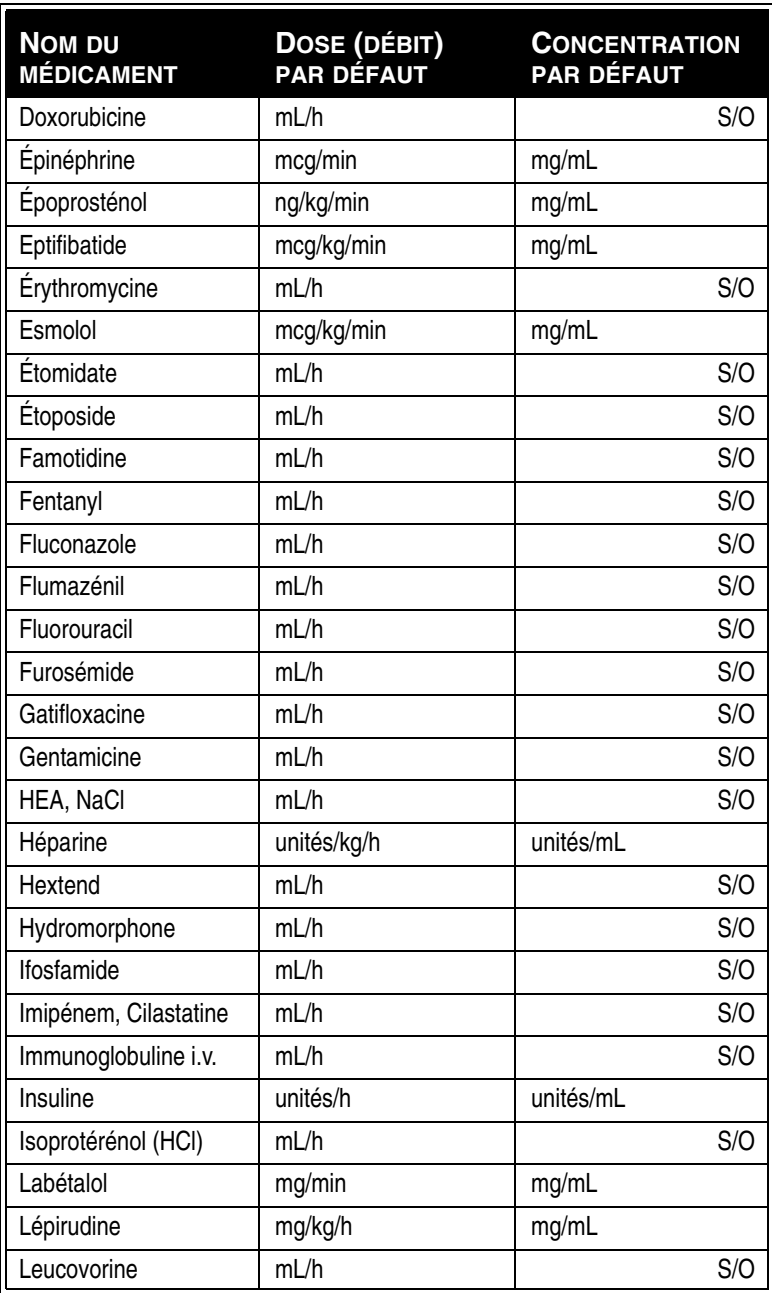

# *12- 4 12) Liste des médicaments*

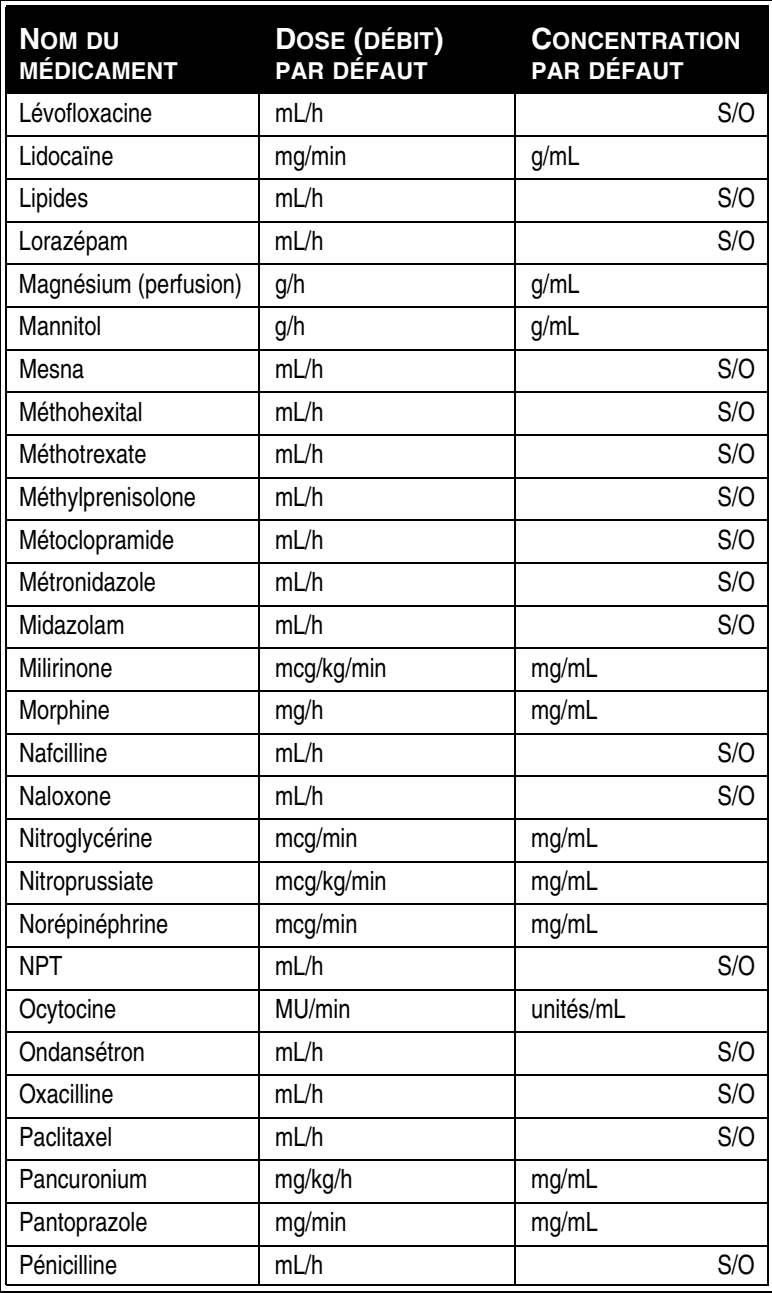

# *Système de perfusion Plum A+ 12- 5*

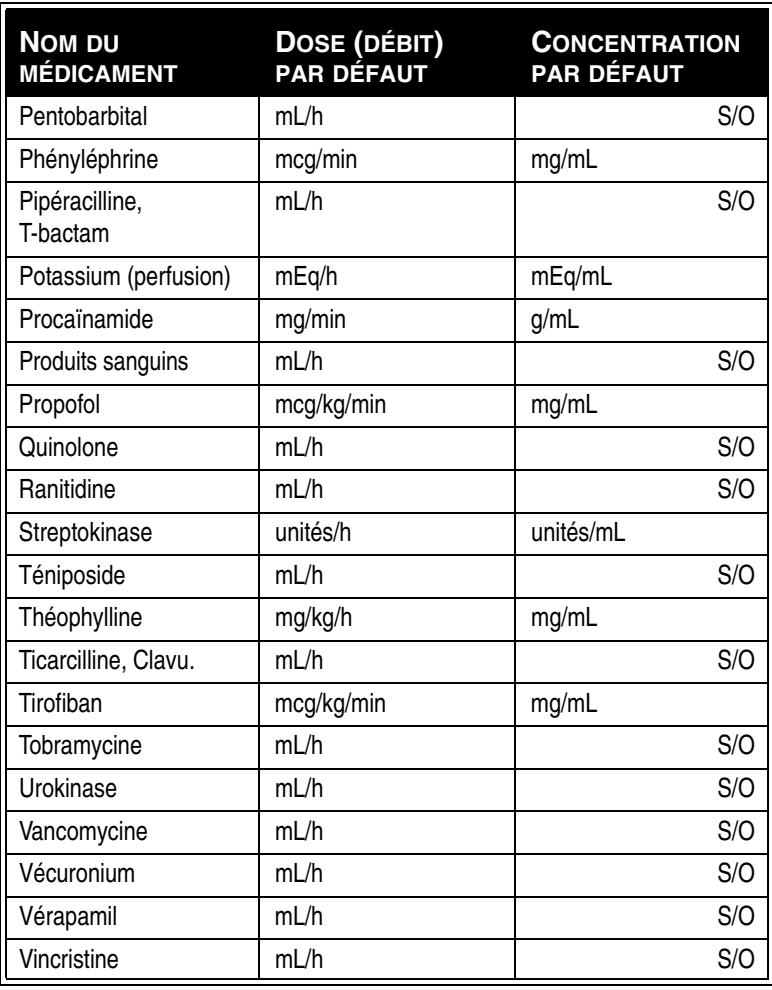

## **REMARQUES**

## *Système de perfusion Plum A+*

Pour rejoindre le service d'assistance technique, obtenir l'autorisation de retourner un produit et commander des pièces de rechange, des accessoires ou de la documentation, contactez votre représentant Hospira.

> Représentant agréé Hospira, Sector 2 Finisklin Business and Technology Park Finisklin, Sligo, Ireland

Pour commander des pièces de rechange en utilisant le catalogue en ligne eCatalog, ou télécharger des publications techniques, des cours de formation technique et des services supplémentaires, visitez notre site Web à l'adresse :

## **WWW.HOSPIRAPARTS.COM**

**REMARQUE :** À l'étranger (hors des États-Unis), contactez votre agence Hospira locale.

**MISE EN GARDE : LES RÉGLEMENTATIONS FÉDÉRALES (ÉTATS-UNIS) LIMITENT LA VENTE DE CETTE POMPE AUX MÉDECINS OU AUTRES PRATICIENS AGRÉÉS.**

#### **AVERTISSEMENT**

**IL PEUT Y AVOIR RISQUE D'EXPLOSION SI LA POMPE EST UTILISÉE EN PRÉSENCE D'ANESTHÉSIQUES INFLAMMABLES.**

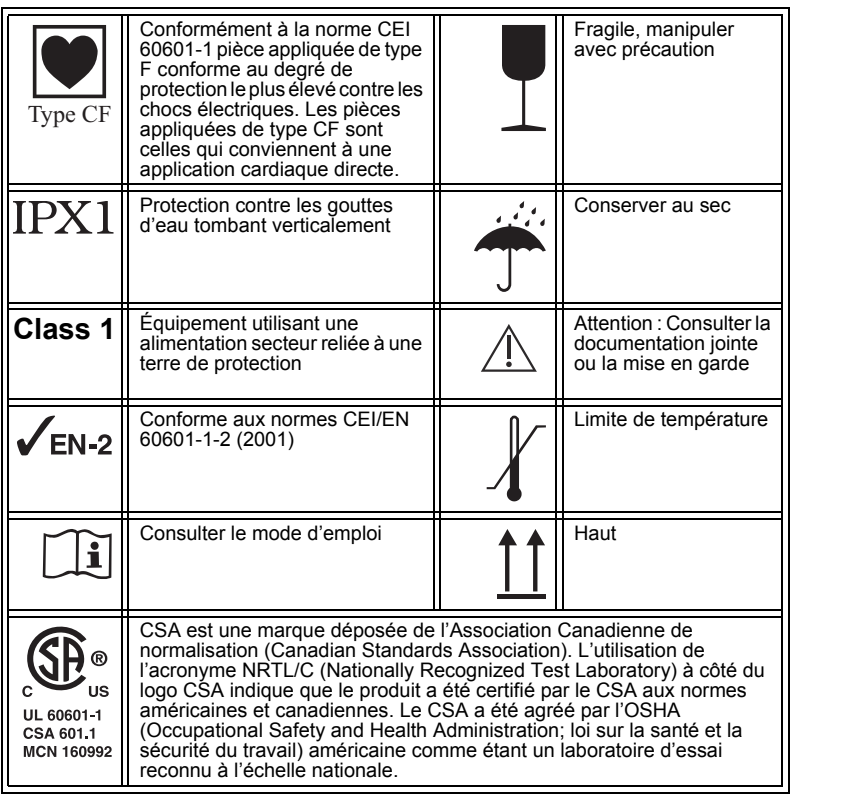